# **Electrical Safety Analyzer**

GPT-10000 Series

**USER MANUAL** 

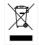

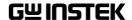

This manual contains proprietary information, which is protected by copyright. All rights are reserved. No part of this manual may be photocopied, reproduced or translated to another language without prior written consent of Good Will company.

The information in this manual was correct at the time of printing. However, Good Will continues to improve products and reserves the rights to change specification, equipment, and maintenance

Good Will Instrument Co., Ltd.
No. 7-1, Jhongsing Rd., Tucheng Dist., New Taipei City 236, Taiwan.

procedures at any time without notice.

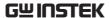

# **Table of Contents**

| SAFETY INST | RUCTIONS                     | 5   |
|-------------|------------------------------|-----|
| GETTING STA | ARTED                        | 9   |
|             | GPT-12000 Series Overview    |     |
|             | Front Panel Overview         | 14  |
|             | Rear Panel Overview          | 18  |
|             | Set Up                       | 21  |
| OPERATION . |                              | 28  |
|             | Menu Tree                    | 30  |
|             | Test Lead Connection         | 35  |
|             | Manual Tests                 | 38  |
|             | Special MANU Test Mode (000) | 87  |
|             | Sweep Function               |     |
|             | Automatic Tests              | 92  |
|             | System Settings              | 116 |
| EXTERNAL CO | ONTROL                       | 144 |
|             | External Control Overview    | 145 |
| REMOTE COI  | NTROL                        | 151 |
|             | Interface Configuration      | 152 |
|             | Command Syntax               |     |
|             | Command List                 | 159 |
|             | Error Messages               | 208 |
| FAQ         |                              | 209 |
| APPENDIX    |                              | 211 |
|             | Fuse Replacement             | 211 |
|             | Test Errors                  |     |

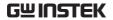

|      | GPT-12000 Specifications         | 214 |
|------|----------------------------------|-----|
|      | GPT-12001/12002/12003 Dimensions | 220 |
|      | GPT-12004 Dimensions             | 221 |
|      | Declaration of Conformity        | 222 |
| NDFX |                                  | 223 |

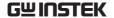

# SAFETY INSTRUCTIONS

This chapter contains important safety instructions that you must follow during operation and storage. Read the following before any operation to ensure your safety and to keep the instrument in the best possible condition.

## Safety Symbols

These safety symbols may appear in this manual or on the instrument.

| WARNING          | Warning: Identifies conditions or practices that could result in injury or loss of life.                          |
|------------------|----------------------------------------------------------------------------------------------------|
| <b>!</b> CAUTION | Caution: Identifies conditions or practices that could result in damage to the instrument or to other properties. |
| 4                | DANGER High Voltage                                                                                               |
| <u> </u>         | Attention Refer to the Manual                                                                                     |
|                  | Protective Conductor Terminal                                                                                     |
| $\rightarrow$    | Frame or Chassis Terminal                                                                                         |

Earth (ground) Terminal

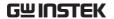

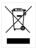

Do not dispose electronic equipment as unsorted municipal waste. Please use a separate collection facility or contact the supplier from which this instrument was purchased.

## Safety Guidelines

#### General Guideline

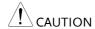

- Do not place any heavy object on the instrument.
- Avoid severe impact or rough handling that leads to damaging the instrument.
- Do not discharge static electricity to the instrument.
- Use only mating connectors, not bare wires, for the terminals.
- Do not block the cooling fan opening.
- Do not disassemble the GPT-10000 unless you are qualified.

#### Position Guideline

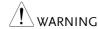

- The rear position of the GPT-10000 should be placed in an area with easy accessible for power disconnection, that is, unplugging the power cord with ease.
- Keep away from the device under test which connects with the GPT-10000 when test is underway. In addition, while test is ongoing, never touch the device under test, the GPT-10000 as well as other relevant units.
- Any inappropriate manner that is unspecified by the manufacturer may result in irreversible harms or impaired protection by the GPT-10000.

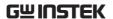

(Measurement categories) EN 61010-1:2010 specifies the measurement categories and their requirements as follows. The GPT-10000 does not fall under category II, III or IV.

- Measurement category IV is for measurement performed at the source of low-voltage installation.
- Measurement category III is for measurement performed in the building installation.
- Measurement category II is for measurement performed on the circuits directly connected to the low voltage installation.

#### **Power Supply**

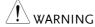

- AC Input voltage range:
   AC 100V 240V ± 10%
- Frequency: 50Hz/60Hz
- To avoid electrical shock connect the protective grounding conductor of the AC power cord to an earth ground.

# Cleaning the GPT-10000

- Disconnect the power cord before cleaning.
- Use a soft cloth dampened in a solution of mild detergent and water. Do not spray any liquid.
- Do not use chemicals containing harsh material such as benzene, toluene, xylene, and acetone.

#### Operation Environment

- Location: Indoor, no direct sunlight, dust free, almost non-conductive pollution (Note below)
- Relative Humidity: ≤ 70% (no condensation)
- Altitude: < 2000m</li>
- Temperature: 0°C~40°C

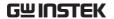

(Pollution Degree) EN 61010-1:2010 specifies the pollution degrees and their requirements as follows. The GPT-10000 falls under degree 2.

Pollution refers to "addition of foreign matter, solid, liquid, or gaseous (ionized gases), that may produce a reduction of dielectric strength or surface resistivity".

- Pollution degree 1: No pollution or only dry, non-conductive pollution occurs. The pollution has no influence.
- Pollution degree 2: Normally only non-conductive pollution occurs. Occasionally, however, a temporary conductivity caused by condensation must be expected.
- Pollution degree 3: Conductive pollution occurs, or dry, nonconductive pollution occurs which becomes conductive due to condensation which is expected. In such conditions, equipment is normally protected against exposure to direct sunlight, precipitation, and full wind pressure, but neither temperature nor humidity is controlled.

# Storage environment

Location: Indoor

Temperature: -10°C to 70°C

• Relative Humidity: ≤ 85% (no condensation)

#### Disposal

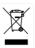

Do not dispose this instrument as unsorted municipal waste. Please use a separate collection facility or contact the supplier from which this instrument was purchased. Please make sure discarded electrical waste is properly recycled to reduce environmental impact.

# GETTING STARTED

This chapter describes the safety analyzer in a nutshell, including its main features and front / rear panel introduction. After going through the overview, please read the safety considerations in the Set Up chapter.

| GPT-12000 Series Overview            | 10 |
|--------------------------------------|----|
| Series lineup                        |    |
| Lineup Overview                      |    |
| Main Features                        |    |
| Accessories                          |    |
| Package Contents                     |    |
| Front Panel Overview                 | 14 |
| GPT-12001/12002/12003/12004          |    |
| Rear Panel Overview                  | 18 |
| GPT-12001/12002/12003/12004          |    |
| Set Up                               | 21 |
| Tilting the Stand                    |    |
| Line Voltage Connection and Power Up |    |
| Installing the Optional GPIB Card    |    |
| Workplace Precautions                |    |
| Operating Precautions                |    |
| Basic Safety Checks                  |    |

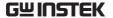

# **GPT-12000 Series Overview**

## Series lineup

The GPT-12000 Series Safety Analyzers are AC/DC withstanding voltage, insulation resistance, ground bond and continuity safety analyzers.

The GPT-12001 is AC withstanding voltage and continuity tester, the GPT-12002 is AC/DC withstanding voltage and continuity tester and the GPT-12003 is AC/DC withstanding voltage, insulation resistance and continuity tester. The GPT-12004 includes all the test functions of the previous models, plus the ground bond testing. Also, for the all the models, the testing terminals are also mirrored on the rear panel for added safety and for more permanent safety testing environments.

The GPT-12000 Series can store up to 100 manual tests, as well as run up to 10 manual tests sequentially as an automatic test, allowing the safety analyzers to accommodate any number of safety standards, including IEC, EN, UL, CSA, GB, JIS and others.

Note: Throughout this user manual, the terms ACW, DCW, IR, GB and CONT refer to AC Withstanding, DC Withstanding, Insulation Resistance, Ground Bond and Continuity testing, respectively.

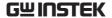

# Lineup Overview

| Model name | ACW | DCW | IR | GB | CONT |
|------------|-----|-----|----|----|------|
| GPT-12001  | ✓   |     |    |    | ✓    |
| GPT-12002  | ✓   | ✓   |    |    | ✓    |
| GPT-12003  | ✓   | ✓   | ✓  |    | ✓    |
| GPT-12004  | ✓   | ✓   | ✓  | ✓  | ✓    |

### Main Features

Performance

• ACW: 5kVAC

• DCW: 6kVDC

• IR: 50V~1200V (50V steps)\*

• GB: 3A~30A

• CONT: 100mA

**Features** 

• Ramp up time control

• Ramp down time control

· Safety discharge

• 100 test conditions (MANU mode)

• 100 automatic tests (AUTO mode)

• Over temperature, voltage and current protection

• Pass, Fail, Test, High Voltage and Ready indicators

• PWM output (90% efficiency, increased reliability)

• Interlock (configurable)

Rear panel output

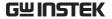

## Interface

- Remote control start/stop interface terminal
- RS232/USB interface for programming
- Optional GPIB interface for programming
- Signal I/O port for pass/fail/test monitoring and start/stop control/interlock

## Accessories

| Standard<br>Accessories | Part number           | Description              |
|-------------------------|-----------------------|--------------------------|
|                         | GHT-115x1             | Test lead                |
|                         | Region dependent      | Power cord               |
|                         | GTL-215x1             | GB test lead             |
|                         |                       | (GPT-12004 only)         |
|                         | GHT-119               | Remote terminal cable    |
|                         | N/A                   | Interlock key            |
| Optional<br>Accessories | Part number           | Description              |
|                         | GHT-205               | High Voltage Test Probe  |
|                         | GHT-113               | High Voltage Test Pistol |
|                         | GTL-232               | RS232C cable             |
|                         | GTL-248               | GPIB cable               |
|                         | GTL-246               | USB cable (A to B type)  |
| Options                 | Part number           | Description              |
|                         | Opt.01 GPIB Interface | GPIB module              |

# **Package Contents**

Check the contents before using the GPT-12000 series.

## Opening the box

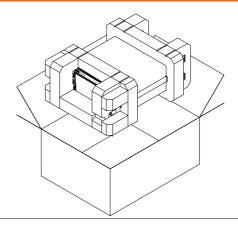

# Contents (single unit)

- GPT-12000 unit
- Quick Start Guide
- User manual CD
- CTC (Calibration Traceable Certificate)
- Power cord x1 (region dependent)

- GHT-115 test leads x1
- GTL-215 GB test leads x1 (GPT-12004)
- GHT-119 Remote terminal cable
- Interlock key

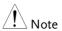

Keep the packaging, including the box, polystyrene foam and plastic envelopes should the need arise to return the unit to GW Instek.

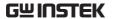

# Front Panel Overview

# GPT-12001/12002/12003/12004

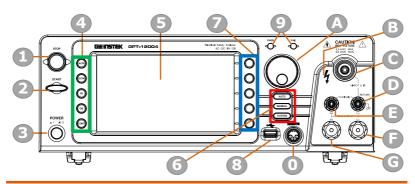

| Item | Description                                  |
|------|----------------------------------------------|
| 1    | STOP Button                                  |
| 2    | START Button                                 |
| 3    | POWER Switch                                 |
| 4    | Test Function Keys (Green Zone)              |
| 5    | Display                                      |
| 6    | Mode Keys (AUTO, MANUAL, SYSTEM in Red Zone) |
| 7    | Soft Keys (Blue Zone)                        |
| 8    | USB A-Type Host Port                         |
| 9    | PASS/FAIL Indicators                         |
| 0    | REMOTE Terminal                              |
| Α    | Scroll Wheel                                 |
| В    | HIGH VOLTAGE Indicator                       |
| С    | HIGH VOLTAGE Output Terminal                 |
| D    | SENSE L & RETURN Terminal                    |
| Е    | SENSE H & Output Terminal                    |
| F    | SOURCE L (GPT-12004 only)                    |
| G    | SOURCE H (GPT-12004 only)                    |

STOP button

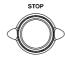

The STOP button is used to stop/cancel tests. The STOP button will also put the safety analyzer in the READY status to begin testing.

START button

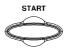

The START button is used to start tests. The START button can be used to start tests when the tester is in the READY status. Pressing the START button will put the tester in the TEST status.

POWER switch

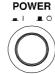

Turns the power on. The safety analyzer will always start up with the last test setting from when the instrument was last powered down.

Test Function Keys The keys indicate the 5 testing functions including ACW, DCW, IR, GB and CONT. Pressing one of the keys enters the function settings.

Display

7" Color TFT LCD display in 800 X 480 resolution

**AUTO** button

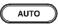

Press to enter the AUTO test mode.

MANUAL button

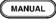

Press to enter the MANUAL test mode.

SYSTEM button

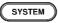

Press to enter the SYSTEM mode.

Soft Keys

The Soft keys correspond to the menu keys directly above on the main display.

**USB Host Port** 

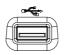

It can connect with USB flash drive for data storage.

Pass/Fail indicators

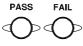

The PASS and FAIL indicators light up upon a PASS or FAIL test result at the end of a manual test or automatic test.

REMOTE terminal

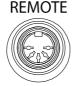

The REMOTE terminal is used to connect to a remote controller.

Scroll wheel

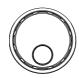

The scroll wheel is used to edit parameter values.

HIGH VOLTAGE indicator

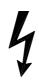

The HIGH VOLTAGE indicator will light up red when an output terminal is active. Only after the test has finished or stopped will the indicator turn off.

HIGH VOLTAGE output terminal

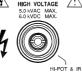

The HIGH VOLTAGE terminal output is used for outputting the testing voltage in ACW, DCW and IR tests. The terminal is recessed for safety. This terminal is used in conjunction with the RETURN terminal.

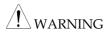

USE EXTREME CAUTION.

Do not touch the HIGH VOLTAGE terminal during testing.

RETURN terminal

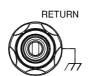

The RETURN terminal is used for ACW, DCW, IR and CONT tests.

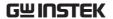

OUTPUT and RETURN terminals

All models

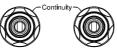

The OUTPUT terminal (red) and RETURN terminal (black) are used for CONT (Continuity) test.

SENSE H/L and SOURCE H/L terminals

GPT-12004 only

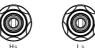

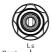

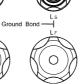

The SENSE H, SENSE L, SOURCE H and SOURCE L, terminals are used for GB (Ground Bond) test.

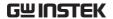

# Rear Panel Overview

# GPT-12001/12002/12003/12004

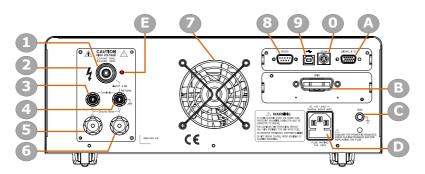

| Item | Description                         |
|------|-------------------------------------|
| 1    | HIGH VOLTAGE Output Terminal        |
| 2    | HIGH VOLTAGE Indicator              |
| 3    | SENSE H & Output Terminal           |
| 4    | SENSE L & RETURN Terminal           |
| 5    | SOURCE H (GPT-12004 only)           |
| 6    | SOURCE L (GPT-12004 only)           |
| 7    | Fan                                 |
| 8    | RS-232 Port                         |
| 9    | USB B-Type Interface Port           |
| 0    | Scan Port (Reserved for future use) |
| Α    | Signal I/O Port                     |
| В    | GPIB Port (Optional)                |
| С    | GND                                 |
| D    | AC Mains Input (Power Cord Socket)  |
| E    | HIGH VOLTAGE pilot lamp             |

SIGNAL I/O port

SIGNAL I/O

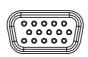

The SIGNAL I/O port is used to monitor the tester status (PASS, FAIL, TEST) and input (START/STOP signals). It is also used with the Interlock key.

USB B-Type port

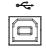

The USB B-Type port is used for remote control.

RS232 interface port

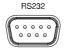

The RS-232 port is used for remote control and firmware updates.

Scan interface port

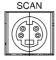

The scan port is reserved to be used to connect with GSB series models for multiple DUTs testing in either sequentially or concurrently.

Fan/Fan Vents

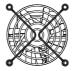

Exhaust fan. Allow enough room for the fan to vent. Do not block the fan openings.

**GND** 

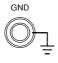

Connect the GND (ground) terminal to the earth ground.

**AC Mains Input** 

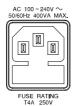

AC Mains Input for Power Cord Socket: 100 – 240 VAC ±10%.

The fuse holder contains the AC mains fuse. For fuse replacement details, see page 45.

Optional GPIB port

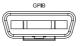

Optional GPIB interface for remote control.

HIGH VOLTAGE output terminal

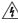

CAUTION HIGH VOLTAGE 5.0 kVAC MAX. 6.0 kVDC MAX.

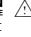

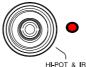

The HIGH VOLTAGE terminal output is used for outputting the testing voltage in ACW, DCW and IR tests. The terminal is recessed for safety and used in conjunction with the RETURN terminal.

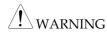

USE EXTREME CAUTION. Do not touch the HIGH VOLTAGE terminal during testing.

HIGH VOLTAGE pilot lamp

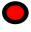

The HIGH VOLTAGE pilot lamp will light up red when an output terminal is active. Only after the test has finished or stopped will the lamp turn off.

RETURN terminal

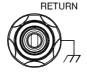

All models

The RETURN terminal is used for ACW, DCW, IR and CONT tests.

OUTPUT and RETURN terminals

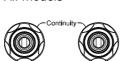

The OUTPUT terminal (red) and RETURN terminal (black) are used for CONT (Continuity) test.

SENSE H/L and SOURCE H/L terminals

GPT-12004 only

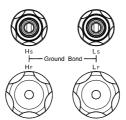

The SENSE H, SENSE L, SOURCE H and SOURCE L, terminals are used for GB (Ground Bond) test.

# Set Up

# Tilting the Stand

Horizontal position

Place the unit on a flat surface horizontally.

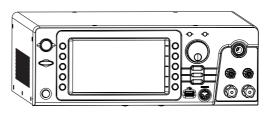

Tilt stand position

Gently pull the 2 stands out from the bottom and the unit will be placed in the tilt stand position.

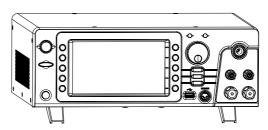

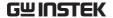

# Line Voltage Connection and Power Up

Background The GPT-12000 accepts line voltages of

100 - 240V at 50Hz or 60Hz.

Steps 1. Conne

 Connect the power cord to the AC Mains Input socket on the rear panel.

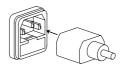

If the power cord does not have an earth ground, ensure the ground terminal is connected to an earth ground.

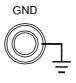

**!**Warning

Ensure the power cord is connected to an earth ground. Failure could be harmful to the operator and instrument.

3. Press the Power button.

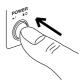

When the unit is powered up, the display will show the last time parameters in either MANU or AUTO test mode as shown below.

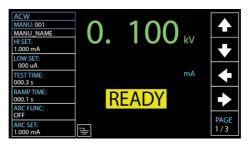

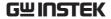

# Installing the Optional GPIB Card

| Background  | The optional GPIB is a user-installable option. Follow the instructions below to install the GPIB card.  |
|-------------|----------------------------------------------------------------------------------------------------|
| (!) WARNING | Before installing optional GPIB card ensure the GPT-<br>12000 is turned off and disconnected from power. |

Steps

1. Remove screws from the rear panel cover plate.

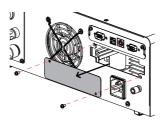

2. Insert the GPIB card into the opening of rear panel. Push the card gently until it is fully inserted followed by fastening the screws.

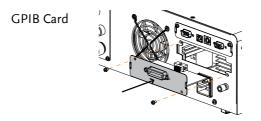

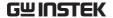

# **Workplace Precautions**

#### Background

The GPT-12000 is a high voltage instrument that outputs dangerous voltages. The following section describes precautions and procedures that must be followed to ensure a safe work environment.

# WARNING

The GPT-12000 generates voltages in excess of 5kVAC or 6kVDC. Follow all safety precautions, warnings and directions given in the following section when using the instrument.

- 1. Only technically qualified personnel should be allowed to operate the safety analyzer.
- The operating workplace must be fully isolated, especially when the instrument is in operation. The instrument should be clearly labeled with appropriate warning signage.
- 3. The operator should not wear any conductive materials, jewelry, badges, or other items, such wrist watches.
- 4. The operator should wear insulation gloves for high voltage protection.
- 5. Ensure the earth ground of the line voltage is properly grounded.
- Ensure any devices that are adversely affected by magnetic fields are not placed near the tester.

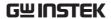

# **Operating Precautions**

## Background

The GPT-12000 is a high voltage instrument that outputs dangerous voltages. The following section describes precautions and procedures that must be followed to ensure that the tester is operated in a safe manner.

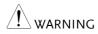

The GPT-12000 generates voltages of up to 5kVAC or 6kVDC. Follow all safety precautions, warnings and directions given in the following section when using the instrument.

- 1. Never touch the safety analyzer, lead wires, terminals, probes and other connected equipment when the tester is testing.
- 2. Do not turn the safety analyzer on and off quickly or repeatedly. When turning the power off, please allow a few moments before turning the power back on. This will allow the protection circuits to properly initialize.
  - Do not turn the power off when a test is running, unless in an emergency.
- Only use those test leads supplied with the instrument. Leads with inappropriate gauges can be dangerous to both the operator and the instrument.
  - For GB testing, never use the Sense leads on the SOURCE terminals.
- 4. Do not short the HIGH VOLTAGE terminal with ground. Doing so could charge the chassis to dangerously high voltages.

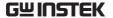

- 5. Ensure the earth ground of the line voltage is properly grounded.
- Only connect the test leads to the HIGH VOLTAGE/SOURCE H/SENSE H terminals before the start of a test. Keep the test leads disconnected at all other times.
- 7. Always press the STOP button when pausing testing.
- 8. Do not leave the safety analyzer unattended. Always turn the power off when leaving the testing area.
- 9. When remotely controlling the safety analyzer, ensure adequate safety measures are in place to prevent:
- Inadvertent output of the test voltage.
- Accidental contact with the instrument during testing. Ensure that the instrument and DUT are fully isolated when the instrument is remotely controlled.
- 10. Ensure an adequate discharge time for the DUT.

When DCW or IR tests are performed, the DUT, test leads and probes become highly charged. The GPT-12000 has discharge circuitry to discharge the DUT after each test. The time required for a DUT to discharge depends on the DUT and test voltage.

Never disconnect the safety analyzer before a discharge is completed.

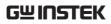

# Basic Safety Checks

| Background |    | The GPT-12000 is a high voltage device and as such, daily safety checks should be made to ensure safe operation.                                                                                                    |
|------------|----|----------------------------------------------------------------------------------------------------|
|            | 1. | Ensure all test leads are not broken and are free from defects such as cracks or splitting.                                                                                                    |
|            | 2. | Ensure the safety analyzer is always connected to an earth ground.                                                                                                    |
|            | 3. | Test the safety analyzer operation with a low voltage/current output:  Ensure the safety analyzer generates a FAIL judgment when the HIGH VOLTAGE and RETURN terminals are shorted (using the lowest voltage/current as the testing parameters). |
| • WARNING  |    | Do not use high voltages/currents when the HIGH VOLTAGE and RETURN terminals are shorted. It may result in damage to the instrument.                                                                                                    |

# **OPERATION**

| Menu Tree                                | 30 |
|------------------------------------------|----|
| Menu Tree Overview                       | 31 |
|                                          |    |
| Test Lead Connection                     | 35 |
| ACW, DCW, IR Connection                  | 35 |
| GB Connection                            | 36 |
| CONT Connection                          | 37 |
| Manual Tests                             | 38 |
| Setting the Test Function                |    |
| Choose/Recall a Manual Test Number       |    |
| Creating a MANU Test File Name           |    |
| Setting the Upper and Lower Limits       |    |
| Setting the Test Time                    |    |
| Setting the Ramp Up Time                 |    |
| Setting the Ramp Down Time               |    |
| Setting the Test Voltage or Test Current |    |
| Setting the Test Frequency               |    |
| Setting a Reference Value                |    |
| Setting an Initial Voltage               |    |
| Setting the Wait Time                    |    |
| Setting the ARC Function                 | 58 |
| Setting MAX HOLD                         |    |
| Setting PASS HOLD                        |    |
| Setting IR Mode                          | 63 |
| Setting GND OFFSET                       | 65 |
| Setting GB Contact                       |    |
| Zero Check for the Test Leads            |    |
| Setting the Grounding Mode               | 72 |
| Running a MANU Test                      |    |
| PASS / FAIL MANU Test                    |    |

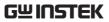

| Special MANU Test Mode (000)    | 87 |
|---------------------------------|----|
| Sweep Function                  | 89 |
| Automatic Tests                 | 92 |
| Choose/Recall an AUTO Test      | 93 |
| Creating an AUTO Test File Name |    |
| Adding a Step to the AUTO Test  |    |
| Continuous AUTO Tests           |    |
| AUTO Test Page Editing          | 99 |
| Running an Automatic Test       |    |
| Automatic Test Results          |    |

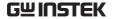

# Menu Tree

This section describes the overall structure of the operation statuses and modes for the GPT-12000 safety analyzers. The testers have two main testing modes (MANU, AUTO), one system mode (SYSTEM) and 5 main operation statuses (READY, TEST, PASS, FAIL and STOP).

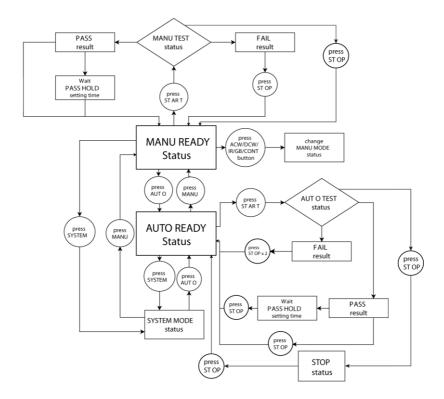

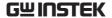

#### Menu Tree Overview

MANU Mode

MANU mode is used to create and/or execute a single test. Only under MANU mode can parameters be edited for each manual test.

MANU mode

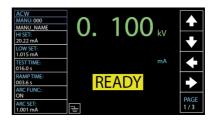

**AUTO Mode** 

AUTO mode indicates that the tester is automatic, which consists of a sequential AUTO test of up to 10 MANU steps. Also, several groups of AUTO tests can be further interconnected for an advanced AUTO test.

AUTO mode

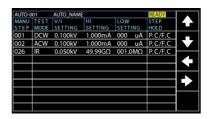

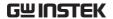

#### SYSTEM Mode

System mode covers the Display Set, Buzzer, Interface, Control, System Time, Data Initialize, Information, Statistics and USB Disk settings. These settings are system-wide and applied to both MANU and AUTO tests.

SYSTEM mode

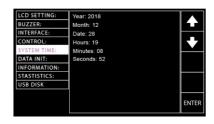

# READY Status (Yellow Color)

When the tester is in READY status of MANU or AUTO test, it is ready to begin testing. Pressing the START button will begin testing and put the tester into TEST status. Pressing the AUTO key will change from MANU – READY status to AUTO – READY status and vice versa.

READY status in MANU test

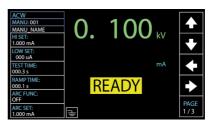

READY status in AUTO test

|                | READY   |         |         | AUTO_NAME | 01   | AUTO-0 |
|----------------|---------|---------|---------|-----------|------|--------|
|                | STEP    | LOW     | HI      | V/I       | TEST | MANU   |
|                | HOLD    | SETTING | SETTING | SETTING   | MODE | STEP   |
|                | P.C/F.H | 000 uA  | 1.000mA | 0.100kV   | DCW  | 001    |
| KZ             | P.H/F.C | 000 uA  | 1.000mA | 0.100kV   | ACW  | 002    |
| <del>⊢</del> ∸ | P.C/F.S | 000.1ΜΩ | 066.8MΩ | 0.050kV   | IR   | 005    |
| SKIP           | P.C/F.C | 000 uA  | 2.000mA | 0.200kV   | ACW  | 010    |
|                | P.H/F.S | 000 uA  | 1.500mA | 0.500kV   | DCW  | 006    |
|                |         |         |         |           |      |        |
| DEL.           |         |         |         |           |      |        |
| ⊢—             |         |         |         |           |      |        |
| STEF           |         |         |         |           |      |        |
| HOLE           |         |         |         |           |      |        |

TEST Status (Orange Color)

TEST status is active when a MANU test or AUTO test is running. Pressing STOP will cancel the MANU test or the remaining steps in an AUTO test instantly. The TEST status in AUTO test is identical with that of MANU test.

TEST status in MANU test

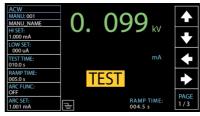

PASS Status (Green Color)

When a MANU test result is within the range of HI and LOW sets, the PASS status is shown on display. For AUTO test, the PASS status only shows when all the affiliated test steps are passed.

PASS status in MANU test

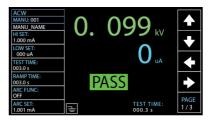

PASS status in AUTO test

|     | PASS   | AUTO_NAME |    |      | AUTO-001 |      |      |
|-----|--------|-----------|----|------|----------|------|------|
| 1   | TEST   | TEST      |    | READ | READ     | TEST | MANU |
|     | RESULT | TIME      | 2  | DATA | DATA1    | MODE | STEP |
|     | PASS   | T000.3s   | uA | 000  | 0.099kV  | DCW  | 001  |
| ]   | PASS   | T000.3s   | uA | 000  | 0.099kV  | ACW  | 002  |
| ┢   |        |           |    |      |          |      |      |
| 1   |        |           |    |      |          |      |      |
|     |        |           |    |      |          |      |      |
| 1   |        |           |    |      |          |      |      |
| 1   |        |           |    |      |          |      |      |
|     |        |           |    |      |          |      |      |
| PAG |        |           |    |      |          |      |      |
| 1/1 |        |           |    |      |          |      |      |

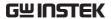

FAIL Status (RED Color)

When a MANU test result is beyond the range of HI and LOW sets, the FAIL status is shown on display. For AUTO test, the FAIL status is shown when any of the test steps fails, even only one of them.

FAIL status in MANU test

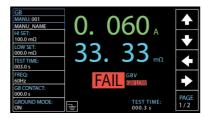

FAIL status in AUTO test

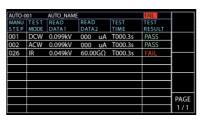

STOP Status (Red Color)

STOP status is shown when an AUTO test did not finish running and has been stopped by user. Pressing STOP will return the tester to READY status. STOP status is not shown in MANU test as it returns to READY status directly after user pressed STOP button in MANU test.

STOP status in AUTO test

| AUTO-0 | 01   | AUTO_NAME |       |     |         | STOP   |          |
|--------|------|-----------|-------|-----|---------|--------|----------|
| MANU   | TEST | READ      | READ  |     | TEST    | TEST   | 1        |
| STEP   | MODE | DATA1     | DATA  | 2   | TIME    | RESULT |          |
| 001    | DCW  | 0.099kV   | 000   | uΑ  | T000.3s | PASS   |          |
| 002    | ACW  | 0.099kV   | 000   | uA  | T000.3s | PASS   | ]        |
| 001    | DCW  | 0.000kV   | 000   | uA  | I000.0s | SKIP   | $\vdash$ |
| 001    | DCW  | 0.099kV   | 000   | uA  | T000.3s | PASS   | ]        |
| 002    | ACW  | 0.099kV   | 000   | uA  | T000.3s | PASS   | 1        |
| 026    | IR   | 0.049kV   | 60.00 | OGΩ | T000.3s | FAIL   |          |
| 001    | DCW  | 0.097kV   | 000   | uA  | T000.1s | STOP   | 1        |
| 002    | ACW  | 0.000kV   | 000   | uA  | T000.3s |        | —        |
|        |      |           |       |     |         |        | PAGE     |
|        |      |           |       |     |         |        | 1/1      |

# Test Lead Connection

This section describes how to connect the GPT-12000 to a DUT for withstanding, insulation resistance, ground bond as well as continuity testing.

### ACW, DCW, IR Connection

## Background

ACW, DCW and IR tests use the HIGH VOLTAGE terminal and RETURN terminal with the GHT-115 test leads.

# ACW, DCW, IR Connection

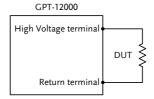

#### Steps

- 1. Turn the power off on the safety analyzer.
- Connect the high voltage test lead (red) to the HIGH VOLTAGE terminal and screw firmly into place.
- Connect the return test lead (white) into the RETURN terminal and screw the protector bar into place, as shown below.

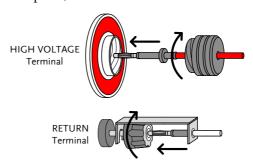

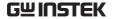

## **GB** Connection

## Background

GB tests use the SENSE H/L and SOURCE H/L terminals with the GTL-215 test leads.

#### **GB** Connection

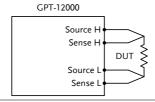

#### Steps

- 1. Turn the power off on the safety analyzer.
- 2. Connect the Sense H lead to the SENSE H terminal.
- 3. Connect the Sense L lead to the SENSE L terminal.
- 4. Connect the Source H lead to the SOURCE H terminal.
- 5. Connect the Source L lead to the SOURCE L terminal.

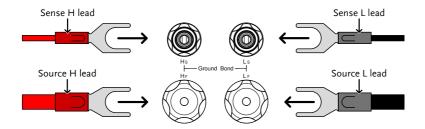

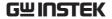

## **CONT Connection**

## Background

CONT tests use the OUTPUT and RETURN terminals with the GTL-115 test leads.

### CONT Connection

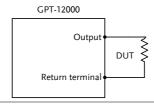

### Steps

- 1. Turn the power off on the safety analyzer.
- 2. Connect the OUTPUT test lead (red) to the OUTPUT terminal.
- 3. Connect the RETURN test lead (black) into the RETURN terminal and screw the protector bar into place, as shown below.

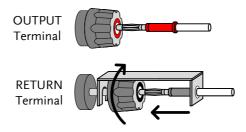

# Manual Tests

This section describes how to create, edit and run a *single* ACW, DCW, IR, GB and CONT manual tests. Each Manual setting described in this chapter *only applies to the selected* manual test – *no other manual tests are affected*.

Each manual test can be stored/recalled to/from one of 100 memory locations. Each stored manual test can be used as a test step when creating an AUTO test (page 89).

- Setting the Test Function → from page 39.
- Choose/Recall a Manual Test Number → from page 40.
- Creating a MANU Test File Name → from page 41.
- Setting the Upper and Lower Limits → from page 42.
- Setting the Test Time → from page 44.
- Setting the Ramp Up Time → from page 46.
- Setting the Ramp Down Time → from page 48.
- Setting the Test Voltage or Test Current → from page 50.
- Setting the Test Frequency → from page 52.
- Setting a Reference Value → from page 53.
- Setting an Initial Voltage → from page 54.
- Setting the Wait Time → from page 56.
- Setting the ARC Function → from page 58.
- Setting MAX HOLD → from page 61.
- Setting PASS HOLD → from page 62.
- Setting IR Mode → from page 63.
- Setting GND OFFSET → from page 65.
- Setting GB Contact → from page 67.
- Zero Check for the Test Leads → from page 69.
- Setting the Grounding Mode → from page 72.
- Running a MANU Test → from page 76.
- PASS / FAIL MANU Test → from page 81.
- Special MANU Test Mode (000) → from page 87.
- Sweep Function → from page 89.

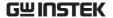

# Setting the Test Function

### Background

There are five test functions, AC Withstand, DC Withstand, Insulation Resistance, Ground Bond and Continuity tests.

### Steps

1. If the tester is in AUTO or SYSTEM mode, press the MANUAL key to put the tester into MANU mode.

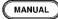

2. To choose the test function, press the ACW, DCW, IR, GB or CONT key on the front panel.

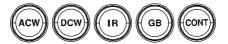

3. The key of selected test function is lit, and the test function selected is shown on the upper-left corner of the display.

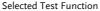

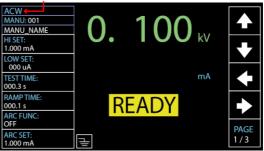

## Choose/Recall a Manual Test Number

### Background

ACW, DCW, IR, GB and CONT tests can only be created and edited in the MANU mode. MANU number 001 to 100 can be saved and thus be loaded when editing/creating a MANU test or AUTO test. MANU number 000 is a special mode. See page 87 for details on the special mode.

#### Steps

 If the tester is in AUTO or SYSTEM mode, simply press the MANUAL key to switch to MANU mode.

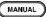

2. Use the scroll wheel to choose the MANU number.

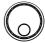

MANU # 001~100

(MANU# 000 is a special mode)

#### MANU number cursor

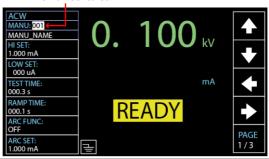

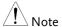

Manual number can only be selected or recalled when the "READY" status shows on the screen. If the "FAIL" status appears, it is required to press STOP key first before selecting or recalling procedure.

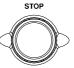

## Creating a MANU Test File Name

### Background

Each manual test can have a user-defined name (default: MANU\_NAME) up to 10 characters long. See the available list of characters below.

#### Character List

| 0 |   |   |   |   |   | - |   | _ |   | _ |   |   |   |   |   |   |   |   |   |   |   |   |   |   |   |
|---|---|---|---|---|---|---|---|---|---|---|---|---|---|---|---|---|---|---|---|---|---|---|---|---|---|
| Α | В | С | D | Е | F | G | Н | Ι | J | K | L | M | Ν | O | Р | Q | R | S | Т | U | ٧ | W | Х | Υ | Z |
| а | b | С | d | е | f | g | h | i | j | k | Ι | m | n | 0 | р | q | r | s | t | u | ٧ | w | х | У | z |

#### Steps

1. Press the UP / DOWN arrow softkeys to bring the cursor to the MANU\_NAME (default name) field. The characters table will appear in the right hand accordingly.

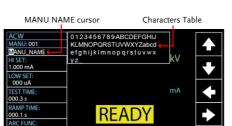

2. Use the scroll wheel to scroll through the available characters.

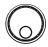

3. Press the LEFT / RIGHT arrow softkeys to move the cursor to the next character.

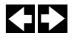

4. The MANU test file name is set when the cursor is moved to another setting.

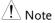

Neither number (0-9) nor underline  $(\_)$  can be set for the 1<sup>st</sup> character in MANU test file name.

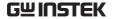

# Setting the Upper and Lower Limits

### Background

There is both a LOW and HI judgment setting. When the measured value is below the LOW SET setting, the test will be judged as FAIL. When the value exceeds the HI SET setting the test will be judged as FAIL. Any measurement between the LOW SET and HI SET setting is judged as PASS. The LOW SET limit cannot be made greater than the HI SET limit.

### Steps

 Press the UP / DOWN arrow softkeys to bring the cursor to the HI SET setting.

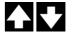

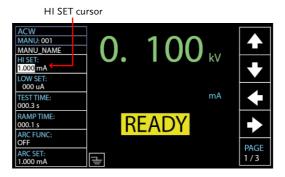

2. Use the scroll wheel to set the HI SET limit.

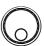

| ACW (HI)  | 0.001mA~042.0mA                                  |
|-----------|--------------------------------------------------|
| DCW (HI)  | 0.001mA~011.0mA                                  |
| IR (HI)   | $000.2M\Omega\sim50.00G\Omega$                   |
| GB (HI)   | $000.1 \text{m}\Omega \sim 650.0 \text{m}\Omega$ |
| CONT (HI) | $00.01\Omega \sim 90.00\Omega$                   |

Press the UP / DOWN arrow softkeys to bring the cursor to the LOW SET setting.

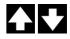

LOW SET cursor

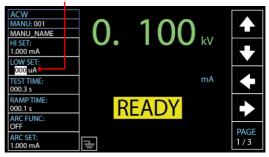

4. Use the scroll wheel to set the LO SET limit.

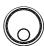

| ACW (LOW)  | 0.000mA~041.99mA                                 |
|------------|--------------------------------------------------|
| DCW (LOW)  | 0.000mA~010.9mA                                  |
| IR (LOW)   | $000.1 M\Omega \sim 49.99 G\Omega$               |
| GB (LOW)   | $000.0 \text{m}\Omega \sim 649.9 \text{m}\Omega$ |
| CONT (LOW) | $00.00\Omega \sim 89.99\Omega$                   |

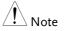

\*Please note that the resolution of the measured value depends on the resolution of HI SET setting.

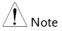

The LO SET setting is limited by the HI SET setting. The LO SET limit cannot be greater than the HI SET limit.

When setting the current, be aware that a maximum of 200VA can be set for ACW and 50W for DCW, respectively.

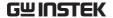

# Setting the Test Time

### Background

This setting is used to set the test time for a test. The test time determines how long the test voltage or current is applied to the DUT. This test time does not include RAMP UP time or RAMP DOWN time (note: GB and CONT do not have RAMP UP or RAMP DOWN). The test time can be set from 0.3 seconds to 999.9 seconds for ACW, DCW, IR, GB and CONT, with a resolution of 0.1 seconds for all modes. Also, the test time can be turned off when using the ACW or DCW test functions.

Each test has a RAMP UP and RAMP DOWN time (except GB and CONT), respectively. Refer to page 46 & 48 for more details.

Output Voltage Timing Chart (Resistive load)

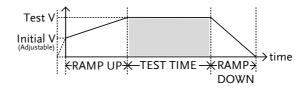

#### Steps

 Press the UP / DOWN arrow softkeys to bring the cursor to the TEST TIME setting.

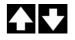

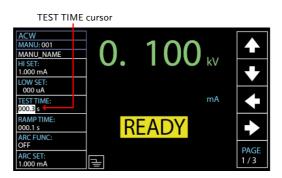

2. Use the scroll wheel to set the TEST TIMER value.

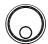

| ACW  | 000.3s~999.9s |
|------|---------------|
| DCW  | 000.3s~999.9s |
| IR   | 000.3s~999.9s |
| GB   | 000.3s~999.9s |
| CONT | 000.3s~999.9s |

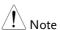

With the ACW test function, when the test current is beyond 30mA, the Ramp Up Time + Test Time cannot exceed 240 seconds. At this current level, the tester also needs to pause after a test for a time equal to or greater than the output time.

### Turn Off Test Time

When in either ACW or DCW test, the TEST TIME can be turned off, which means the test without test time will last infinitely until FAIL judgment occurs.

Identical with the regular setting for TEST TIME, turn off the timer by using the scroll wheel to set OFF for TEST TIME value.

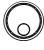

TEST TIME OFF

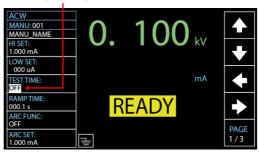

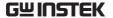

# Setting the Ramp Up Time

### Background

The Ramp Up time is the total time taken for the tester to reach the test voltage level. The Ramp Up time starts with a start voltage of 50 volts. The Ramp Up time can be set from 000.1 to 999.9 seconds. The Ramp Up time is only applicable for ACW, DCW and IR tests.

Output Voltage Timing Chart (Resistive load)

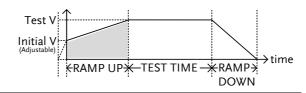

#### Steps

 Press the UP / DOWN arrow softkeys to bring the cursor to the RAMP TIME setting.

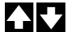

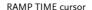

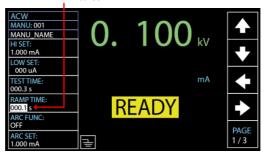

2. Use the scroll wheel to set the RAMP TIME value.

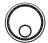

| ACW | 000.1s~999.9s |
|-----|---------------|
| DCW | 000.1s~999.9s |
| IR  | 000.1s~999.9s |

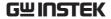

Ramp Time Duration Indicator After pressing START to begin a test with set RAMP TIME, a section at the lower right corner of display shows the counting duration of RAMP TIME, which will run to the set value followed by the test time. See the screenshot shown below.

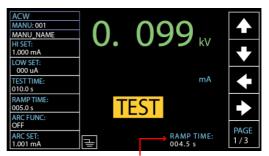

RAMP TIME duration indicator

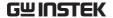

## Setting the Ramp Down Time

### Background

The Ramp Down time is the time taken for the DUT to discharge the test voltage level. The Ramp Down time can be set from 000.0 to 999.9 seconds. The Ramp DOWN time is only applicable for ACW, DCW and IR tests.

Output Voltage Timing Chart (Resistive load)

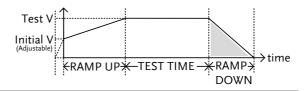

### Steps

 Press the PAGE soft-key to move to the 2/3 page where RAMP DOWN setting appears for ACW and DCW. PAGE 2/3

As for IR test, the RAMP DOWN setting shows in the 2/2 page.

PAGE 2/2

Press the UP / DOWN arrow softkeys to bring the cursor to the RAMP DOWN setting.

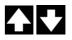

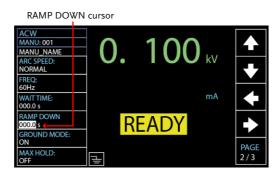

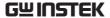

3. Use the scroll wheel to set the RAMP DOWN value.

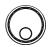

| ACW | 000.0s~999.9s |
|-----|---------------|
| DCW | 000.0s~999.9s |
| IR  | 000.0s~999.9s |

Ramp Down Duration Indicator After the set TEST TIME is fully completed, a section at the lower right corner of display shows the counting duration of RAMP DOWN, which will run to the set value by user. See the screenshot shown below.

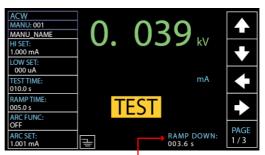

RAMP DOWN duration indicator

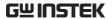

# Setting the Test Voltage or Test Current

### Background

The test voltage can be set from 0.050kV to 5kV for ACW, 0.050kV to 6kV for DCW and 0.050 to 1kV for IR (50V steps\*). For GB tests the test current can be set from 3A to 30A. As for CONT test, the test current is fixedly set at the default value of 100mA.

#### Steps

 Press the UP / DOWN arrow softkeys to bring the cursor to the voltage or ampere setting depending on selected test function.

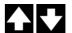

Test Voltage / Current cursor region

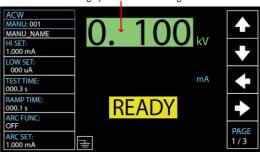

2. Use the scroll wheel to set the test voltage or ampere level.

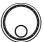

ACW  $0.050kV \sim 5kV$  <sup>1</sup> DCW  $0.050kV \sim 6kV$  <sup>2</sup>

IR  $0.05kV \sim 1kV (50V \text{ steps})$ 

GB  $3.00A \sim 33.00A$ 

CONT 100mA 3

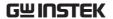

- <sup>1</sup> At least 0.3 seconds is needed to reach a set voltage of 50V/10mA.
- <sup>2</sup> At least 0.3 seconds is needed to reach a set voltage of 50V/2mA.
- <sup>3</sup> Test current for CONT is fixed at 100mA

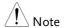

When setting the current, be aware that a maximum of 200VA can be set for ACW and 50W for DCW, respectively.

The ground bond voltage (GBV) is calculated as the HI SET limit x Test Current.

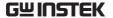

# Setting the Test Frequency

| Background |    | A test frequency of 60Hz or 50Hz can be set, regardless of the input line voltage. The test frequency setting only applies to ACW and GB tests. |             |  |  |
|------------|----|----------------------------------------------------------------------------------------------------|-------------|--|--|
| Note !     |    | The test frequency can only be set for A tests.                                                                                                 | ACW or GB   |  |  |
| Steps      | 1. | Press the PAGE soft-key to move to the 2/3 page where FREQ setting appears for ACW.                                                             | PAGE<br>2/3 |  |  |
|            |    | As for GB test, the FREQ setting shows in the 1/2 page directly.                                                                                | PAGE<br>1/2 |  |  |

Press the UP / DOWN arrow softkeys to bring the cursor to the FREQ setting.

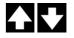

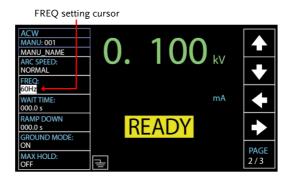

3. Use the scroll wheel to set the test frequency.

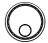

ACW, GB 50Hz, 60Hz

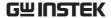

# Setting a Reference Value

Background

The REF# acts as an offset. The REF VALUE is subtracted from the measured current (ACW, DCW) or measured resistance (IR, GB, CONT).

Steps

1. Press the PAGE soft-key to move to the 3/3 page where REF VALUE setting appears for ACW and DCW.

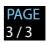

As for IR and GB, the REF VALUE setting shows in the 2/2 page.

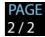

The REF VALUE setting appears in the 1/1 page directly for CONT.

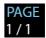

Press the UP / DOWN arrow softkeys to bring the cursor to the REF VALUE setting.

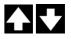

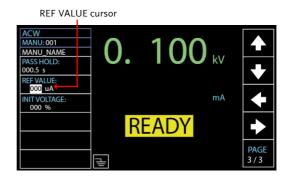

3. Use the scroll wheel to set the REF value.

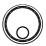

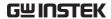

| ACW  | 0.000mA~HI SET current-0.1mA<br>*HI SET + REF value ≤ 42.00 mA                            |
|------|-------------------------------------------------------------------------------------------|
| DCW  | 0.000mA~HI SET current-0.1mA<br>*HI SET + REF value ≤ 11.00 mA                            |
| IR   | $000.0M\Omega\sim50.00G\Omega$                                                            |
| GB   | $000.0 m \Omega \sim 650.0 m \Omega$ *ISET x (HI SET + REF value) is no greater than 7.2V |
| CONT | $00.00\Omega \sim 90.00\Omega$ *ISET(100mA) x (HI SET + REF value) is no greater than 9V  |
|      |                                                                                           |

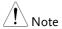

For IR test, a reference value of tester can be automatically created via the GND OFFSET function. See page 65 for details.

For GB and CONT tests, a reference value of test lead can be automatically created via the ZERO CHECK function. See page 69 for details.

## Setting an Initial Voltage

## Background

In essence, the test voltage for both ACW and DCW will gradually and linearly rise up, from zero, to the target set voltage in accord with the set RAMP TIME ahead of the TEST TIME.

Nevertheless, under certain circumstances, user may have preferences on the percentage of starting test voltage. Therefore, the INIT VOLTAGE provides another alternative for different applications on user side.

It is easy to set a preferred percentage of the test voltage in the INIT VOLTAGE setting and the starting test voltage will commence from the value corresponding to the set percentage relative to the target test voltage.

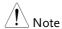

INIT VOLTAGE setting is only applicable to both ACW and DCW tests.

Steps

1. Press the PAGE soft-key to move to the 3/3 page where the INIT VOLTAGE setting appears for ACW and DCW.

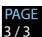

2. Press the UP / DOWN arrow softkeys to bring the cursor to the INIT VOLTAGE setting.

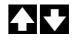

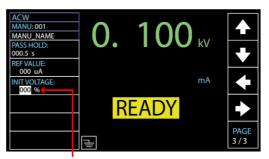

**INIT VOLTAGE cursor** 

3. Use the scroll wheel to set the percentage of INIT VOLTAGE.

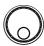

INIT 000% ~ 099% VOLTAGE

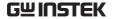

# Setting the Wait Time

## Background

The Wait Time refers to the pending time before FAIL judgment appears. By default, FAIL judgment appears when Test Time has reached 0.3 second at the earliest manner. However, when user sets 1.0 second for Wait Time on the tester with 0.5 second of Ramp Up time and 1.0 second of Test Time, the FAIL judgment will be shown when Test Time has reached 0.5 second. In short, Wait Time is the pending duration which dominates the priority over both Ramp UP time and Test Time in terms of timing of FAIL judgment.

The WAIT TIME is only applicable for ACW, DCW and IR tests.

#### Steps

 Press the PAGE soft-key to move to the 2/3 page where WAIT TIME setting appears for ACW and DCW.

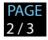

As for IR test, the WAIT TIME setting shows in the 1/2 page.

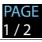

Press the UP / DOWN arrow softkeys to bring the cursor to the WAIT TIME setting.

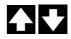

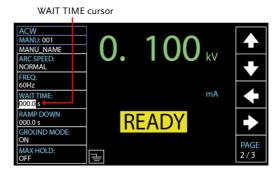

Wait Time Indicator While the WAIT TIME is set, the indicator of WAIT TIME will be shown on the display in the set duration during a test progress for clear identification for user.

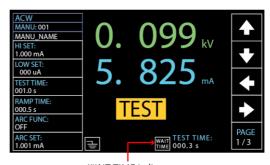

WAIT TIME indicator

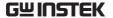

# Setting the ARC Function

### Background

ARC detection, otherwise known as flashover detection, detects fast voltage or current transients that are not normally detected. Arcing is usually an indicator of poor withstanding insulation, electrode gaps or other insulating problems that cause temporary spikes in current or voltage during ACW and DCW testing.

There are three ARC detection settings: OFF, ON & CONT, ON & STOP.

The ON & CONT setting will detect arcs over the ARC current level and continue the test, the ON & STOP setting will stop the test when an arc is detected.

ARC mode settings only apply to both ACW and DCW tests.

#### Steps

 Press the UP / DOWN arrow softkeys to bring the cursor to the ARC FUNC setting.

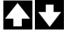

ARC FUNC cursor

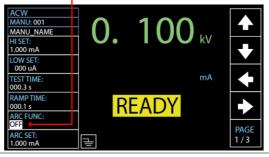

2. Use the scroll wheel to set the ARC modes setting.

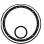

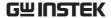

ARC MODES: OFF

ON & CONT ON & STOP

3. If the ARC MODE was set to either ON & CONT, or ON & STOP, the ARC current level can be edited. Press the DOWN arrow soft-key to bring the cursor to the ARC SET setting field.

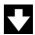

ARC SET cursor

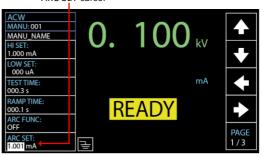

4. Use the scroll wheel to edit the ARC SET level.

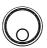

| ACW | 1.000mA~080.0mA |
|-----|-----------------|
| DCW | 1.000mA~080.0mA |

5. If the ARC MODE was set to either ON & CONT, or ON & STOP, the ARC speed, which indicates the threshold for width of detected ARC, can be edited. Press the PAGE soft-key to move to the 2/3 page where ARC SPEED setting appears for ACW and DCW.

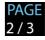

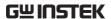

Press the UP / DOWN arrow softkeys to bring the cursor to the ARC SPEED setting field.

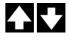

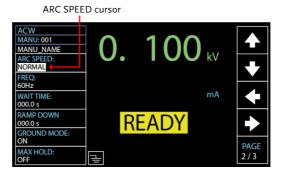

7. Use the scroll wheel to select the ARC SPEED modes.

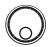

ARC SPEED FAST

Threshold for the narrowest width of detected arc, which is the most sensitive manner.

**NORMAL** 

Threshold for the general width of detected arc.

**SLOW** 

Threshold for the widest width of detected arc, which is the manner of high tolerance.

## Setting MAX HOLD

### Background

The MAX HOLD setting will hold the maximum current measured in the ACW and DCW tests or the maximum resistance measured in the IR and GB tests.

For instance, when running an IR test with 120 seconds of test time and MAX HOLD enabled, the highest resistance measured in the 30 seconds of the test time will be retained on display until the next largest value. If there is no further maximum resistance occurred, the value measured in 30 seconds will be remained till the end of the test of 120 seconds.

#### Steps

 Press the PAGE soft-key to move to the 2/3 page where MAX HOLD setting appears for ACW and DCW.

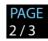

As for IR and GB, the MAX HOLD setting shows in the 2/2 page.

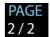

Press the UP / DOWN arrow softkeys to bring the cursor to the MAX HOLD setting.

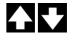

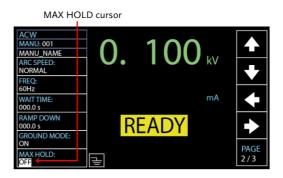

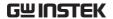

3. Use the scroll wheel to set MAX HOLD.

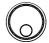

MAX HOLD OFF, ON

# Setting PASS HOLD

| Background |    | The PASS HOLD setting refers to the holding duration after PASS judgment is shown on the display. When the PASS HOLD setting is set, a PASS judgment is held until the set duration is fully reached. |  |  |  |
|------------|----|----------------------------------------------------------------------------------------------------|--|--|--|
| Note       |    | The PASS HOLD setting only applies to MANU tests. This setting is ignored when running AUTO test.                                                                                                    |  |  |  |
| Steps      | 1. | Press the PAGE soft-key to move to the 3/3 page where PASS HOLD setting appears for ACW.  PAGE 3/3                                                                                                    |  |  |  |
|            |    | And it is the 2/3 page where PASS HOLD setting appears for DCW.  PAGE 2/3                                                                                                    |  |  |  |
|            |    | As for IR and GB, the PASS HOLD setting shows in the 2/2 page.  PAGE 2/2                                                                                                    |  |  |  |
|            |    | The PASS HOLD setting appears in the 1/1 page directly for CONT.  PAGE 1/1                                                                                                    |  |  |  |
|            | 2. | Press the UP / DOWN arrow soft-                                                                                                    |  |  |  |

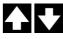

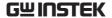

PASS HOLD cursor

ACW
MANU: 001
MANU NAME
PASS HOLD:
D005 s

REF VALUE:
000 uA
INIT VOLTAGE:
000 %

READY

MANU NAME
PAGE
PAGE

3. Use the scroll wheel to set PASS HOLD duration.

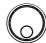

PASS HOLD

 $000.0s \sim 999.9s$ 

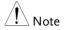

The STOP key can be pressed at any time in the set duration of PASS HOLD to promptly halt the set PASS HOLD duration. In short, user can stop, if necessary, the duration of PASS HOLD any time.

# Setting IR Mode

## Background

The IR MODE setting, which contains three options, STOP ON FAIL, STOP ON PASS, TIMER, only applies to IR test.

When IR MODE is set to STOP ON FAIL, the tester will show the FAIL judgment, if available, in the 0.3 second of test time at the earliest manner, regardless of the set test time.

When set to PASS ON FAIL, the tester will show the PASS judgment, if available, in the 0.3 second of test time at the earliest manner, regardless of the set test time.

The TIMER mode will run a test in a full course

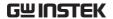

completely in accordance with the set test time, whether the final judgment is PASS or FAIL.

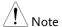

If the DUT is under the situation of abnormal measurement, e.g., short circuit, the FAIL judgment of SHORT warning, though TIMER is set, will appear in the early manner regardless of the set test time.

Steps

1. Press the PAGE soft-key to move to the 2/2 page where IR MODE setting appears for IR test.

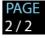

Press the UP / DOWN arrow softkeys to bring the cursor to the IR MODE setting.

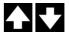

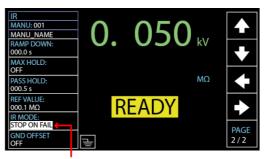

IR MODE cursor

3. Use the scroll wheel to set the IR MODE.

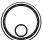

IR MODE STOP ON FAIL STOP ON PASS TIMER

# Setting GND OFFSET

Background

The GND OFFSET is used to determine the offset resistance of the tester. When a GND OFFSET is performed, the reference is automatically set to the measured resistance.

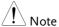

GND OFFSET setting is only applicable to IR test.

Steps

 Press the PAGE soft-key to move to the 2/2 page where GND OFFSET setting appears for IR testing.

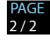

 Press the UP / DOWN arrow softkeys to bring the cursor to the GND OFFSET setting. When selecting ON, the ZERO CHECK indicator will be shown on the display.

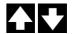

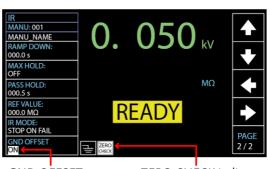

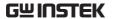

3. Press the START button to perform the GND OFFSET. The resistance of the tester, after the GND OFFSET has finished, will be added into the REF VALUE field as the display shown below.

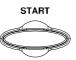

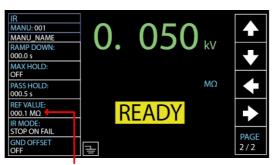

Resistance of the tester

## Setting GB Contact

### Background

Basically, GB test has no ramp up time and thus starts from the set test time by user directly. However, due to some cases where a buffer time before test time is in fact required for GB test, e.g., in conveyor where DUTs are tested for GB by batches and certain buffer duration needed for test leads or jigs connecting with DUTs, the GB CONTACT setting practically allows user to apply to customized scenarios when necessary occurs.

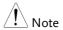

GB CONTACT setting is only applicable to GB test.

Steps

 Press the UP / DOWN arrow softkeys to bring the cursor to the GB CONTACT setting.

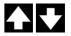

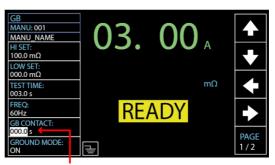

GB CONTACT cursor

2. Use the scroll wheel to set the value of GB CONTACT

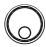

GB CONTACT  $000.0 \text{ s} \sim 999.9 \text{ s}$ 

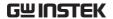

GB CONTACT
Duration
Indicator

After every parameter including GB CONTACT is well set, press START to begin the GB test. A section at the lower right corner of display shows the counting duration of GB CONTACT, which will run to the set value followed by the test time. See the screenshot shown below.

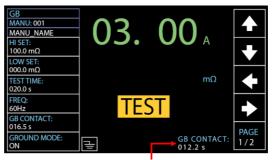

GB CONTACT duration indicator

## Zero Check for the Test Leads

### Background

The Zeroing function is used to determine the resistance of the test leads for GB and CONT tests. When a ZERO CHECK is performed, the reference is automatically set to the measured resistance of the test leads.

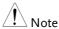

ZERO CHECK setting is only applicable to both GB and CONT tests.

#### Steps

1. Short the positive and negative alligator clips as shown below.

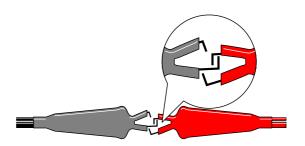

2. Press the PAGE soft-key to move to the 2/2 page where ZERO CHECK setting appears for GB testing.

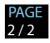

As for CONT, ZERO CHECK setting shows in the 1/1 page directly.

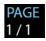

 Press the UP / DOWN arrow softkeys to bring the cursor to the ZERO CHECK setting. When selecting ON, the ZERO CHECK indicator will be shown on the display.

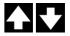

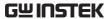

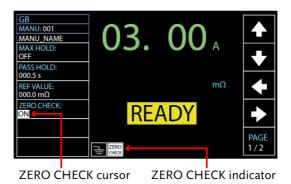

4. Press the START button to perform the zero check. The resistance of the test leads, after the ZERO CHECK has finished, will be added into the REF VALUE field

as the display shown below.

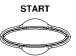

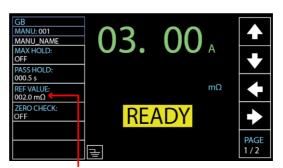

Resistance of the test leads

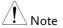

Remember to replace the test leads to the proper position on the DUT before testing.

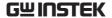

#### FAIL - GBI LOW

If SOURCE H/L terminals are open or poorly connected, the FAIL – GBI LOW status will appear on the screen. Please re-check the connection of SOURCE H/L terminals again.

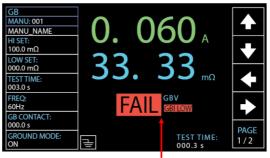

FAIL - GBI LOW status

#### REF VALUE = 0

Press STOP button to exit and the resistance of test leads were not properly added into the REF VALUE, which shows 000.0 m $\Omega$  as shown below. Re-check the connection of SOURCE H/L terminals and press START button again to proceed to the ZERO CHECK procedure.

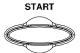

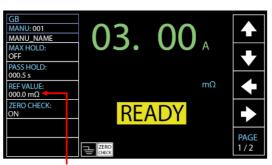

REF VALUE = 0

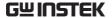

# Setting the Grounding Mode

## Background

When GROUND MODE is set to ON, the GPT-12000 grounds the return terminal to the ground. This mode is best for DUTs that are grounded to an earth ground by their chassis, fixtures or operation environment. This mode measures the potential of the HIGH VOLTAGE terminal with respect to earth ground. This means that any stray capacitance/resistance that leaks to earth ground will also be measured. This is the safest testing mode, though potentially not as accurate.

When GROUND MODE is set to OFF, the return terminal is floating with respect to the earth ground. This mode is for DUTs that are floating and not directly connected to an earth ground. This is more accurate than when GROUND MODE is set to ON as any stray capacitance/resistance that leaks to the earth ground from the DUT side of the testing circuit will not be measured. For this reason, this testing mode is able to measure to a higher resolution.

## GROUND MODE = ON, DUT grounded

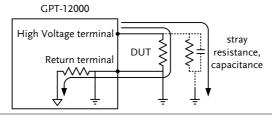

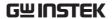

### GROUND MODE = ON, DUT floating

### GPT-12000

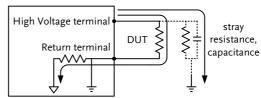

### GROUND MODE = OFF, DUT floating

### GPT-12000

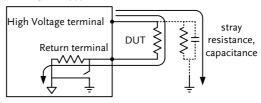

### GPT-12000 (GB testing)

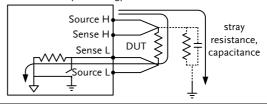

### GROUND MODE = OFF, DUT grounded

# High Voltage terminal Return terminal DUT stray resistance, capacitance

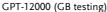

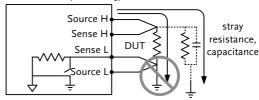

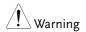

When GROUND MODE is set to OFF, the DUT, fixtures or connected instrumentation cannot be grounded. This will short circuit the internal circuitry during a test.

For ACW and DCW tests, if it is not known whether the DUT test setup is grounded or not, always set GROUND MODE to ON.

Only set GROUND MODE to OFF when the DUT is floating electrically.

Steps

 Press the PAGE soft-key to move to the 2/3 page where GROUND MODE setting appears for ACW and DCW.

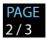

As for IR and GB, the GROUND MODE setting shows in the 1/2 page.

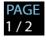

Press the UP / DOWN arrow softkeys to bring the cursor to the GROUND MODE setting.

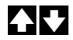

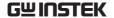

ACW
MANU-01
MANU-01
MANU-01
MANU-01
MANU-01
MAC SPEED:
NORMAL
FREQ:
60H2
WAITTIME:
000.0 s
RAMP DOWN
000.0 s
GROUND MODE:
ON

MAX HOLD:
OFF

PAGE
2/3

3. Use the scroll wheel to set the GROUND MODE.

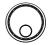

**GROUND MODE** 

OFF, ON

4. The GROUND MODE icon on the display changes accordingly.

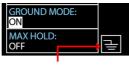

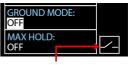

GROUND MODE ON

**GROUND MODE OFF** 

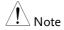

Under the IR test mode, when GROUND MODE is ON but test time is set < 0.5s, the error message "TEST TIMR<0.5s" will be shown, by which user is not able to start the IR test mode unless the test time is reset to > 0.5s. Refer to page 44 for how to set the test time manually.

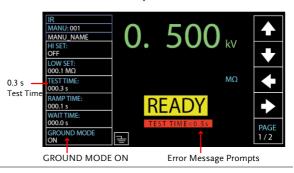

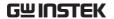

### Running a MANU Test

| Background | A test can be run when the tester is in READY status.  The tester cannot start to run a test under the following conditions:                                                                                                    |  |  |  |  |  |  |  |  |
|------------|----------------------------------------------------------------------------------------------------|--|--|--|--|--|--|--|--|
| Note !     |                                                                                                    |  |  |  |  |  |  |  |  |
|            | <ul> <li>A protection setting has been tripped; when a<br/>protection setting has been tripped the<br/>corresponding error message is displayed on<br/>the screen. See page 212 for a comprehensive<br/>list of the all the setting errors.</li> </ul> |  |  |  |  |  |  |  |  |
|            | <ul> <li>The INTERLOCK function is ON and the<br/>Interlock key is not inserted in the signal I/O<br/>port (page 123).</li> </ul>                                                                                                    |  |  |  |  |  |  |  |  |
|            | • The STOP signal has been received remotely.                                                                                                    |  |  |  |  |  |  |  |  |
|            | • If Double Action is ON, ensure the START button is pressed immediately after the STOP button (<0.5s).                                                                                                    |  |  |  |  |  |  |  |  |
| Note       | When a test is running the voltage output cannot be changed, unless the test is under the special manual mode. See page 87 for details.                                                                                                    |  |  |  |  |  |  |  |  |
| Steps      | 1. Ensure the tester is in READY Page 32                                                                                                    |  |  |  |  |  |  |  |  |

status for the test to come.

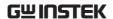

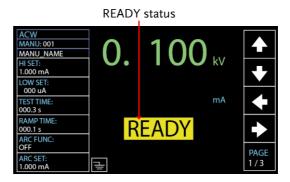

Press the START button when the tester is in the READY status. The manual test starts accordingly and the tester goes into the TEST status.

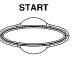

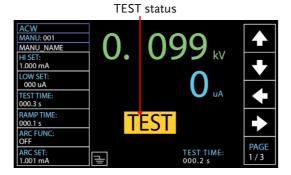

3. The test will start by showing the ongoing ramp up time followed by the ongoing test time and the ongoing ramp down time. The test will continue until the test is finished or stopped.

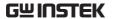

### RAMP UP TIME

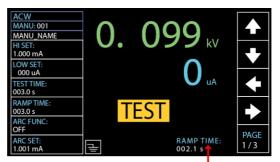

Ongoing RAMP UP TIME

### **TEST TIME**

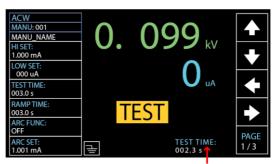

Ongoing TEST TIME

### RAMP DOWN TIME

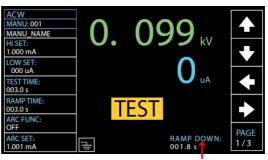

Ongoing RAMP DOWN TIME

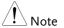

RAMP DOWN time only appears when user has activated it. See page 48 for details.

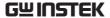

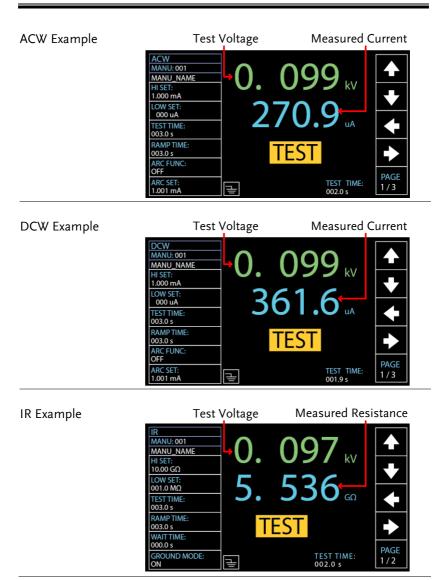

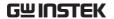

**GB** Example

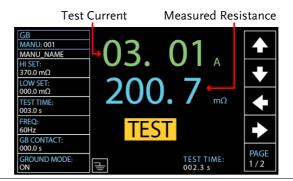

**CONT Example** 

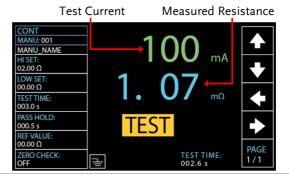

Stop the Test

 To stop the test at any time when it is running, press the STOP button. The test will stop immediately. When the STOP button is pressed, a judgment is not made and the tester will restore to READY status.

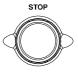

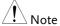

Do not touch any terminals, test leads or any other connections when the test is on.

### PASS / FAIL MANU Test

### Background

If the test is allowed to run to completion (the test is not stopped or a protection setting is not tripped) then the tester will judge the test as either PASS or FAIL.

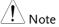

The test will be judged PASS when:

• The HI SET and LO SET limits have not been tripped during the test time.

The test will be judged FAIL when:

- Either the HI SET or LO SET limit has been tripped during the test time.
- A protection setting has been tripped during the test time. See page 212 for a list of error messages.

### PASS Judgment

 When the test is judged as PASS, PASS will be displayed on screen, the buzzer will sound and the PASS indicator will be lit green.

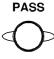

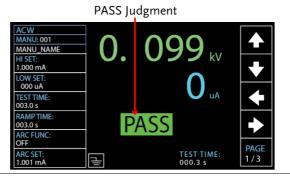

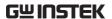

 The tester will immediately restore back to the READY status after PASS judgment. However, if the PASS HOLD is activated, PASS judgment will persist until the set duration of PASS HOLD is fully met. Refer to page 62 for details.

In addition, pressing the STOP button during the set duration of PASS HOLD can return to READY status immediately.

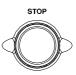

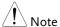

The buzzer will only sound if the Buzzer is set to ON. See page 118 for details.

The START button is disabled when the buzzer is beeping.

## PASS Timing Diagrams

The timing diagrams below show the ACW, DCW, IR, GB and CONT timing for the START status, TEST status and PASS judgment.

### ACW PASS Timing

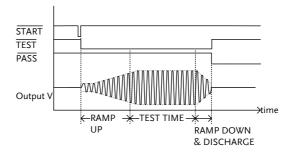

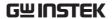

DCW PASS Timing

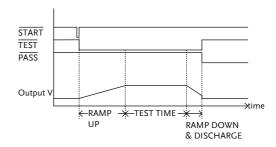

**IR PASS Timing** 

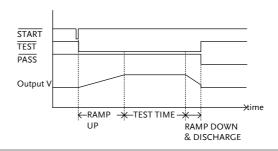

**GB PASS Timing** 

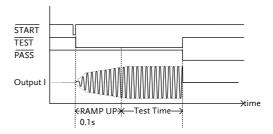

CONT PASS Timing

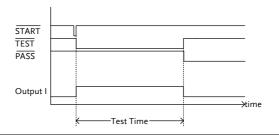

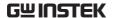

FAIL Judgment

 When the test is judged as FAIL, FAIL will be displayed on screen, the buzzer will sound and the FAIL indicator will be lit red.

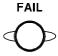

As soon as a test is judged FAIL, power is cut from the terminals.

FAIL Judgment

GB

MANU: 001

MANU\_NAME
HI SET:
100.0 mΩ

LOW SET:
000.0 mΩ

LOW SET:
000.0 mΩ

FREQ:
60Hz

GB CONTACT:
000.0 s

GROUND MODE:

ON

FAIL Judgment

TEST TIME:
003.0 s

FAIL GBV

FAIL GBILOW

PAGE
1/2

2. The FAIL judgment will be held on the display until the STOP button is pressed. Pressing the STOP button will return the tester back to the READY status.

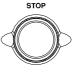

Note !

The buzzer will only sound if Fail Sound is set to ON. See page 118 for details.

FAIL Timing Diagrams

The timing diagrams below show the ACW, DCW, IR, GB and CONT timing for the START status, TEST status and FAIL judgment.

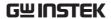

### **ACW FAIL Timing**

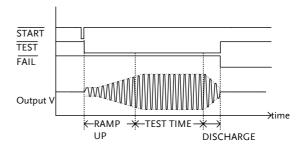

### DCW FAIL Timing

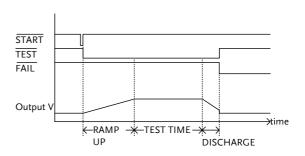

### IR FAIL Timing

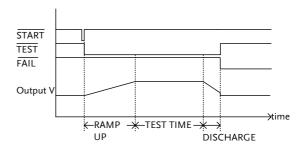

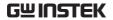

### **GB FAIL Timing**

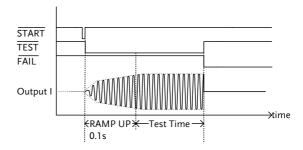

# CONT FAIL Timing

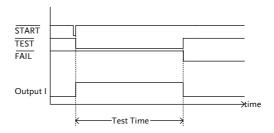

### Special MANU Test Mode (000)

### Special Test Mode Overview

When MANU number 000 is selected, the special test mode is activated. Under the special test mode, the voltage can be changed during a test in real time (ACW, DCW only). The test function can also be changed when in READY status, unlike under normal operation.

Separate settings can be saved under the special test mode for each of the testing functions: ACW, DCW, IR, GB and CONT. This means different test setups for ACW, DCW, IR, GB and CONT can be saved within the MANU number 000 concurrently.

### Steps

- 1. Choose MANU number 000 to enter the special test mode.
- Page 40
- The settings of a previous test can be loaded by pressing the corresponding soft-keys on the front panel.

For example, if you are currently in DCW mode, pressing the ACW key will load the ACW settings that were previously stored in the special manual mode.

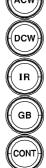

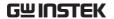

3. Set all the necessary parameters for Pages 41 ~ a test and save. 72

Note: A different test setup can be saved for each test function (ACW, DCW, IR, GB and CONT). Below is an example of ACW function in special manual mode.

### Special MANU Number 000

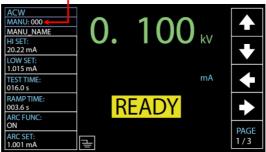

- Running the Test 1. In special test mode (000), tests are started and stopped in the same way as for the normal manual test mode. See page 76 for details.
  - 2. If required, the scroll wheel can be used to set the voltage level in realtime as the test is running under either ACW or DCW mode.

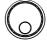

**ACW**  $0.050 \text{kV} \sim 5 \text{kV}$ **DCW**  $0.050 \text{kV} \sim 6 \text{kV}$ 

Results

Test judgments are the same as those for the normal manual tests. Please see the PASS/FAIL MANU Test section for details.

Page 81

### Sweep Function

Sweep Function Overview The GPT-10000 Series has access to the sweep mode function, which creates a graph of one of the ACW, DCW, IR, GB or CONT tests in either Manual test or the special MANU mode. The graph will plot the output voltage, current or resistance versus time. After the test has been completed, the test current, voltage or resistance at any point in time can be fetched and viewed in the graph.

Below is an example of the resultant sweep plot of a DCW test where a DC voltage is ramped up to a user-defined level until the HI SET current level has been tripped or the test time runs out.

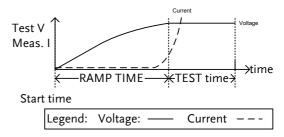

The test items that are plotted on the sweep graph depend on the type of test that is performed.

| TEST | Graph Test Items                         |
|------|------------------------------------------|
| ACW  | Test voltage, measured current (V, I)    |
| DCW  | Test voltage, measured current (V, I)    |
| IR   | Test voltage, measured resistance (V, R) |
| GB   | Test current, measured resistance (I, R) |
| CONT | Test current, measured resistance (I, R) |

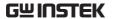

Steps of View Sweep Graph 1. When a test has finished, press the corresponding button, e.g., DCW button for DCW test, to view the result of the sweep in an intuitive graph.

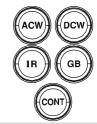

|      | Graph Test Item | s:              |
|------|-----------------|-----------------|
| TEST | GREEN           | BLUE            |
| ACW  | Test voltage    | Test current    |
| DCW  | Test voltage    | Test current    |
| IR   | Test voltage    | Test resistance |
| GB   | Test current    | Test resistance |
| CONT | Test current    | Test resistance |

DCW Sweep Graph Example

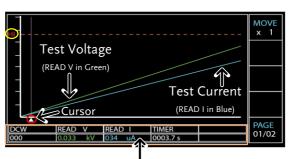

The values of point by cursor

2. Use the scroll wheel to move the cursor on the time axis (red highlight in x-axis). The measured values on the green and blue lines at that particular point in time are shown within the table below (orange highlight). Also, the test function along with the test number is clearly shown within the table. The HI in y-axis (yellow highlight) along with the dotted line in red indicates the HI SET value and the point of tripped time.

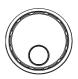

Turn Pages

3. The resultant graph will be over 1 page when test time is beyond 650 steps (the interval of each step is 0.1s). In this case, press PAGE soft-key to switch among each page for full graphs.

PAGE 01/02 PAGE 02/02

Fast-forward

4. Press the MOVE soft-key before moving the cursor to fast-forward steps by 10 times (x 10), which is practical when steps are many. Press the MOVE soft-key again to return back to the normal "x 1" speed.

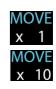

Exit the Results Graph

To exit the sweep graph, press the corresponding button again to return back to Manual test.

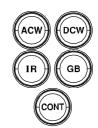

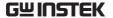

### **Automatic Tests**

This section describes how to create, edit and run automatic tests. Automatic tests allow you to link up to 10 different MANU tests and run them sequentially within a single AUTO test. Each stored MANU test is used as a test step when creating an AUTO test. In addition, up to 5 groups of AUTO test can be interconnected together to present an ever-advanced AUTO tests.

- Choose/Recall an AUTO Test→ from page 93
- Creating an AUTO Test File Name → from page 94
- Adding a Step to the AUTO Test → from page 95
- Continuous AUTO Tests → from page 97
- AUTO Test Page Editing → from page 99
- Running an Automatic Test → from page 104
- Automatic Test Results → from page 110

Before operating the GPT-12000 please read the safety precautions as outlined in the Set Up chapter on page 21.

### Choose/Recall an AUTO Test

Background

The tester must first be put into AUTO mode to create or run automatic tests.

Up to 100 automatic tests can be saved or recalled.

Steps

1. If the tester is in MANU or SYSTEM mode, press the AUTO key on the front panel. This will put the tester into Auto mode.

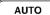

2. After entering the AUTO mode, first use the scroll wheel to choose the AUTO number.

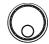

AUTO # 001~100

AUTO number cursor READY status

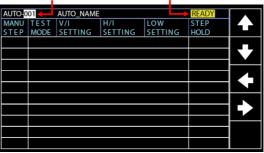

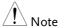

The AUTO number can only be chosen in READY status. If the status is either PASS or FAIL, press the STOP button to restore back to the READY status.

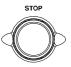

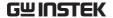

### Creating an AUTO Test File Name

### Background

Each automatic test can have a user-defined test file name (Default: AUTO\_NAME) up to 10 characters long. See the character list below for the allowed characters.

### Character List

| 0 |   |   |   |   |   | - |   | _ | - | _ |   |   |   |   |   |   |   |   |   |   |   |   |   |   |   |
|---|---|---|---|---|---|---|---|---|---|---|---|---|---|---|---|---|---|---|---|---|---|---|---|---|---|
| Α | В | С | D | Ε | F | G | Н | Ι | J | K | L | M | Ν | O | Р | Q | R | S | Т | U | ٧ | W | Х | Υ | Z |
| а | b | С | d | е | f | g | h | i | j | k | Τ | m | n | o | р | q | r | s | t | u | ٧ | w | х | у | z |

### Steps

1. Use the LEFT/RIGHT arrow softkeys to move the cursor to the AUTO\_NAME (default name) field. The characters table will appear in the right hand accordingly.

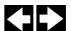

AUTO name cursor Character Table

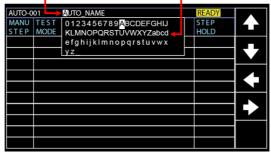

2. Use the scroll wheel to scroll through the available characters.

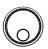

Press the LEFT / RIGHT arrow softkeys to move the cursor to the next character.

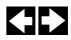

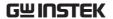

4. The AUTO test file name is set when the current AUTO test is saved or when the cursor is moved to another setting.

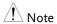

Neither number (0 - 9) nor underline  $(\_)$  can be set for the 1st character in AUTO test file name.

### Adding a Step to the AUTO Test

Background

Up to 10 MANU tests (steps) can be added to an automatic (AUTO) test. Each step is added in a sequential order.

Steps

 Press the DOWN arrow key to bring the cursor to the MANU STEP number.

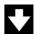

### MANU STEP number cursor

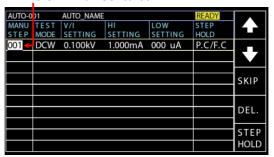

Use the scroll wheel to choose a MANU STEP number to add to the automatic test.

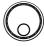

MANU STEP number 001~100, CON

CON It indicates that this group of AUTO test can be connected with the next group.

Refer to page 97 for more details.

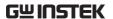

3. Further press the DOWN arrow key followed by using the scroll wheel to choose another MANU STEP number to add to the automatic test.

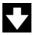

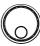

MANU STEP number cursor (2nd)

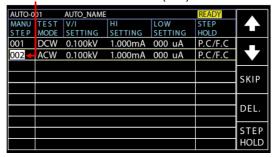

4. Repeat the previous steps for any other MANU tests that you wish to add to the automatic test.

### Continuous AUTO Tests

### Background

As mentioned previously, up to 10 MANU steps can be grouped to form an AUTO test and user can designate each step from MANU step number 1 to 100 for an AUTO test. However, it is available to interconnect different AUTO tests together to present a series of AUTO tests.

### Steps

1. Follow the steps of "Adding a Step to the AUTO Test" in page 95 first. See the example below where 5 MANU steps have been added into the AUTO-001 group.

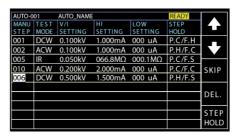

 Press the DOWN arrow key to bring the cursor to the next MANU STEP field followed by using the scroll wheel to choose CON from the MANU STEP options.

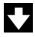

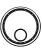

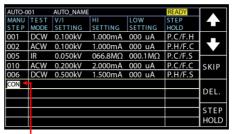

CON is chosen from MENU STEP

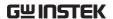

Repeat the step 1 to form another group of AUTO-002 test as the following display shown.

AUTO-002 comprising 3 MANU steps

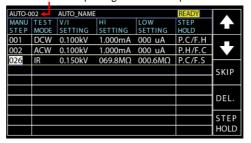

4. After the previous steps, return to the AUTO-001 test page followed by pressing START button for automatic test. The AUTO-002 test will ensue from the end of AUTO-001 test. The continuous AUTO tests are thus established perfectly.

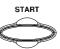

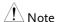

- Up to 5 groups of AUTO tests can be interconnected. The former 4 groups of AUTO tests, due to CON occupation, owns up to 9 MANU steps, respectively, whereas the last group can own up to 10 MANU steps. Thus, it is 46 MANU steps at the maximum for a continuously interconnected AUTO test.
- The interconnected groups of AUTO test are limited in serial numbers. That is to say, when initializing from AUTO-005, for example, the next group will be definitely AUTO-006 followed by AUTO-007, if available, and so forth up to 5 groups.

### **AUTO Test Page Editing**

### Background

The AUTO test page contains each added MANU step (up to 10 steps) in order on the list along with the corresponding settings including Test Mode, Test V/I Setting, HI & LOW Settings as well as Step Hold action, respectively. Each step can be skipped, deleted or edited for its Step Hold actions.

### Skip a MANU STEP

 Press the UP / DOWN arrow softkeys to bring the cursor to the target MANU STEP on list.

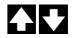

Target MANU STEP cursor

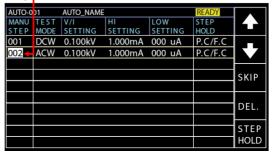

2. Press the SKIP soft-key.

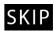

3. The designated MANU STEP will be grayed out in color of setting.

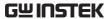

The gray-out MANU STEP

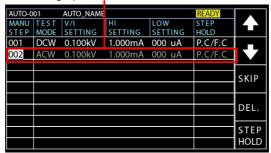

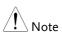

When the AUTO test is run next time, the grayed-out steps will be simply skipped.

Delete a MANU STEP  Press the UP / DOWN arrow softkeys to bring the cursor to the target MANU STEP on list.

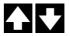

Target MANU STEP cursor

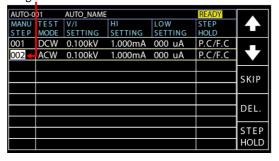

2. Press the DEL. soft-key.

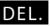

3. The designated MANU STEP will be deleted from the list.

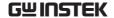

AUTO-001 AUTO\_NAME

MANU TEST V/I
STEP MODE SETTING SETTING SETTING HOLD

001 DCW 0.100kV 1.000mA 000 uA P.C/F.C

SKIP

DEL.

STEP
HOLD

The designated MENU STEP is removed

Step Hold Editing 1. Press the UP / DOWN arrow softkeys to bring the cursor to the target MANU STEP on list.

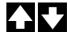

Target MANU STEP cursor

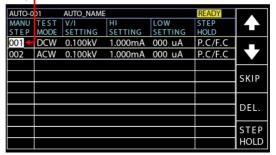

Press the STEP HOLD soft-key to bring the cursor to the STEP HOLD setting field.

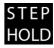

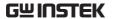

### 

### STEP HOLD cursor

3. Use the scroll wheel to choose the options from STEP HOLD setting as listed below.

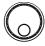

- P.H/F.H Step which is judged PASS will be held until START button pressed by user for next step. Step which is judged FAIL will be held until START button pressed by user for next step.
- P.H/F.S Step which is judged PASS will be held until START button pressed by user for next step. The AUTO test will be immediately stopped when Step is judged FAIL.
- P.H/F.C Step which is judged PASS will be held until START button pressed by user for next step. The AUTO test will automatically continue although the step is judged FAIL.

P.C/F.H The AUTO test will automatically continue when the step is judged PASS. Step which is judged FAIL will be held until START button pressed by user for next step.

P.C/F.S The AUTO test will automatically continue when the step is judged PASS. The AUTO test will be immediately stopped when step is judged FAIL.

P.C/F.C The AUTO test will automatically continue when the step is judged PASS. The AUTO test will automatically continue although the step is judged FAIL.

 $0.1 \sim 999.9\,\mathrm{s}$  The step will be held for specified seconds (0.1  $\sim 999.9\mathrm{s}$ ) until the next step, regardless of PASS or FAIL judgment.

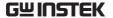

### Running an Automatic Test

### Background

An automatic test can be run when the tester is in READY status.

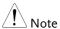

The tester cannot start to run an AUTO test under the following conditions:

- Any protection modes have been tripped.
- The INTERLOCK function is ON and the Interlock key is not inserted in the signal I/O port (page 149).
- The STOP signal has been received remotely.

If Double Action is ON, ensure the START button is pressed immediately after the STOP button (<0.5s).

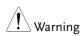

Do not touch any terminals, test leads or the DUT when a test is running.

### Steps

1. Ensure the tester is in READY Page 93 status for the AUTO test to come.

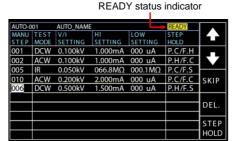

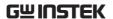

Press the START button when the tester is in the READY status. The AUTO test starts automatically and the display changes to each MANU TEST in sequence.

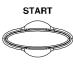

3. Each test will start by showing the ongoing ramp up time followed by the ongoing test time and the ongoing ramp down time. Each test will be tested in sequence until the last test has finished or the test is stopped.

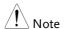

RAMP DOWN time only appears when user has activated it. See page 48 for details.

PASS & FAIL HOLD 1. If P.H (Pass Hold) or F.H (Fail Hold) is set for a MANU STEP, then the tester will "hold" the testing when a PASS or FAIL judgment for that particular MANU STEP occurs. See page 102 for more details.

PASS HOLD Indicator

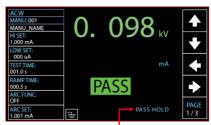

PASS HOLD indicator

FAIL HOLD Indicator

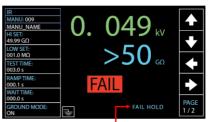

FAIL HOLD indicator

2. The PASS or FAIL indicator on the front panel will also be lit. The buzzer will sound when activated.

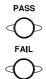

3. To continue to the next MANU STEP after HOLD is displayed onscreen, press the START button.

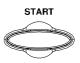

4. To stop the whole AUTO test when HOLD is displayed on-screen, press the STOP button.

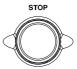

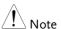

When in HOLD status, only the START and STOP buttons can be pressed, all other keys are disabled.

**FAIL STOP** 

1. If F.S (Fail Stop) is set for a MANU STEP, then the tester will "Stop" the whole AUTO test immediately when a FAIL judgment for that particular MANU STEP occurs. See page 103 for more details.

FAIL STOP Setting

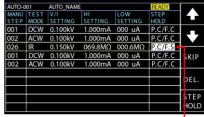

FAIL STOP setting

FAIL HOLD Result Indicator

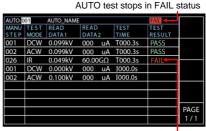

FAIL STOP indicator on exact MANU STEP

2. The FAIL indicator on the front panel will also be lit. The buzzer will sound when activated.

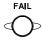

3. When FAIL is displayed on-screen, press the STOP button twice to return to the READY status.

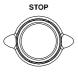

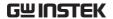

Return to READY status

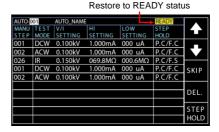

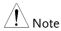

When in FAIL status, only the STOP button can be pressed, all other keys are disabled.

Stop a Running Test  To stop the AUTO test at any time when it is running, press the STOP button. The AUTO test will stop immediately. When the STOP button is pressed, a judgment is not made on the current test and any remaining tests are aborted.

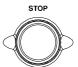

All panel keys except the STOP and START buttons are disabled when the tester has been stopped. All the results up until when the AUTO test was stopped are shown on-screen. See page 110 for more details on automatic test results.

Below is example of an automatic test that has been stopped in the midway. The remaining MANU STEPs are aborted without test results.

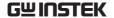

AUTO test stops

| AUTO-0 |      | AUTO_NAME |         |         | STOP   |          |
|--------|------|-----------|---------|---------|--------|----------|
| MANU   | TEST | READ      | READ    | TEST    | TEST   | 1        |
| STEP   | MODE | DATA1     | DATA 2  | TIME    | RESULT |          |
| 001    | DCW  | 0.099kV   | 000 uA  | T000.3s | PASS   |          |
| 002    | ACW  | 0.099kV   | 000 uA  | T000.3s | PASS   |          |
| 026    | IR   | 0.022kV   | 000.0ΜΩ | R000.0s | STOP   | $\vdash$ |
| 001    | DCW  | 0.000kV   | 000 uA  | I000.0s |        |          |
| 002    | ACW  | 0.100kV   | 000 uA  | I000.0s |        |          |
|        |      |           |         |         |        |          |
|        |      |           |         |         |        |          |
|        |      |           |         |         |        | PAGE     |
|        |      |           |         |         |        |          |
|        |      |           |         |         |        | 1/1      |

The exact stopped MANU STEP

2. To put the tester back into READY status, press the STOP button again.

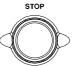

Restore to READY status

| AUTO-0 | 01   | AUTO_NAME |         |         | READY   |          |
|--------|------|-----------|---------|---------|---------|----------|
| MANU   | TEST | V/I       | HI      | LOW     | STEP    |          |
| STEP   | MODE | SETTING   | SETTING | SETTING | HOLD    |          |
| 001    | DCW  | 0.100kV   | 1.000mA | 000 uA  | P.C/F.C |          |
| 002    | ACW  | 0.100kV   | 1.000mA | 000 uA  | P.C/F.C |          |
| 026    | IR   | 0.150kV   | 069.8ΜΩ | 000.6ΜΩ | P.C/F.S |          |
| 001    | DCW  | 0.100kV   | 1.000mA | 000 uA  | P.C/F.C | SKIP     |
| 002    | ACW  | 0.100kV   | 1.000mA | 000 uA  | P.C/F.C |          |
|        |      |           |         |         |         |          |
|        |      |           |         |         |         | DEL.     |
|        |      |           |         |         |         | $\vdash$ |
|        |      |           |         |         |         | STEP     |
|        |      |           |         |         |         | HOLD     |

3. Or press the START button to restart the AUTO TEST again directly.

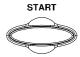

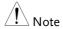

When in STOP status, only the START and STOP buttons can be pressed, all other keys are disabled.

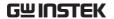

# **Automatic Test Results**

# Background

If all the test steps are allowed to run to completion (the AUTO test is not stopped or a protection setting is not tripped) then the tester will judge each step as either PASS or FAIL. This is shown as a table after the automatic test has finished running. If the test has been stopped, then any remaining tests will not be run and thus the AUTO test will not finish running.

#### Overview

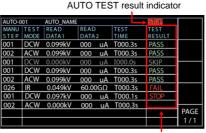

MANU STEP results indicators

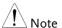

The PASS/FAIL/STOP result shown on the top-right corner for an AUTO TEST as a whole depends on the results of all the steps (MANU STEPs) that compose an AUTO TEST:

If Interlock function is enabled but without interlock inserted into Signal I/O port, the Interlock Open message will be shown on topright corner and AUTO test will be unable to start. Refer to page 130 for details.

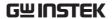

PASS Judgment

Each MANU STEP must be passed to present a PASS judgment on an AUTO TEST. (Excluding skipped MANU STEPs in gray color).

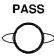

When all the tests have been judged as PASS, the PASS indicator will be lit green and the buzzer will sound if activated.

AUTO TEST PASS judgment

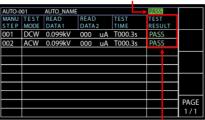

All MANU STEPs with PASS results

! Note

The Buzzer setting must to set to ON for the buzzer to sound (page 119).

FAIL Judgment

A FAIL result from a single MANU STEP will result in FAIL judgment for the whole AUTO TEST.

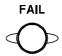

When any of the tests have been judged as FAIL, the FAIL indicator will be lit red and the buzzer will sound if activated.

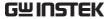

#### AUTO TEST FAIL judgment

| AUTO-0 | 01   | AUTO_NAME |        |     | -     | $\Rightarrow$ | FAIL |     |      |
|--------|------|-----------|--------|-----|-------|---------------|------|-----|------|
| MANU   | TEST | READ      | READ   | T   | EST   |               | TEST |     |      |
| STEP   | MODE | DATA1     | DATA 2 | T   | IME   |               | RESU | JLT |      |
| 001    | DCW  | 0.099kV   | 000 u  | A T | 000.3 | s             | PAS: | S   |      |
| 002    | ACW  | 0.099kV   | 000 u  | A T | 000.3 | s             | PAS: | S   |      |
| 026    | IR   | 0.049kV   | 60.00G | ΩΤ  | 000.3 | s             | FAIL |     |      |
|        |      |           |        |     |       |               | 4    |     |      |
|        |      |           |        |     |       |               |      |     |      |
|        |      |           |        |     |       |               |      |     |      |
|        |      |           |        |     |       |               |      |     |      |
|        |      |           |        |     |       |               |      |     |      |
|        |      |           |        |     |       |               |      |     | PAGE |
|        |      |           |        |     |       |               |      |     | 1/1  |

One of the MANU STEPs with FAIL result

| <u> </u> | Note |
|----------|------|

The Buzzer setting must to set to ON for the buzzer to sound (page 119).

### STOP Result

Once a MANU STEP is stopped, the AUTO TEST will be presented STOP in its result. In other words, if a MANU STEP is stopped, the entire AUTO TEST is in STOP result, neither PASS nor FAIL judgment. And the remaining MANU STEP(s) will be ignored with blank in test result field.

**AUTO TEST STOP result** 

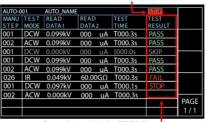

One of the MANU STEPS was stopped

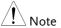

The Buzzer setting must to set to ON for the buzzer to sound (page 119).

Steps of Viewing Results

1. When an AUTO TEST is finished, the detailed test results along with values of each MANU STEP will be presented within the resultant table. The Read Data1 indicates the actual test V/I. The Read Data2 refers to the measured I/R. The Test Time simply means the set test time for MANU STEP.

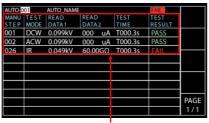

Test results & values of each MANU STEP

Turn the scroll wheel right to flip page for checking parameter settings of each MANU STEP in table. Turn left to return back to previous page.

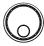

Refer to page 99 for more details on parameters including Step Hold, Test Mode, Test V/I Setting and HI & LOW Settings.

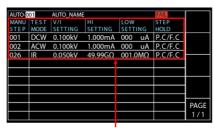

Parameter settings of each MANU STEP

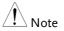

Press STOP button before turning the scroll wheel right when FAIL judgment of AUTO TEST occurs.

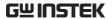

Return to Ready Status

- 1. The PASS/FAIL/STOP results will be held on the screen until the STOP button is pressed.
- 2. To put the tester back into READY status, simply press the STOP button (twice for a FAIL result).

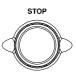

3. The READY indicator will be shown on the top of display.

AUTO-001 AUTO NAME

MANU TEST | V/I | HI | LOW | STEP
HOLD | SETTING | SETTING | SETTING | HOLD

001 | DCW | 0.100kV | 1.000mA | 000 | uA | P.C/F.C

002 | ACW | 0.100kV | 49.99GΩ | 001.0MΩ | P.C/F.C

266 | IR | 0.050kV | 49.99GΩ | 001.0MΩ | P.C/F.C

READY status indicator

# Check Multiple Pages of Results

The tester is able to interconnect up to 5 groups of AUTO TESTs and present a result of multiple pages. In this case, it is available to toggle between pages for checking. Refer to page 97 for how to organize a continuous AUTO TEST.

Steps

 After a continuous AUTO TEST is completed, press PAGE soft key on the front panel to flip among different pages

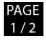

Test Result of Page 1/2

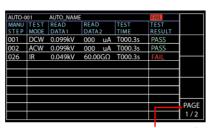

Multiple Pages indicator - 1/2

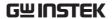

Test Result of Page 2/2

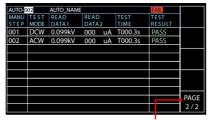

Multiple Pages indicator - 2/2

2. The test results in multiple pages of continuous AUTO TEST are almost identical with that of single AUTO TEST. Refer to page 110 to 113 for details on checking test results.

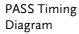

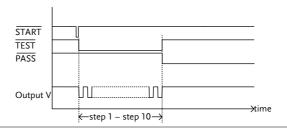

FAIL Timing Diagram

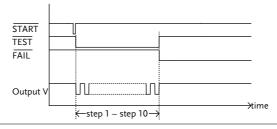

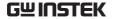

# System Settings

The System settings are system-wide settings that apply to both MANU tests and AUTO tests.

The System menu includes the following settings:

- Display Set settings → from page 117.
- Buzzer Settings → from page119.
- Interface Settings → from page 121.
- Control settings → from page 123.
- System Time settings → from page 131.
- Data Initialize settings → from page 135.
- Information section → from page 138.
- Statistics settings → from page 139.
- USB Disk settings → from page 141.

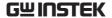

# Display Set Setting

Description

The Display Set page includes both brightness level and language settings.

Steps

 Press the SYSTEM button on the front panel when the tester is under READY status in either MANU or AUTO test.

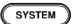

The SYSTEM page will be shown where DISPLAY SET is on top of the left-side list. Press the ENTER soft-key to enter the setting page.

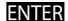

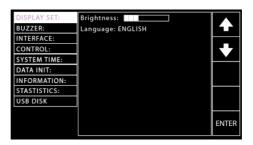

3. Use the scroll wheel to set the Brightness level.

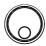

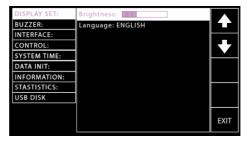

LCD Brightness 1 bar (low)  $\sim$  10 bars (high)

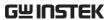

 Press the UP/DOWN arrow softkeys to move the cursor to the Language setting followed by using the scroll wheel to set the options of Language setting.

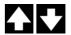

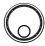

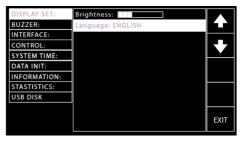

Language options

English

繁體中文 (Traditional Chinese)

简体中文 (Simplified Chinese)

5. Press the EXIT soft-key to exit from the DISPLAY SET page.

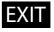

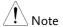

- The changes in DISPLAY SET are saved instantly.
- The AUTO or MANUAL button can be pressed at any time to jump to its belonging page, individually. Alternatively, it is available to promptly return back to the previous page with settings, whether it's AUTO or MANUAL mode, by simply pressing SYSTEM button.

# **Buzzer Settings**

# Description

The Buzzer settings allow you to set whether the Buzzer will sound for PASS/FAIL judgments. Also, it is available to set Key Sound for buttons being pressed.

## Steps

 Press the SYSTEM button on the front panel when the tester is under READY status in either MANU or AUTO test.

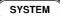

The SYSTEM page will be shown. Press the UP/DOWN arrow softkeys to move the cursor to the BUZZER setting.

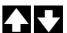

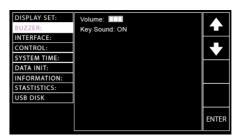

3. Press the ENTER soft-key to enter the Volume setting followed by using the scroll wheel to set the Volume level.

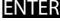

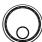

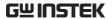

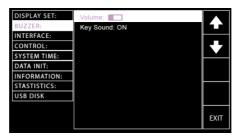

Buzzer Volume 1 bar (low)  $\sim$  3 bars (high)

 Press the UP/DOWN arrow softkeys to move the cursor to the Key Sound setting followed by using the scroll wheel to set the Key Sound setting.

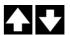

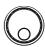

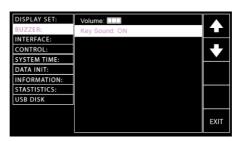

Key Sound

ON, OFF

5. Press the EXIT soft-key to exit from the BUZZER page.

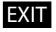

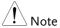

When in the AUTO test, the Buzzer sound only applies to the overall judgment of an AUTO test. There will no Buzzer sound for judgment of each test step within a group of an AUTO test.

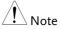

The changes in BUZZER setting are saved instantly.

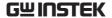

# Interface Settings

## Description

The interface settings allows user to choose the remote interface configuration. USB, RS232 and GPIB (optional) can be selected.

# Steps

 Press the SYSTEM button on the front panel when the tester is under READY status in either MANU or AUTO test.

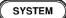

The SYSTEM page will be shown. Press the UP/DOWN arrow softkeys to move the cursor to the INTERFACE setting.

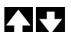

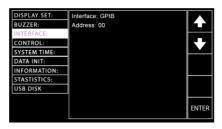

Press the ENTER soft-key to enter the Interface setting followed by using the scroll wheel to select the Interface options.

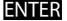

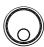

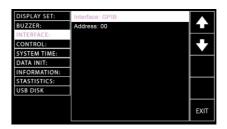

Interface Options

RS-232, USB, GPIB

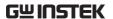

4. When RS-232 is selected, press the UP/DOWN arrow soft-keys to move the cursor to the Baud Rate setting followed by using the scroll wheel to set the Baud Rate setting.

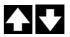

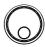

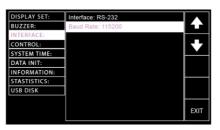

Baud Rate Setting for RS-232

9600, 19200, 38400, 57600, 115200,

 When GPIB is selected, press the UP/DOWN arrow soft-keys to move the cursor to the Address setting followed by using the scroll wheel to set the Address setting.

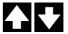

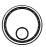

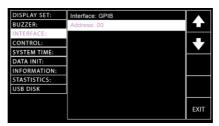

Address Setting for GPIB

00~31

6. Press the EXIT soft-key to exit from the INTERFACE page.

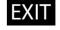

Note

Ensure the baud rate settings or GPIB address matches the host machine.

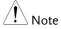

The changes in INTERFACE setting are saved instantly.

# **Control Settings**

# Description

The Control settings include 6 options: Control By, Double Action, Key Lock, Interlock, Start Click For 1 Second, and Power GND Check.

- Control By is used to determine how a test is started. Tests can be started via the front panel (START/STOP buttons), from a remote controller or via the SIGNAL I/O port.
- The Double Action function is a safety feature used to prevent accidentally starting a test. Normally to start a test, the START button is pressed when the tester is in the READY status. To start a test when Double Action is ON, the STOP button must first be pressed, followed by the START button within 500ms.
- Key Lock disables the front panel keys from changing the test number, mode or testing parameters. Only the START & STOP buttons required for testing are not disabled. Also, the SYSTEM button remains functional for user to return back to the system setting.
- The Interlock function is a safety feature. The interlock function prevents a test from running, unless the interlock pins on the signal I/O port connector are shorted. The included interlock key can be used for this purpose. See page 150 for details.
- The Start Click For 1 Second indicates another safety feature that requires the START button being pressed for 1 second so that a test, whether MANU or AUTO, can be started.

 The Power GND Check detects if the ground terminal from power cord of instrument connects to earth ground properly.

Steps

 Press the SYSTEM button on the front panel when the tester is under READY status in either MANU or AUTO test.

SYSTEM

The SYSTEM page will be shown. Press the UP/DOWN arrow softkeys to move the cursor to the CONTROL setting.

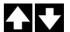

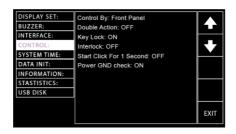

3. Press the ENTER soft-key to enter the Control By setting followed by using the scroll wheel to select the following options.

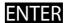

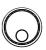

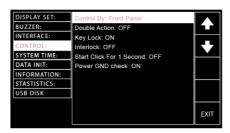

Control By settings

Front Panel Remote SIGNAL IO

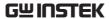

When SIGNAL IO is selected, press the PIN SET soft-key to enter the specific setting page.

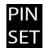

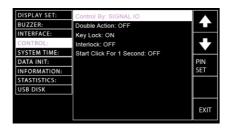

The setting page is divided into 2 sections; the upper is for output pins settings, whilst the lower part indicates the methods of Signal IO selections under AUTO test mode. Refer to the figure below.

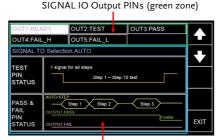

SIGNAL IO Selection for AUTO Test (blue zone)

Press the UP/DOWN arrow softkeys to move the cursor to target PINs (1~5) followed by using the scroll wheel to select the following 6 options for each pin.

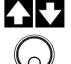

PINs READY, TEST, PASS, FAIL, Settings FAIL\_H, FAIL\_L

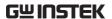

Further press the UP/DOWN arrow soft-keys to move the cursor to the TEST PIN STATUS followed by using the scroll wheel to select the following 2 options for TEST PIN under AUTO test mode.

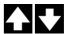

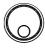

1 signal for all steps It means one signal output of TEST PIN will be delivered to all steps all the way till the end of an AUTO test.

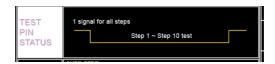

1 signal for each step

It means one signal output of TEST PIN will be delivered to each step with continuous counters within each interval between each step, which is particularly practical for certain applications.

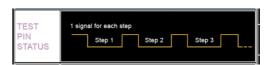

Further press the UP/DOWN arrow soft-keys to move the cursor to the PASS & FAIL PIN STATUS followed by using the scroll wheel to select the following 2 options for PASS & FAIL PINs under AUTO test mode.

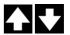

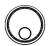

Pass & Fail judgment in final step

Regardless of judgments of each step in an AUTO test, a PASS or FAIL will be given after the whole steps are completed. However, an AUTO test will be stopped in the mid way when F.C is activated. Refer to page 102 for details.

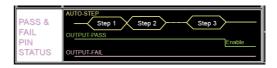

Pass & Fail judgment for each step

Pass or Fail judgment will be given for each step within an AUTO test. By doing so, the judgments of each step can be concretely recognized, individually for user.

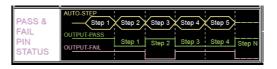

 Press the UP/DOWN arrow softkeys to move the cursor to the Double Action setting followed by using the scroll wheel to set the Double Action setting.

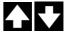

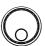

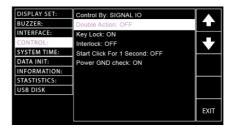

**Double Action settings** 

ON, OFF

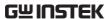

 Press the UP/DOWN arrow softkeys to move the cursor to the Key Lock setting followed by using the scroll wheel to set the Key Lock setting.

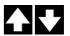

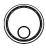

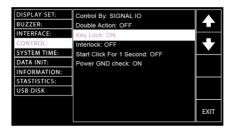

Key Lock settings

ON, OFF

Press the UP/DOWN arrow softkeys to move the cursor to the Interlock setting followed by using the scroll wheel to set the Interlock setting.

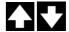

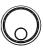

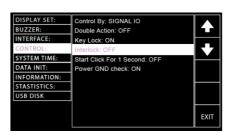

Interlock settings

ON, OFF

7. Press the UP/DOWN arrow softkeys to move the cursor to the Start Click For 1 Second setting followed by using the scroll wheel to set the Start Click For 1 Second setting.

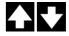

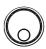

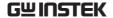

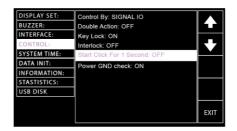

Start Click For 1 Second settings

ON, OFF

8. Press the UP/DOWN arrow softkeys to move the cursor to the Power GND Check setting followed by using the scroll wheel to set the Power GND Check setting.

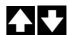

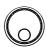

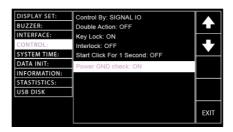

Power GND Check settings

ON, OFF

When Power GND Check setting is ON but the instrument doesn't connect to earth ground, the prompt message will appear in either MANU or AUTO mode as the figures below shown.

MANU MODE

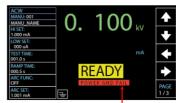

POWER GND FAIL Message

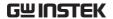

AUTO MODE

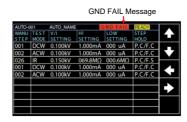

9. Press the EXIT soft-key to exit from the CONTROL page.

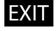

!\\_\_Note

The changes in CONTROL setting are saved instantly.

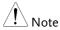

The Double Action setting is ignored when the GPT-12000 is being controlled remotely via the USB, RS232 or GPIB interface.

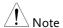

If a test is started with INTERLOCK ON, but the interlock signal I/O pins are not shorted (either with the included interlock key or manually), the Interlock Open message will be displayed, whether in MANU or AUTO test, to prevent the test from starting for safety reason.

MANU Test

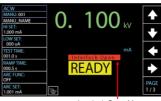

Interlock Open Message

AUTO Test

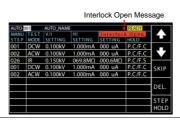

# System Time Settings

# Description

The date and time for tester system can be edited under this section. The button cell battery used for system date & time has the lifecycle of approximate 2 years in general. Hence, it is suggested to replace with new battery of the type of CR-2032 every 2 years.

## Steps

1. Press the SYSTEM button on the front panel when the tester is under READY status in either MANU or AUTO test.

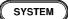

The SYSTEM page will be shown. Press the UP/DOWN arrow softkeys to move the cursor to the SYSTEM TIME setting.

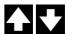

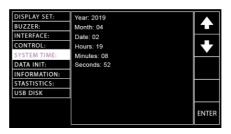

3. Press the ENTER soft-key to enter the Year setting followed by using the scroll wheel to select the Year setting for system.

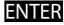

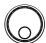

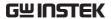

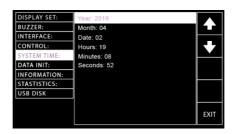

Year settings 2000 ~ 2099

 Press the UP/DOWN arrow softkeys to move the cursor to the Month setting followed by using the scroll wheel to set the Month setting for system.

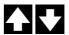

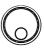

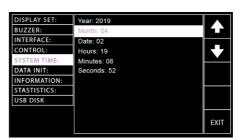

Month settings

 $01 \sim 12$ 

5. Press the UP/DOWN arrow softkeys to move the cursor to the Date setting followed by using the scroll wheel to set the Date setting for system.

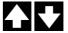

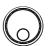

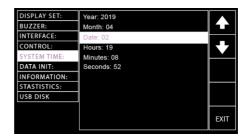

Date settings

 $01 \sim 31$ 

6. Press the UP/DOWN arrow softkeys to move the cursor to the Hours setting followed by using the scroll wheel to set the Hours setting for system.

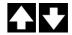

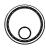

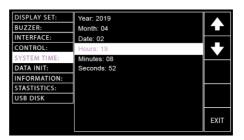

Hours settings

 $00 \sim 23$ 

7. Press the UP/DOWN arrow softkeys to move the cursor to the Minutes setting followed by using the scroll wheel to set the Minutes setting for system.

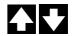

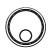

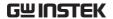

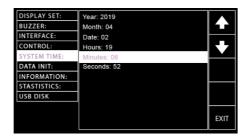

Minutes settings

 $00 \sim 59$ 

8. Press the UP/DOWN arrow softkeys to move the cursor to the Seconds setting followed by using the scroll wheel to set the Seconds setting for system.

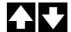

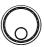

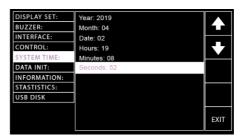

Seconds settings

 $00 \sim 59$ 

9. Press the EXIT soft-key to exit from the SYSTEM TIME page.

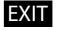

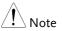

The changes in SYSTEM TIME setting are saved instantly.

# Data Initialize Settings

# Description

The settings of AUTO test, MANU test and SYSTEM saved by user can be initialized within this section.

# Steps

 Press the SYSTEM button on the front panel when the tester is under READY status in either MANU or AUTO test.

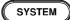

The SYSTEM page will be shown. Press the UP/DOWN arrow softkeys to move the cursor to the DATA INIT setting.

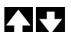

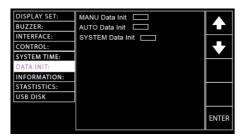

3. Press the ENTER soft-key to enter the Manu Data Init setting followed by pressing the right arrow soft-key for consecutive 3 times to initialize the Manu Data settings.

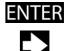

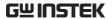

Right arrow soft-key

DISPLAY SET:
BUZZER:
AUTO Data Init
SYSTEM Data Init
SYSTEM Data Init
SYSTEM TIME:
DATA INIT:
INFORMATION:
STASTISTICS:
USB DISK

Right arrow soft-key

LEXIT

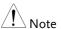

The status bar of Manu Data Init consists of 3 bars, which indicate the initializing action will not be implemented until 3 bars are fully achieved. After the initializing, the "OK" message appears.

4. Press the UP/DOWN arrow softkeys to move the cursor to the Auto Data Init setting followed by pressing the right arrow soft-key for consecutive 3 times to initialize the Auto Data settings.

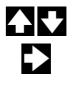

Right arrow soft-key

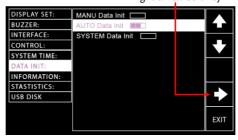

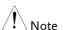

The status bar of Auto Data Init consists of 3 bars, which indicate the initializing action will not be implemented until 3 bars are fully achieved. After the initializing, the "OK" message appears.

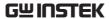

5. Press the UP/DOWN arrow softkeys to move the cursor to the System Data Init setting followed by pressing the right arrow soft-key for consecutive 3 times to initialize the System Data settings.

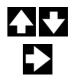

Right arrow soft-key

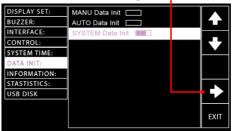

6. Press the EXIT soft-key to exit from the DATA INIT page.

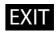

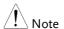

The status bar of System Data Init consists of 3 bars, which indicate the initializing action will not be implemented until 3 bars are fully achieved. After the initializing, the "OK" message appears.

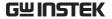

# Information Section

# Description

The Information section here discloses some basic information including model name, firmware version and the available functions.

# Steps

 Press the SYSTEM button on the front panel when the tester is under READY status in either MANU or AUTO test.

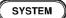

The SYSTEM page will be shown. Press the UP/DOWN arrow softkeys to move the cursor to the INFORMATION section.

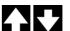

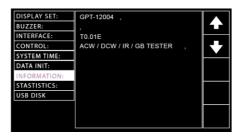

3. The basic information of the tester will be clearly exposed on the screen.

# Statistics Settings

## Description

The settings of AUTO test, MANU test and SYSTEM saved by user can be initialized within this section.

#### Steps

 Press the SYSTEM button on the front panel when the tester is under READY status in either MANU or AUTO test.

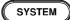

2. The SYSTEM page will be shown. Press the UP/DOWN arrow soft-keys to move the cursor to the STATISTICS setting where PASS and FAIL amounts and TOTAL amounts to date are shown in the green highlight below. Also, the detailed distributions of PASS and FAIL amounts from each test functions are well disclosed for viewing in the blue highlight below.

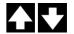

PASS, FAIL amounts & TOTAL amounts

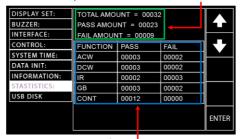

PASS & FAIL amounts distributions in each test function

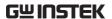

 Press the ENTER soft-key to enter the statistics table. It is available to press the DATA INIT soft-key to initialize the accumulated statistics.

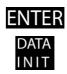

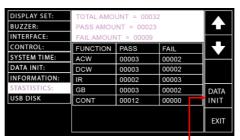

DATA INIT soft-key

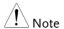

After pressing the DATA INIT soft-key, all the statistics shown on this page will be initialized to 0 and the future tests will be re-accumulated from zero.

4. Press the UP/DOWN arrow softkeys to move the cursor to the table below. Place the cursor in target test function followed by pressing ANALY soft-key to enter the specific analysis page.

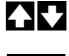

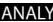

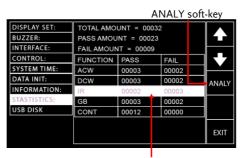

Selected target test function

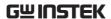

5. The distributions of PASS and FAIL statistics are well illustrated in the histogram with table display in which the upper side reads the individual PASS and FAIL amounts for test function. The mid and lower side depicts FAIL amounts in the far-right red strip with number below, whilst the PASS amounts are described in strips of different colors with numbers below indicating the percentage of varied measured values in relation to the set HI & LOW range.

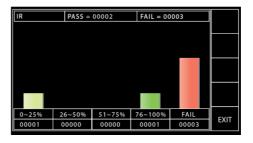

6. Press the EXIT soft-key to exit from the STATISTICS page.

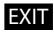

# **USB Disk Settings**

## Description

The measurements data can be stored in the connected USB disk. In this section user can determine a user-defined name for data to be saved into the inserted USB disk. Refer to page 14 for details on USB port in the front panel.

## Steps

 Press the SYSTEM button on the front panel when the tester is under READY status in either MANU or AUTO test.

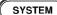

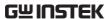

The SYSTEM page will be shown. Press the UP/DOWN arrow softkeys to move the cursor to the USB DISK setting.

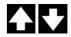

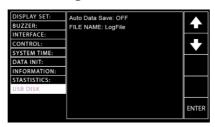

Press the ENTER soft-key to enter the Auto Data Save setting followed by using the scroll wheel to set the Auto Data Save setting.

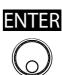

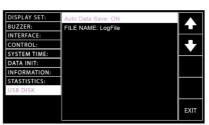

Auto Data Save setting

ON, OFF

4. Press the UP/DOWN arrow softkeys to move the cursor to the File Name filed, which sets file name for Auto Data Save. The characters table will appear beneath accordingly.

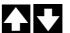

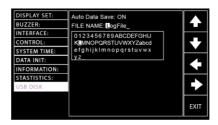

5. Use the scroll wheel to scroll through the available characters.

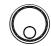

6. Press the LEFT / RIGHT arrow softkeys to move the cursor to the next character.

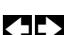

7. The File Name is set when pressing the EXIT soft-key to exit from the USB DISK page.

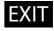

! Note

The changes in USB DISK setting are saved instantly.

Make sure an USB disk is plugged into GTP-10000 unit before saving measurement data into the disk. Once an USB disk is well inserted, the USB icon, in either MANU or AUTO mode, appears accordingly.

USB icon in MANU

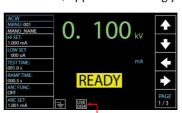

USB Disk Plugged in

USB icon in AUTO

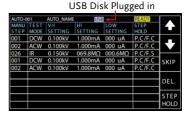

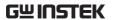

# EXTERNAL CONTROL

The External Control chapter covers the REMOTE terminal and the SIGNAL I/O port.

| External Control Overview                | 145 |
|------------------------------------------|-----|
| Remote Terminal Overview                 |     |
| Remote Controller Operation              |     |
| SIGNAL I/O Overview                      |     |
| Using the SIGNAL I/O to Start/Stop Tests |     |
| Using the Interlock Key                  |     |

# **External Control Overview**

The External Control section describes the front panel REMOTE terminal connection and the rear panel SIGNAL I/O port.

## Remote Terminal Overview

| Overview         | The REMOTE terminal connector is a standard 5-pin DIN terminal suitable for a remote controller.           |
|------------------|----------------------------------------------------------------------------------------------------|
| <b>!</b> WARNING | Keep any cables that are connected to the REMOTE terminal away from the HIGH VOLTAGE and RETURN terminals. |

Pin Assignment and Connection

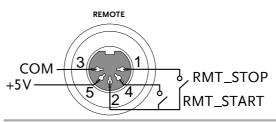

| Pin                     | Pin name            | Description         |
|-------------------------|---------------------|---------------------|
| 1                       | RMT_STOP            | Remote Stop signal  |
| 2                       | COM                 | Common line         |
| 3                       | COM                 | Common line         |
| 4                       | RMT_START           | Remote Start signal |
| 5                       | +5V                 | +5V Output          |
| Signa                   | l Properties        |                     |
| High                    | level input voltage | 3.3V~5.0V           |
| Low level input voltage |                     | 0~0.8V              |
| Input period            |                     | minimum of 1ms      |

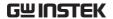

# Remote Controller Operation

#### Description

The GPT-12000 accepts external remote controllers with a START and STOP button. To use the REMOTE terminal, the GPT-12000 must first be configured to accept a remote controller.

Operating a remote controller is the same as operating the START and STOP buttons on the front panel.

#### Steps

1. Insert the lead of remote controller into the REMOTE terminal.

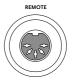

- 2. Configure the CONTROL option to Page 123 REMOTE in the SYSTEM mode.
- The tester will now only be able to start a test using a remote controller.

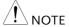

Even if the GPT-12000 is configured to use the REMOTE option, the STOP button on the front panel can still be used to stop a test.

4. To return the operation control to the front panel, configure the CONTROL option to Front Panel.

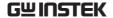

# SIGNAL I/O Overview

#### Overview

The SIGNAL I/O port can be used to remotely start/stop tests and monitor the test status of the instrument.

The SIGNAL I/O port is also used for the interlock function. Refer to page 150 for details.

The SIGNAL I/O port basically uses a DB-15 pin female connector.

#### Pin Assignment

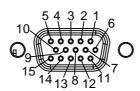

| Pin name    | Pin | Description                                    |
|-------------|-----|------------------------------------------------|
| INTERLOCK1  | 1   | When INTERLOCK is ON, a test is only allowed   |
| INTERLOCK2  | 2   | to start when both INTERLOCK pins are shorted. |
| INPUT_START | 3   | Start signal input                             |
| INPUT_STOP  | 4   | Stop signal input                              |
| INPUT_COM   | 5   | Common input line                              |
| NC          | 6   | NC                                             |
| OUTPUT_1    | 7   | OUTPUT1 SIGNAL                                 |
| OUTPUT_2    | 8   | OUTPUT2 SIGNAL                                 |
| OUTPUT_3    | 9   | OUTPUT3 SIGNAL                                 |
| OUTPUT_4    | 10  | OUTPUT4 SIGNAL                                 |
| OUTPUT_5    | 11  | OUTPUT5 SIGNAL                                 |
| NC          | 12  | NC                                             |
| NC          | 13  | NC                                             |
| NC          | 14  | NC                                             |
| OUTPUT_COM  | 15  | Common output line                             |
| Interlock   |     |                                                |
| connection  |     | PIN 1 INTERLOCK1                               |
|             |     | PIN 2 INTERLOCK2                               |
|             |     | <u> </u>                                       |

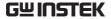

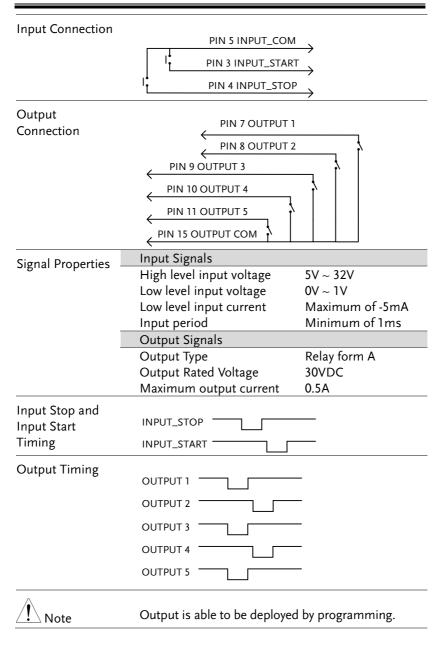

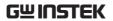

# Using the SIGNAL I/O to Start/Stop Tests

|                 | , , ,                                                                                                    |
|-----------------|----------------------------------------------------------------------------------------------------|
| Background      | To use the SIGNAL I/O port the CONTROL settings have to be set to SIGNAL IO in the SYSTEM mode.                                           |
| Panel operation | 1. Set the CONTROL option to SIGNAL IO in the SYSTEM mode.                                                                                |
|                 | 2. Connect the Input/Output signals to the SIGNAL I/O port.                                                                               |
|                 | 3. To start the testing, short the INPUT_STOP and INPUT_COM line for a minimum of 1ms to put the tester into READY status.                |
|                 | 4. To start the testing, short the INPUT_START and INPUT_COM lines for a minimum of 1ms.                                                  |
|                 | 5. To stop the testing, temporarily short the INPUT_STOP and INPUT_COM line again.                                                        |
| NOTE            | Even if the GPT-12000 is configured to use the SIGNAL I/O interface, the STOP button on the front panel can still be used to stop a test. |

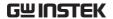

# Using the Interlock Key

#### Background

When the INTERLOCK function is set to ON, tests are only allowed to start when both Interlock pins on the signal I/O port are shorted. Using the Interlock key will short the INTERLOCK1 and INTERLOCK2 pins on the signal I/O port.

See page 147 for the Signal I/O pin assignment.

#### Panel operation

 Insert the Interlock key into the SIGNAL I/O port on the rear panel.

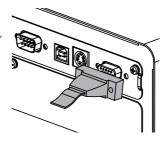

2. Set the Interlock option to ON in Page 123 the SYSTEM mode.

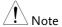

With INTERLOCK set to ON, the tester can now only start a test when the Interlock key is well connected. Do not remove the interlock after starting a test. It must be connected after a test has started or is running.

Set Interlock to OFF to disable this feature.

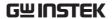

# REMOTE CONTROL

This chapter describes basic configuration of IEEE488.2 based remote control. The remote interface supports USB, RS232 and GPIB.

| Interface Configuration | 152 |
|-------------------------|-----|
| Command Syntax          | 156 |
| Command List            | 159 |
| Error Messages          | 208 |

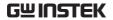

# Interface Configuration

# **USB** Remote Interface

| USB<br>Configuration |    | PC side<br>connector                                                                                                    | Type A, host                         |           |
|----------------------|----|----------------------------------------------------------------------------------------------------|--------------------------------------|-----------|
|                      |    | GPT-12000 side                                                                                                    | Rear panel Type B                    |           |
|                      |    | USB Class                                                                                                    | CDC (communicate class) (VCP, Virtua |           |
| Panel operation      | 1. | Connect the Uspanel USB B-T                                                                                                    | SB cable to the rear<br>ype port.    |           |
|                      | 2. | Set the Interface<br>SYSTEM mode                                                                                                    | ce to USB from the                   | Page 120  |
| Note !               |    | When USB is used for remote control, an RS232 port is simulated. Check the Windows Device Manager for the baud rate and other RS232 settings. Check the RS232 configuration below for more details. |                                      |           |
|                      |    | Note the baud using the USB i                                                                                                    | rate is fixed to 115200 nterface.    | baud when |

## **RS232** Remote Interface

| RS232<br>Configuration | Connection | Null modem cable                     |
|------------------------|------------|--------------------------------------|
|                        | Baud rate  | 9600, 19200, 38400, 57600,<br>115200 |
|                        | Parity     | None                                 |
|                        | Data bits  | 8                                    |

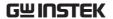

|                | Stop bit    | 1       |               |        |
|----------------|-------------|---------|---------------|--------|
|                | Flow contro | None    |               |        |
| Pin Assignment | 1 2 3 4 5   | 1: No c | onnection     |        |
|                |             | )       | (Receive Data | 1)     |
|                | 6789        | 3: TxD  | (Transmit Da  | ta)    |
|                |             | 4: No c | onnection     |        |
|                |             | 5: GND  | )             |        |
|                |             | 6-9: No | connection    |        |
| Connection     | Р           | С       | Te            | ster   |
| Connection     | DB9 Pin     | Signal  | Signal        | DB9Pin |
|                | 2           | RxD     | TxD           | 3      |
|                | 3           | TxD     | RxD           | 2      |
|                | 5           | GND     | GND           | 5      |

Panel operation

1. Connect the Null modem cable to the rear panel RS232 port.

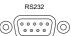

2. Set the Interface to RS-232 from the Page 120 SYSTEM mode.

## **GPIB** Remote Interface

| GPIB<br>Configuration |    | Address 0-31                                      |        |             |
|-----------------------|----|---------------------------------------------------|--------|-------------|
| Panel operation       | 1. | Connect the GPIB cable rear panel GPIB port.      | to the | <b>СРІВ</b> |
|                       | 2. | Set the Interface to GPIB the GPIB address from t |        | et Page 121 |

SYSTEM mode.

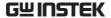

# USB/RS232/GPIB Remote Control Function Check

| Functionality |  |
|---------------|--|
| check         |  |

Invoke a terminal application such as RealTerm.

To check COM port number and other settings, see the Device Manager in PC. For WinXP; Control panel  $\rightarrow$  System  $\rightarrow$  Hardware tab.

Run this query command via the terminal after the instrument has been configured for USB, RS-232 or GPIB remote control.

\*idn?

This should return Model number, Serial number and Firmware version in the format below:

GPT-12004 ,GPT12000 ,T0.01I

Model number: GPT-12004

Serial number: 8 characters serial number

Firmware version: T0.011

CR, LF can be used as the terminal character when entering queries/commands from a terminal application. Refer to page 158 for details.

#### **RMT** Display

When the panel is being remotely controlled via the USB, RS232 or GPIB interfaces, the RMT indicator will be displayed on the screen.

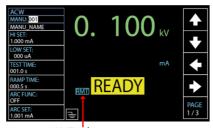

RMT indicator

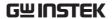

#### Err Display

When an incorrect command is sent to the tester, the Err indicator will be displayed on the screen indicating there is an error in command.

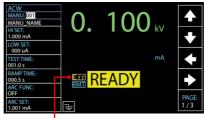

Err indicator

#### Return to Panel Control

#### Background

When the instrument is remotely controlled all panel keys except the STOP button are disabled. Receive a stop signal from either mode of Control By (Front Panel, Remote, SIGNAL IO), while the RMT indicator is displayed, or simply send a RMTOFF command (page 207) to return the instrument back to the READY status.

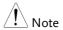

To put the tester back to the RMT, simply issue another remote control command.

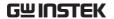

# Command Syntax

| Standard   | SCPI, 1999 | Partial compatibility |  |
|------------|------------|-----------------------|--|
| Compatible | IEEE488.2  | Partial compatibility |  |

#### Command Structure

SCPI commands follow a tree-like structure, organized into nodes. Each level of the command tree is a node. Each keyword in an SCPI command represents each node in the command tree. Each keyword (node) of an SCPI command is separated by a colon (:).

For example, the diagram below shows an SCPI sub-structure and a command example.

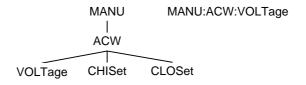

#### Command types

There are a number of different instrument commands and queries. A command sends instructions or data to the unit and a query receives data or status information from the unit.

## Command types

| Setting | A single or compound command with/without a parameter |
|---------|-------------------------------------------------------|
| Example | MANU:STEP 1                                           |

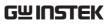

|                   | Query                       | A query is a simple or compound command followed by a question mark (?). A parameter (data) is returned.                                       |
|-------------------|-----------------------------|----------------------------------------------------------------------------------------------------|
|                   | Example                     | MANU:ACW:VOLTage?                                                                                                    |
| Command Forms     | forms, long<br>written with | and queries have two different<br>and short. The command syntax is<br>a the short form of the command in<br>the remainder (long form) in lower |
|                   | lower-case,                 | nds can be written in capitals or just so long as the short or long omplete. An incomplete command recognized.                                 |
| -                 | Below are excommands.       | xamples of correctly written                                                                                                    |
|                   | Long form                   | SYSTem:BUZZer:KEYSound<br>SYSTEM:BUZZER:KEYSOUND<br>system:buzzer:keysound                                                                     |
|                   | Short form                  | SYST:BUZZ:KEYS                                                                                                    |
|                   |                             | syst:buzz:keys                                                                                                    |
| Command<br>Format | MANU:ST                     | EP 100 1. Command header 2. Space 3. Parameter                                                                                                 |
| Parameters        | Туре                        | Description Example                                                                                                    |
|                   | <boolean></boolean>         | Boolean logic 0, 1                                                                                                    |
|                   | <nr1></nr1>                 | integers 0, 1, 2, 3                                                                                                    |
|                   | <nr2></nr2>                 | decimal 0.1, 3.14, 8.5                                                                                                    |

numbers

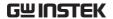

|                       | <nr3></nr3>       | floating point 4.5e-1, 8.25e+1  |
|-----------------------|-------------------|---------------------------------|
|                       | <nrf></nrf>       | any of NR1, 2, 3 1, 1.5, 4.5e-1 |
|                       | <string></string> | ASCII text TEST_NAME string     |
| Message<br>Terminator | CR, LF            | Carriage Return, Line feed code |

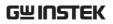

# Command List

|    |      | $\sim$ 1 |   |
|----|------|----------|---|
| 20 | stem | Command  | S |

| CVCT I CD DDICL                | 1.00                     |
|--------------------------------|--------------------------|
| SYSTem:LCD:BRIGhtness          |                          |
| SYSTem:BUZZer:VOLUME           |                          |
| SYSTem:BUZZer:KEYSound         |                          |
| SYSTem:TIME                    |                          |
| SYSTem:STATistics              |                          |
| SYSTem:ANALysis                |                          |
| SYSTem:USBDisk:AUTOsave        |                          |
| SYSTem:USBDisk:DataSave        |                          |
| SYSTem:ERRor                   | 165                      |
|                                |                          |
| Function Commands              |                          |
| Tunction Communas              |                          |
| FUNCtion:TEST                  | 167                      |
| MEASure <x></x>                |                          |
| MAIN:FUNCtion                  |                          |
|                                |                          |
|                                |                          |
| Manual Commands                |                          |
|                                |                          |
| MANU:STEP                      |                          |
| MANU:INITial                   |                          |
| MANU:NAME                      |                          |
| MANU:RTIMe                     |                          |
|                                |                          |
| MANU:EDIT:MODE                 | 174                      |
| MANU:EDIT:MODEMANU:ACW:VOLTage | 174<br>174               |
| MANU:EDIT:MODE                 | 174<br>174<br>175        |
| MANU:EDIT:MODE                 | 174<br>175<br>175        |
| MANU:EDIT:MODE                 | 174<br>174<br>175<br>175 |
| MANU:EDIT:MODE                 | 174<br>174<br>175<br>175 |
| MANU:EDIT:MODE                 |                          |
| MANU:EDIT:MODE                 |                          |
| MANU:EDIT:MODE                 |                          |
| MANU:EDIT:MODE                 |                          |

# **GWINSTEK**

| MANU:ACW:GROUNDMODE  | 178 |
|----------------------|-----|
| MANU:ACW:MAXHold     | 179 |
| MANU:ACW:PASShold    | 179 |
| MANU:ACW:REF         | 180 |
| MANU:ACW:INITvoltage | 180 |
| MANU:DCW:VOLTage     | 181 |
| MANU:DCW:CHISet      | 181 |
| MANU:DCW:CLOSet      | 181 |
| MANU:DCW:TTIMe       |     |
| MANU:DCW:ARCFunction | 183 |
| MANU:DCW:ARCCurrent  | 183 |
| MANU:DCW:ARCSpeed    |     |
| MANU:DCW:WAITtime    |     |
| MANU:DCW:RAMPdown    |     |
| MANU:DCW:GROUNDMODE  | 185 |
| MANU:DCW:MAXHold     |     |
| MANU:DCW:PASShold    |     |
| MANU:DCW:REF         |     |
| MANU:DCW:INITvoltage | 186 |
| MANU:IR:VOLTage      |     |
| MANU:IR:RHISet       |     |
| MANU:IR:RLOSet       |     |
| MANU:IR:TTIMe        |     |
| MANU:IR:WAITtime     |     |
| MANU:IR:RAMPdown     |     |
| MANU:IR:GROUNDMODE   |     |
| MANU:IR:MAXHold      |     |
| MANU:IR:PASShold     |     |
| MANU:IR:REF          |     |
| MANU:IR:MODE         |     |
| MANU:GB:CURRent      |     |
| MANU:GB:RHISet       |     |
| MANU:GB:RLOSet       |     |
| MANU:GB:TTIMe        |     |
| MANU:GB:FREQuency    |     |
| MANU:GB:CONTact      |     |
| MANU:GB:GROUNDMODE   |     |
| MANU:GB:MAXHold      |     |
| MANU:GB:PASShold     |     |
| MANILIGBIREE         | 194 |

# **GWINSTEK**

| MANU:GB:ZEROCHECK         | 195 |
|---------------------------|-----|
| MANU:CONTinuity:RHISet    | 195 |
| MANU:CONTinuity:RLOSet    |     |
| MANU:CONTinuity:TTIMe     |     |
| MANU:CONTinuity:PASShold  |     |
| MANU:CONTinuity:REF       |     |
| MANU:CONTinuity:ZEROCHECK | 198 |
| •                         |     |
| Auto Commondo             |     |
| Auto Commands             |     |
| AUTO:STEP                 | 100 |
| AUTO:NAME                 |     |
| AUTO:EDIT:ADD             |     |
| AUTO <x>:EDIT:HOLD</x>    |     |
| AUTO <x>:EDIT:FIGED</x>   |     |
| AUTO:EDIT:DEL             |     |
| AUTO:TEST:RETURN          |     |
| AUTO:EDIT:SHOW            |     |
| 710 TO.EDIT.5110 W        | 202 |
|                           |     |
| Sweep Commands            |     |
| SWEEP:DATA:STATus         | 204 |
|                           |     |
| SWEEP:DATA:SHOW           |     |
| SWEEP:GRAPh:SHOW          | 205 |
|                           |     |
| Common Commands           |     |
|                           |     |
| *CLS                      | 206 |
| *IDN                      |     |
| *SRE                      |     |
|                           |     |
|                           |     |
| Remote Commands           |     |
| Remote Commands           |     |
| *DIATOFF                  | 205 |
| *RMTOFF                   | 207 |

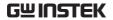

# System Commands

| SYSTem:LCD:BRIGhtness |                                            |                 |  |  |  |                   |  |  |  |  |
|-----------------------|--------------------------------------------|-----------------|--|--|--|-------------------|--|--|--|--|
| SYSTem:BUZZer:VOLUME  |                                            |                 |  |  |  |                   |  |  |  |  |
|                       |                                            |                 |  |  |  | SYSTem:STATistics |  |  |  |  |
|                       |                                            |                 |  |  |  | sis               |  |  |  |  |
|                       | SYSTem:USBDisk:AUTOsave                    |                 |  |  |  |                   |  |  |  |  |
|                       | k:DataSave                                 |                 |  |  |  |                   |  |  |  |  |
| SYSTem:ERRor          |                                            | 165             |  |  |  |                   |  |  |  |  |
|                       |                                            |                 |  |  |  |                   |  |  |  |  |
|                       |                                            | (Set)→          |  |  |  |                   |  |  |  |  |
| SYSTem:LCD:E          | RIGhtness                                  | → Query         |  |  |  |                   |  |  |  |  |
| Description           | Sets the brightness of the LCD             | display from    |  |  |  |                   |  |  |  |  |
| ·                     | 1(dark) to 10(bright).                     | 1 ,             |  |  |  |                   |  |  |  |  |
| Syntax                | SYSTem:LCD:BRIGhtness < NR1>               | >               |  |  |  |                   |  |  |  |  |
| Query Syntax          | SYSTem:LCD:BRIGhtness?                     |                 |  |  |  |                   |  |  |  |  |
| Parameter/            | <nr1> 1 (dark) ~ 10 (bright)</nr1>         |                 |  |  |  |                   |  |  |  |  |
| Return parameter      | , , , ,                                    |                 |  |  |  |                   |  |  |  |  |
| Example               | SYST:LCD:BRIG 10                           |                 |  |  |  |                   |  |  |  |  |
|                       | Sets the display brightness to the         | e brightest 10. |  |  |  |                   |  |  |  |  |
|                       |                                            | Set →           |  |  |  |                   |  |  |  |  |
| SYSTem:BUZZ           | er:VOLUME                                  | Query Query     |  |  |  |                   |  |  |  |  |
| 31310111.0022         |                                            |                 |  |  |  |                   |  |  |  |  |
| Description           | Sets buzzer volume from 1(low) to 3(high). |                 |  |  |  |                   |  |  |  |  |
| Syntax                | SYSTem:BUZZer:VOLUME <nr1></nr1>           |                 |  |  |  |                   |  |  |  |  |
| Query Syntax          | SYSTem:BUZZer:VOLUME                       |                 |  |  |  |                   |  |  |  |  |
| Parameter/            | <nr1> 1 (low) ~ 3 (high)</nr1>             |                 |  |  |  |                   |  |  |  |  |
| Return parameter      |                                            |                 |  |  |  |                   |  |  |  |  |
| Example               | SYST:BUZZ:VOLUME 3                         |                 |  |  |  |                   |  |  |  |  |
|                       | Sets the buzzer volume to the his          | ghest 3.        |  |  |  |                   |  |  |  |  |

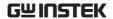

|             |                          | $(Set) \rightarrow$ |
|-------------|--------------------------|---------------------|
| SYSTem:BU   | ZZer:KEYSound            | → Query             |
| Description | Turns the buzzer on or o | off for key sound.  |
| Syntax      | SVSTam-BLI77ar-VEVSau    | של נטאוטבנו         |

Syntax SYSTem:BUZZer:KEYSound {ON|OFF}

Query Syntax SYSTem:BUZZer:KEYSound?

Parameter/ ON Buzzer Key Sound on.

Return parameter OFF Buzzer Key Sound off.

Example SYST:BUZZ:KEYS ON

Turns the buzzer on for key sound.

# SYSTem:TIME → Query

| Description      | Queries the system time.                   |         |
|------------------|--------------------------------------------|---------|
| Query Syntax     | SYSTem:TIME?                               |         |
| Return parameter | Returns the system date & time as a string |         |
| Query Example    | SYST:TIME?                                 |         |
|                  | >2019-01-05 1                              | 6:11:59 |

# SYSTem:STATistics → Query)

| Description      | Queries the latest statistics of PASS and FAIL.                                                     |  |
|------------------|----------------------------------------------------------------------------------------------------|--|
| Query Syntax     | SYSTem:STATistics?                                                                                  |  |
| Return parameter | Returns the latest statistics of all function tests with counts of PAS FAIL judgments respectively. |  |

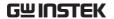

Query Example SYST:STAT?

>TOTAL AMOUNT=00071 >PASS AMOUNT=00059 >FAIL AMOUNT=00012 >FUNC,PASS ,FAIL , >ACW ,00026,00009, >DCW ,00000,00000, >IR ,00017,00003, >GB ,00000,00000, >CONT,00016,00000,

## SYSTem: ANALysis

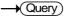

| Description      | Queries the latest analysis of each test function.                                                                       |                                                                                                |
|------------------|----------------------------------------------------------------------------------------------------|------------------------------------------------------------------------------------------------|
| Query Syntax     | SYSTem:ANALysis {ACW   DCW IR GB CONT}                                                                                   |                                                                                                |
| Return parameter | <string></string>                                                                                                    | Returns the latest analysis of the select test with PASS and FAIL judgments and distributions. |
| Query Example    | SYST:ANAL IR  >IR,PASS=00017,FAIL=00003  >000~025%=00003  >026~050%=00000  >051~075%=00000  >076~100%=00014  >FAIL=00003 |                                                                                                |

## SYSTem: USBDisk: AUTOsave

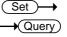

| Description      | Sets the USB disk auto data save on or off. |                                   |
|------------------|---------------------------------------------|-----------------------------------|
| Syntax           | SYSTem:USBDisk:AUTOsave {?   ON  OFF}       |                                   |
| Query Syntax     | SYSTem: USBDisk: AUTOsave?                  |                                   |
| Parameter        | ON                                          | Turns the USB disk auto save on.  |
|                  | OFF                                         | Turns the USB disk auto save off. |
| Return parameter | ON                                          | USB disk auto save on.            |
|                  | OFF                                         | USB disk auto save off.           |

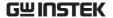

Example SYST:USBD:AUTO ON

Turns USB disk auto save on.

## SYSTem:USBDisk:DataSave

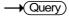

| Description | Save the o                                            | Save the current data into the inserted USB disk. |  |  |
|-------------|-------------------------------------------------------|---------------------------------------------------|--|--|
| Syntax      | SYSTem:U                                              | SYSTem:USBDisk:DataSave                           |  |  |
| Parameter   | N/A                                                   | No parameter is required.                         |  |  |
| Example     | SYST:USB                                              | SYST:USBD:DS                                      |  |  |
|             | The current data is saved into the inserted USB disk. |                                                   |  |  |

#### SYSTem:FRRor

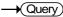

| Description      | Returns error code of the previous error. See the error code table below for details.      |  |  |
|------------------|--------------------------------------------------------------------------------------------|--|--|
| Query Syntax     | SYSTem:ERRor?                                                                              |  |  |
| Return parameter | ter <string> Returns an error string that an error code and an error description.</string> |  |  |

#### Error Code Table

Error code, Error description

0,No Error

20, Command Error

21, Volume Error

22, String Error

23, Query Error

24, Mode Error

25, Time Error

26,DC Over 50W

20,DC Over 30W

27,GBV > 7.2V

28,ARC <= HI Set

29, HI Set => ARC

30, Voltage Setting Error

31, Current Setting Error

32, Current HI SET Error

33, Current LOW SET Error

34, Resistance HI SET Error

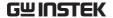

35, Resistance LO SET Error

36,REF Setting Error

37, Frequency Setting Error

38,ARC Setting Error

39, RAMP Time Setting Error

40,TEST Time Setting Error

41, WAIT Time Setting Error

42, RAMP Down Setting Error

43,PASS Hold Setting Error

44,GB Contact Setting Error

45, Setting Over 200W

46,CONT Setting Over 9V

47, Auto Step Add Full

48, This Is The Last Step

49, Auto Connect Set Error

#### Example

SYST:ERR?

>0,No Error

Returns "0, No Error" as the error message.

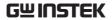

# **Function Commands**

| MEASure <x></x>  |                                                                                                    |                                          |  |  |
|------------------|----------------------------------------------------------------------------------------------------|------------------------------------------|--|--|
| FUNCtion:TES     | Γ                                                                                                    | Set → (Query)                            |  |  |
| Description      | Turns the cur                                                                                                    | rently selected test (output) on or off. |  |  |
|                  | When HOLD is displayed on the screen during AUTO tests, use the FUNCtion:TEST command to move on to the next step.       |                                          |  |  |
|                  | Setting the FUNCtion:TEST command to OFF at the end of a test will also temporarily turn the PASS/FAIL buzzer sound off. |                                          |  |  |
| Syntax           | FUNCtion:TEST {ON OFF}                                                                                                   |                                          |  |  |
| Query Syntax     | FUNCtion:TEST?                                                                                                    |                                          |  |  |
| Parameter        | ON                                                                                                    | Turns the test on.                       |  |  |
|                  | OFF                                                                                                    | Turns the test off.                      |  |  |
| Return parameter | TEST ON                                                                                                    | Test is on.                              |  |  |
|                  | TEST OFF                                                                                                    | Test is off.                             |  |  |
| Example          | FUNC:TEST C                                                                                                    | DN                                       |  |  |

Turns the output on.

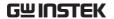

### MEASure<x>

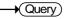

#### Description

Returns the test parameters & results of the tester in either MANU or AUTO mode.

MANU mode: Returns the test parameters & results of a MANU test.

AUTO mode: Returns the test parameters & results of the selected step (1-50) of the AUTO test.

Return parameters: function, judgment/status, test voltage, test current/resistance, test time (time of completed test) or ramp time (elapsed time of test that has not been completed.

| Query Syntax     | MEASure <x>?</x>  |                                      |
|------------------|-------------------|--------------------------------------|
| Parameter        |                   | No parameter needed for MANU         |
| (MANU mode)      |                   | mode.                                |
| Parameter        | <x></x>           | <nr1>1~50. MANU Step</nr1>           |
| (AUTO mode)      |                   | number.                              |
| Return parameter | <string></string> | Returns the test status of the test  |
|                  |                   | in the following format:             |
|                  |                   | function, judgment or status, test   |
|                  |                   | voltage, test current or resistance, |
|                  |                   | test time or ramp time               |
|                  |                   |                                      |
|                  | Function          | ACW, DCW, IR, GB, CON                |
|                  | Judgment          | PASS, FAIL                           |
|                  | /Status           | VIEW                                 |
|                  | Test voltage      | voltage+unit                         |
|                  | Test current      | current+unit                         |
|                  | /Test resistance  | resistance+unit                      |
|                  | Test time         | T=time+S                             |

# Example (in MANU mode)

MEAS?

/Ramp time

> CON,FAIL ,100.0mA,99.99 ohm,T=000.1S

Returns the test result of the current MANU test.

R=time+S

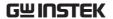

Example MEAS21?

(in AUTO mode) > DCW,FAIL,0.004kV,000.0 uA,T=000.3S

Returns the step 21 of the current AUTO test result.

Set → Query)

MAIN:FUNCtion

| Description      | Changes the mode between AUTO and MANU. |                               |  |
|------------------|-----------------------------------------|-------------------------------|--|
| Syntax           | MAIN:FUNCtion {MANU AUTO}               |                               |  |
| Query Syntax     | MAIN:FUNCtion ?                         |                               |  |
| Parameter/       | MANU Puts the tester mode to MANU.      |                               |  |
| Return parameter | AUTO                                    | Puts the tester mode to AUTO. |  |
|                  |                                         |                               |  |

Example MAIN:FUNC MANU

Sets the tester to MANU mode.

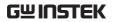

# Manual Commands

| MANU:STEP            | 172 |
|----------------------|-----|
| MANU:INITial         | 172 |
| MANU:NAME            | 173 |
| MANU:RTIMe           | 173 |
| MANU:EDIT:MODE       | 174 |
| MANU:ACW:VOLTage     | 174 |
| MANU:ACW:CHISet      | 175 |
| MANU:ACW:CLOSet      | 175 |
| MANU:ACW:TTIMe       | 176 |
| MANU:ACW:ARCFunction | 176 |
| MANU:ACW:ARCCurrent  | 177 |
| MANU:ACW:ARCSpeed    | 177 |
| MANU:ACW:FREQuency   | 177 |
| MANU:ACW:WAITtime    | 178 |
| MANU:ACW:RAMPdown    | 178 |
| MANU:ACW:GROUNDMODE  | 178 |
| MANU:ACW:MAXHold     | 179 |
| MANU:ACW:PASShold    |     |
| MANU:ACW:REF         | 180 |
| MANU:ACW:INITvoltage | 180 |
| MANU:DCW:VOLTage     | 181 |
| MANU:DCW:CHISet      | 181 |
| MANU:DCW:CLOSet      | 181 |
| MANU:DCW:TTIMe       |     |
| MANU:DCW:ARCFunction | 183 |
| MANU:DCW:ARCCurrent  |     |
| MANU:DCW:ARCSpeed    |     |
| MANU:DCW:WAITtime    |     |
| MANU:DCW:RAMPdown    |     |
| MANU:DCW:GROUNDMODE  |     |
| MANU:DCW:MAXHold     |     |
| MANU:DCW:PASShold    |     |
| MANU:DCW:REF         |     |
| MANU:DCW:INITvoltage | 186 |
| MANU:IR:VOLTage      |     |
| MANU:IR:RHISet       |     |
| MANU:IR:RLOSet       | 187 |

## **REMOTE CONTROL**

# **GWINSTEK**

| MANU:IR:TTIMe              | 188 |
|----------------------------|-----|
| MANU:IR:WAITtime           | 188 |
| MANU:IR:RAMPdown           | 188 |
| MANU:IR:GROUNDMODE         | 189 |
| MANU:IR:MAXHold            | 189 |
| MANU:IR:PASShold           | 190 |
| MANU:IR:REF                | 190 |
| MANU:IR:MODE               | 190 |
| MANU:GB:CURRent            | 191 |
| MANU:GB:RHISet             | 191 |
| MANU:GB:RLOSet             | 192 |
| MANU:GB:TTIMe              | 192 |
| MANU:GB:FREQuency          | 192 |
| MANU:GB:CONTact            | 193 |
| MANU:GB:GROUNDMODE         | 193 |
| MANU:GB:MAXHold            | 193 |
| MANU:GB:PASShold           | 194 |
| MANU:GB:REF                | 194 |
| MANU:GB:ZEROCHECK          | 195 |
| MANU:CONTinuity:RHISet     | 195 |
| MANU:CONTinuity:RLOSet     | 196 |
| MANU:CONTinuity:TTIMe      | 196 |
| MANU:CONTinuity:PASShold   | 197 |
| MANU:CONTinuity:REF        | 198 |
| MANII:CONTinuity:ZFROCHECK | 198 |

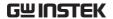

 $\begin{array}{ccc}
& & & & & & \\
MANU:STEP & & & & & \\
& & & & & \\
\end{array}$ 

Description Sets the MANU test number.

Syntax MANU:STEP < NR1>

Query Syntax MANU:STEP?

Parameter/ <NR1> 0~100.

Return parameter

Example MANU:STEP 100

Sets the manual test number to 100.

#### MANU:INITial

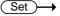

Description Loads the initial (default) settings for the selected MANU test number. The initial settings that are loaded depend on the test function (ACW, DCW, IR, GB or CONT).

Syntax MANU:INITial

| Initial Settings |           |         | Function |                            |        |                |
|------------------|-----------|---------|----------|----------------------------|--------|----------------|
|                  | Parameter | ACW     | DCW      | IR                         | GB     | CONT           |
|                  | REF#      | 0.000uA | 0.000mA  | 000.0M                     | 000.0m | $\Omega$ 00.00 |
|                  |           |         |          | Ω                          | Ω      |                |
|                  | FREQ      | 60Hz    | X        | X                          | 60Hz   | Х              |
|                  | HI SET    | 1.000mA | 1.000mA  | $\infty$ <b>G</b> $\Omega$ | 100.0m | 01.00Ω         |
|                  |           |         |          |                            | Ω      |                |
|                  | LO SET    | 0.000mA | 0.000mA  | 001.0M                     | 000.0m | 00.00Ω         |
|                  |           |         |          | Ω                          | Ω      |                |
|                  | I or V    | V=0.100 | V=0.100  | V=0.050                    | 03.00A | 100mA          |
|                  |           | kV      | kV       | kV                         |        |                |
|                  | TEST TIME | 001.0S  | 001.0S   | 000.3S                     | 000.35 | 000.3s         |
|                  | RAMP      | 000.1S  | 000.1S   | 000.1S                     | Х      | Х              |
|                  | TIME      |         |          |                            |        |                |

Example MANU:INITial

Loads the initial settings for the selected MANU number.

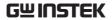

| MANU:NAME                      | Set → Query                                                                                                    |  |  |
|--------------------------------|----------------------------------------------------------------------------------------------------|--|--|
| Description                    | Sets or returns the test name for the selected manual test. The test must be in MANU mode before this command can be used.  Note only alphanumeric characters (A-Z, a-z, 0-9) and the "_" underscore character can be used to set the MANU test name. |  |  |
| Syntax                         | MANU:NAME <string></string>                                                                                                    |  |  |
| Query Syntax                   | MANU:NAME?                                                                                                    |  |  |
| Parameter/<br>Return parameter | <string> 10 character string. (first character must<br/>be a letter)</string>                                                                                                    |  |  |
| Example                        | MANU:NAME test1                                                                                                    |  |  |
|                                | Sets the manual test name to "test1".                                                                                                    |  |  |
|                                | (Set )→                                                                                                    |  |  |
| MANU:RTIMe                     | ——(Query)                                                                                                    |  |  |
| Description                    | Sets or returns the Ramp Time for the test in seconds.                                                                                                    |  |  |
|                                | Note: A "TIME OVER 240s" message will be shown if the Ramp Time + Test Time is $\geq$ 240 seconds when the HI SET limit is over 30mA. This applies to the ACW function only.                                                                          |  |  |
|                                | Note: When tester is in GB or CONT mode, due to without RAMP TIME setting, an "Err" message will be shown if issuing this remote command.                                                                                                    |  |  |
| Syntax                         | MANU:RTIMe <nr2></nr2>                                                                                                    |  |  |
| Query Syntax                   | MANU:RTIMe?                                                                                                    |  |  |
| Parameter/<br>Return parameter | <nr2> 0.1~999.9 seconds</nr2>                                                                                                    |  |  |
| Example                        | MANU:RTIM 0.5                                                                                                    |  |  |
|                                | Sets the ramp time to half a second.                                                                                                    |  |  |

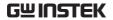

| MANU:EDIT:M                    | IODE                                                                                                    | Set ———————————————————————————————————— |  |
|--------------------------------|----------------------------------------------------------------------------------------------------|------------------------------------------|--|
| Description                    | Sets or returns the mode (ACW, DCW, IR, GB, CONT) of the selected manual test.                             |                                          |  |
| Syntax                         | MANU:E                                                                                                    | DIT:MODE {ACW DCW IR GB CONT}            |  |
| Query Syntax                   | MANU:E                                                                                                    | DIT:MODE?                                |  |
| Parameter/                     | ACW                                                                                                    | AC Withstand mode                        |  |
| Return parameter               | DCW                                                                                                    | DC Withstand mode                        |  |
|                                | IR                                                                                                    | Insulation Resistance mode               |  |
|                                | GB                                                                                                    | Ground Bond mode                         |  |
|                                | CONT                                                                                                    | Continuity mode                          |  |
| Example                        | MANU:E                                                                                                    | DIT:MODE ACW                             |  |
|                                | Sets the mode to ACW.                                                                                      |                                          |  |
|                                | (Set )→                                                                                                    |                                          |  |
| MANU:ACW:V                     | OLTage                                                                                                    | → Query                                  |  |
| Description                    | Sets or returns the ACW voltage in kV. The test must first be in ACW mode before this command can be used. |                                          |  |
| Syntax                         | MANU:ACW:VOLTage <nr2></nr2>                                                                               |                                          |  |
| Query Syntax                   | MANU:ACW:VOLTage?                                                                                          |                                          |  |
| Parameter/<br>Return parameter | <nr2> 0.050 ~ 5.100 (kV)</nr2>                                                                             |                                          |  |
| Example                        | MANU:ACW:VOLT 1                                                                                            |                                          |  |
|                                | Sets the ACW voltage to 1 kV.                                                                              |                                          |  |

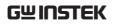

|                                |                                                                                                    |                                                                                                    | (Set )→                                 |
|--------------------------------|----------------------------------------------------------------------------------------------------|----------------------------------------------------------------------------------------------------|-----------------------------------------|
| MANU:ACW:C                     | HISet                                                                                                    |                                                                                                    | Query                                   |
| Description                    | Sets or returns the ACW HI SET current value in milliamps. The test must first be in ACW mode before this command can be used.                                            |                                                                                                    |                                         |
| Syntax                         | MANU:A                                                                                                    | CW:CHISet <nr2></nr2>                                                                                            |                                         |
| Query Syntax                   | MANU:A                                                                                                    | CW:CHISet?                                                                                                    |                                         |
| Parameter/<br>Return parameter | <nr2> 0.001 ~ 042.0</nr2>                                                                                                    |                                                                                                    |                                         |
| Example                        | MANU:ACW:CHIS 30.0                                                                                                    |                                                                                                    |                                         |
|                                | Sets the A                                                                                                    | CW HI SET current to 3                                                                                           | 0 mA.                                   |
|                                |                                                                                                    |                                                                                                    | Set →                                   |
| MANU:ACW:C                     | LOSet                                                                                                    |                                                                                                    | → Query                                 |
| Description                    | Sets or returns the ACW LO SET current value milliamps. The LO SET value must be less than HI SET value. The test must first be in ACW m before this command can be used. |                                                                                                    | aust be less than the st be in ACW mode |
|                                | the digits<br>SET rang                                                                                                    | ET range must use the<br>s in the LO SET range a<br>e, an Err message will<br>tside the HI SET range<br>be used. | re outside the HI<br>be produced. All   |
|                                | For exam                                                                                                    | ple:                                                                                                    |                                         |
|                                | HI SET v                                                                                                    | alue: 30.00<br>value: 30.01 → error                                                                              |                                         |
| Syntax                         | MANU:A                                                                                                    | CW:CLOSet <nr2></nr2>                                                                                            |                                         |
| Query Syntax                   | MANU:A                                                                                                    | CW:CLOSet?                                                                                                    |                                         |
| Parameter/<br>Return parameter | <nr2></nr2>                                                                                                    | 0.000 ~ 041.9                                                                                                    |                                         |
| Example                        | MANU:A                                                                                                    | CW:CLOS 20.0                                                                                                    |                                         |
|                                |                                                                                                    |                                                                                                    |                                         |

Sets the ACW LO SET current to 20 mA.

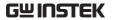

| MANU:ACW:T                     | ГІМе                                                                                                    | Set → Query                                                    |  |
|--------------------------------|----------------------------------------------------------------------------------------------------|----------------------------------------------------------------|--|
| Description                    | Sets or returns the ACW test time in seconds. The test must first be in ACW mode before this command can be used.  Note: A "TIME OVER 240s" message will be shown if the Ramp Time + Test Time is ≥ 240 seconds when the HI SET limit is over 30mA. This applies to the ACW function only. |                                                                |  |
|                                |                                                                                                    |                                                                |  |
| Syntax                         | MANU:ACW:T                                                                                                    | TIMe { <nr2> OFF}</nr2>                                        |  |
| Query Syntax                   | MANU:ACW:T                                                                                                    | TIMe?                                                          |  |
| Parameter                      | <nr2><br/>OFF</nr2>                                                                                                    | 0.3 ~ 999.9 seconds<br>TIMER OFF                               |  |
| Return parameter               | <nr2><br/>TIME OFF</nr2>                                                                                                    | 0.3 ~ 999.9 seconds<br>TIMER is OFF                            |  |
| Example                        | MANU:ACW:TTIM 1                                                                                                    |                                                                |  |
|                                | Sets the ACW test time to 1 second.                                                                                                    |                                                                |  |
|                                |                                                                                                    | Set →                                                          |  |
| MANU:ACW:ARCFunction           |                                                                                                    | → Query                                                        |  |
| Description                    | Sets or returns the ACW ARC function. The test must first be in ACW mode before this command can be used. Note that this command is only workable when ARC SET>HI SET.                                                                                                    |                                                                |  |
| Syntax                         | MANU:ACW:ARCFunction                                                                                                    |                                                                |  |
| Query Syntax                   |                                                                                                    |                                                                |  |
|                                | MANU:ACW:ARCFunction?                                                                                                    |                                                                |  |
| Parameter/<br>Return parameter | OFF<br>ON_CONT<br>ON_STOP                                                                                                    | ARC function off ARC function ON & CONT ARC function ON & STOP |  |
| Example                        | MANU:ACW:ARCF OFF                                                                                                    |                                                                |  |
| Sets the ACW ARC function off. |                                                                                                    | ARC function off.                                              |  |

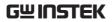

| MANU:ACW:ARCCurrent            |                                                                                                    |              | Set → Query                                       |                                                                  |
|--------------------------------|----------------------------------------------------------------------------------------------------|--------------|---------------------------------------------------|------------------------------------------------------------------|
| Description                    | Sets or returns the ACW ARC current value in mA. ARC must be enabled before the ARC current can be set. The test must first be in ACW mode before this command can be used. |              |                                                   |                                                                  |
| Syntax                         | MANU:ACW:ARCCurrent < NR2>                                                                                                    |              |                                                   |                                                                  |
| Query Syntax                   | MANU:ACW:ARCCurrent?                                                                                                    |              |                                                   |                                                                  |
| Parameter/<br>Return parameter | <nr2></nr2>                                                                                                    | 1.00         | 0 ~ 080.0                                         |                                                                  |
| Example                        | MANU:ACW:ARCC 1.233                                                                                                    |              |                                                   |                                                                  |
|                                | Sets the AC                                                                                                    | CW A         | ARC value to 1.23                                 | 3 mA.                                                            |
|                                |                                                                                                    |              |                                                   | Set →                                                            |
| MANU:ACW:A                     | RCSpeed                                                                                                    |              |                                                   | → Query                                                          |
| Description                    | enabled be                                                                                                    | efor<br>be i | e the ARC speed                                   | speed. ARC must be<br>can be set. The test<br>efore this command |
| Syntax                         | MANU:ACW:ARCSpeed {FAST NORMAL SLOW}                                                                                                    |              |                                                   |                                                                  |
| Query Syntax                   | MANU:ACW:ARCSpeed?                                                                                                    |              |                                                   |                                                                  |
| Parameter/<br>Return parameter | FAST<br>NORMAL<br>SLOW                                                                                                    |              | ARC speed fast<br>ARC speed nor<br>ARC speed slow |                                                                  |
| Example                        | MANU:ACW:ARCS SLOW                                                                                                    |              |                                                   |                                                                  |
|                                | Sets the ACW ARC speed slow.                                                                                                    |              |                                                   |                                                                  |
|                                |                                                                                                    |              |                                                   | Set →                                                            |
| MANU:ACW:FI                    | REQuency                                                                                                    | ,            |                                                   | → Query                                                          |
| Description                    |                                                                                                    | first        | be in ACW mod                                     | requency in Hz. The<br>le before this                            |
| Syntax                         | MANU:ACW:FREQuency {50 60}                                                                                                    |              |                                                   |                                                                  |
| Query Syntax                   | MANU:ACW:FREQuency?                                                                                                    |              |                                                   |                                                                  |
|                                |                                                                                                    |              |                                                   |                                                                  |

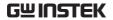

| Parameter/                                                                  | 50                                                                     | 50 Hz                                                                                                    |                                 |
|-----------------------------------------------------------------------------|------------------------------------------------------------------------|----------------------------------------------------------------------------------------------------|---------------------------------|
| Return parameter                                                            | 60                                                                     | 60 Hz                                                                                                    |                                 |
| Example                                                                     | MANU:AC                                                                | CW:FREQ 50                                                                                                    |                                 |
|                                                                             | Sets the A                                                             | CW test frequency to 501                                                                                                    | Hz.                             |
|                                                                             |                                                                        |                                                                                                    | Set →                           |
| MANU:ACW:W                                                                  | 'AITtime                                                               |                                                                                                    | <b>→</b> Query                  |
| Description                                                                 |                                                                        | turns the ACW wait tir                                                                                                    |                                 |
|                                                                             |                                                                        | first be in ACW mode                                                                                                    | before this                     |
|                                                                             | command                                                                | d can be used.                                                                                                    |                                 |
| Syntax                                                                      | MANU:A0                                                                | CW:WAITtime <nr2></nr2>                                                                                                    |                                 |
| Query Syntax                                                                | MANU:AC                                                                | CW:WAITtime?                                                                                                    |                                 |
| Parameter/ Return parameter                                                 | <nr2></nr2>                                                            | 0 ~ 999.9 seconds                                                                                                    |                                 |
| Example                                                                     | MANU:A0                                                                | CW:WAIT 10.1                                                                                                    |                                 |
| =/tap.o                                                                     |                                                                        |                                                                                                    |                                 |
|                                                                             | Sets the A                                                             | CW wait time to 10.1 s.                                                                                                    |                                 |
|                                                                             | Sets the A                                                             | ACW wait time to 10.1 s.                                                                                                    | (Set )→                         |
| MANU:ACW:R                                                                  |                                                                        |                                                                                                    | Set → Query                     |
| MANU:ACW:R                                                                  | AMPdow                                                                 | n                                                                                                    | Query                           |
| ·                                                                           | AMPdow<br>Sets or re                                                   | n<br>turns the ACW Ramp I                                                                                                    | Query  Down Time in             |
| MANU:ACW:R                                                                  | AMPdow<br>Sets or re<br>seconds.                                       | n                                                                                                    | Oown Time in ACW mode           |
| MANU:ACW:R                                                                  | AMPdow<br>Sets or re<br>seconds.<br>before thi                         | n<br>turns the ACW Ramp I<br>The test must first be ir                                                                                                    | Oown Time in ACW mode           |
| MANU:ACW:RADescription  Syntax                                              | AMPdow<br>Sets or re<br>seconds.'<br>before the                        | n  Iturns the ACW Ramp I  The test must first be ir  is command can be use  CW:RAMPdown <nr2></nr2>                                                                     | Oown Time in ACW mode           |
| MANU:ACW:RA                                                                 | AMPdow<br>Sets or re<br>seconds.<br>before the<br>MANU:AC              | n<br>turns the ACW Ramp I<br>The test must first be ir<br>is command can be use                                                                                         | Oown Time in ACW mode           |
| MANU:ACW:RADescription  Syntax Query Syntax                                 | AMPdow<br>Sets or re<br>seconds.<br>before the<br>MANU:AC              | n turns the ACW Ramp I The test must first be ir is command can be use CW:RAMPdown <nr2> CW:RAMPdown?</nr2>                                                             | Oown Time in ACW mode           |
| MANU:ACW:RADescription  Syntax Query Syntax Parameter/                      | Sets or re<br>seconds. before the<br>MANU:AG<br>MANU:AG<br><nr2></nr2> | n turns the ACW Ramp I The test must first be ir is command can be use CW:RAMPdown <nr2> CW:RAMPdown?</nr2>                                                             | Oown Time in ACW mode           |
| MANU:ACW:RA  Description  Syntax  Query Syntax  Parameter/ Return parameter | Sets or re<br>seconds.<br>before the<br>MANU:AC<br>MR2>                | n Eturns the ACW Ramp I The test must first be ir is command can be use CW:RAMPdown <nr2> CW:RAMPdown? 0 ~ 999.9 seconds</nr2>                                          | Query  Down Time in ACW mode d. |
| MANU:ACW:RA  Description  Syntax  Query Syntax  Parameter/ Return parameter | Sets or re<br>seconds.<br>before the<br>MANU:AC<br>MR2>                | n  Iturns the ACW Ramp I The test must first be ir is command can be use CW:RAMPdown <nr2> CW:RAMPdown?  0 ~ 999.9 seconds  CW:RAMP 999.9</nr2>                         | Query  Down Time in ACW mode d. |
| MANU:ACW:RA  Description  Syntax  Query Syntax  Parameter/ Return parameter | Sets or re seconds. before the MANU:AC NR2>                            | n  Iturns the ACW Ramp I The test must first be ir is command can be use CW:RAMPdown <nr2> CW:RAMPdown?  0 ~ 999.9 seconds  CW:RAMP 999.9  amp down time to 999.9</nr2> | Query  Down Time in ACW mode d. |

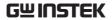

| Syntax                         | MANU:AC                       | CW:GROUNDMODE {ON OFF}                                                                                  |  |  |
|--------------------------------|-------------------------------|----------------------------------------------------------------------------------------------------|--|--|
| Query Syntax                   | MANU:ACW:GROUNDMODE?          |                                                                                                    |  |  |
| Parameter/<br>Return parameter | ON<br>OFF                     | ACW Ground Mode ON<br>ACW Ground Mode OFF                                                               |  |  |
| Example                        | MANU:ACW:GROUNDMODE OFF       |                                                                                                    |  |  |
| ·                              | Sets the ACW Ground Mode off. |                                                                                                    |  |  |
|                                |                               | Set →                                                                                                   |  |  |
| MANU:ACW:M                     | IAXHold                       | → Query                                                                                                 |  |  |
| Description                    |                               | turns the ACW MAX Hold. The test must<br>ACW mode before this command can be                            |  |  |
| Syntax                         | MANU:ACW:MAXHold {ON OFF}     |                                                                                                    |  |  |
| Query Syntax                   | MANU:ACW:MAXHold?             |                                                                                                    |  |  |
| Parameter/<br>Return parameter | ON<br>OFF                     | ACW MAX Hold ON<br>ACW MAX Hold OFF                                                                     |  |  |
| Example                        | MANU:AC                       | CW:MAXH OFF                                                                                             |  |  |
|                                | Sets the ACW MAX Hold off.    |                                                                                                    |  |  |
|                                |                               | (Set )→                                                                                                 |  |  |
| MANU:ACW:PA                    | ASShold                       | Query                                                                                                   |  |  |
| Description                    | seconds.                      | turns the duration of ACW PASS Hold in<br>The test must first be in ACW mode<br>is command can be used. |  |  |
| Syntax                         | MANU:ACW:PASShold <nr2></nr2> |                                                                                                    |  |  |
| Query Syntax                   | MANU:ACW:PASShold?            |                                                                                                    |  |  |
| Parameter/<br>Return parameter | <nr2></nr2>                   | 0 ~ 999.9 seconds                                                                                       |  |  |
| Example                        | MANU:AC                       | CW:PASS 999.9                                                                                           |  |  |

Sets the ACW PASS Hold time to 999.9 seconds.

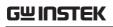

| MANU:ACW:R                     |                                                                                                    | Set → Query                |             |  |  |  |
|--------------------------------|----------------------------------------------------------------------------------------------------|----------------------------|-------------|--|--|--|
| Description                    | Sets or returns the ACW reference value in uA or mA. The test must first be in ACW mode before this command can be used.                                                                            |                            |             |  |  |  |
|                                | The ACW reference value shares the identical limit of HI SET value, which is 42mA at the maximum. For instance, when HI SET value is set 10mA, the reference value can therefore be set up to 32mA. |                            |             |  |  |  |
| Syntax                         | MANU:ACW:REF <nr2></nr2>                                                                                                    |                            |             |  |  |  |
| Query Syntax                   | MANU:ACW:REF?                                                                                                    |                            |             |  |  |  |
| Parameter/<br>Return parameter | <nr2></nr2>                                                                                                    | 0.000 ~ 41.00              |             |  |  |  |
| Example                        | MANU:A                                                                                                    | CW:REF 40                  |             |  |  |  |
|                                | Sets the ACW reference to 40 mA.                                                                                                    |                            |             |  |  |  |
| MANU:ACW:IN                    | NITvoltag                                                                                                    | e                          | Set → Query |  |  |  |
| Description                    | Sets or returns the ACW percentage of initial voltage. The test must first be in ACW mode before this command can be used.                                                                          |                            |             |  |  |  |
| Syntax                         | MANU:A                                                                                                    | CW:INITvoltage <nr1></nr1> |             |  |  |  |
| Query Syntax                   | MANU:ACW:INITvoltage?                                                                                                    |                            |             |  |  |  |
| Parameter/<br>Return parameter | <nr1></nr1>                                                                                                    | 0 ~ 99%                    |             |  |  |  |
| Example                        | MANU:ACW:INIT 87                                                                                                    |                            |             |  |  |  |
|                                | Sets the A                                                                                                    | CW Initial Voltage to 879  | %.          |  |  |  |

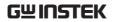

| MANU:DCW:V                     | OLTage                                                                                                    |                                                                                                    | Set → Query                              |
|--------------------------------|----------------------------------------------------------------------------------------------------|----------------------------------------------------------------------------------------------------|------------------------------------------|
| Description                    | Sets or returns the DCW voltage in kV. The test must first be in DCW mode before this command can be used. |                                                                                                    |                                          |
|                                |                                                                                                    | 'DC Over 50W" error<br>dltage X HI SET value i                                                     |                                          |
| Syntax                         | MANU:D                                                                                                    | CW:VOLTage <nr2></nr2>                                                                             |                                          |
| Query Syntax                   | MANU:D                                                                                                    | CW:VOLTage?                                                                                        |                                          |
| Parameter/<br>Return parameter | <nr2></nr2>                                                                                                | 0.050 ~ 6.100 (kV)                                                                                 |                                          |
| Example                        | MANU:D                                                                                                    | CW:VOLT 6                                                                                          |                                          |
|                                | Sets the [                                                                                                 | OCW voltage to 6 kV.                                                                               |                                          |
| MANU:DCW:C                     | MANU:DCW:CHISet                                                                                            |                                                                                                    |                                          |
| Description                    | milliamp                                                                                                   | eturns the DCW HI SE<br>s. The test must first b<br>is command can be us                           | e in DCW mode                            |
|                                |                                                                                                    | 'DC Over 50W" error<br>lltage X HI SET value i                                                     |                                          |
| Syntax                         | MANU:D                                                                                                    | CW:CHISet <nr2></nr2>                                                                              |                                          |
| Query Syntax                   | MANU:D                                                                                                    | CW:CHISet?                                                                                         |                                          |
| Parameter/<br>Return parameter | <nr2></nr2>                                                                                                | 0.001 ~ 11.00 (mA)                                                                                 |                                          |
| Example                        | MANU:D                                                                                                    | CW:CHIS 5                                                                                          |                                          |
|                                | Sets the I                                                                                                 | OCW HI SET current to !                                                                            | 5mA.                                     |
|                                |                                                                                                    |                                                                                                    | Set →                                    |
| MANU:DCW:C                     | LOSet                                                                                                    |                                                                                                    | Query                                    |
| Description                    | milliamp<br>HI SET v                                                                                       | eturns the DCW LO SE<br>es. The LO SET value n<br>value. The test must fir<br>is command can be us | nust be less than the est be in DCW mode |

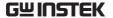

The LO SET range must use the HI SET range. If all the digits in the LO SET range are outside the HI SET range, an Err will be produced. All digits outside the HI SET range are ignored and will not be used.

For example:

HI SET value: 10.99

LO SET value1:  $|11.00| \rightarrow \text{error}$ 

Example MANU: DCW: CLOS 2.00

Sets the DCW LO SET current to 2mA.

# MANU:DCW:TTIMe

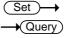

| Description      | sets or returns the DCW test time in seconds. The test must first be in DCW mode before this command can be used. |                     |  |
|------------------|----------------------------------------------------------------------------------------------------|---------------------|--|
| Syntax           | MANU:DCW:TTIMe { <nr2> OFF}</nr2>                                                                                 |                     |  |
| Query Syntax     | MANU:DCW:TTIMe?                                                                                                   |                     |  |
| Parameter        | <nr2></nr2>                                                                                                    | 0.3 ~ 999.9 seconds |  |
|                  | OFF                                                                                                    | TIMER OFF           |  |
| Return parameter | <nr2></nr2>                                                                                                    | 0.3 ~ 999.9 seconds |  |
|                  | TIME OFF                                                                                                    | TIMER is OFF        |  |
| Example          | MANU:DCW:TTIM 1                                                                                                   |                     |  |

Sets the DCW test time to 1 second.

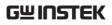

| MANU:DCW:A                     | RCFunction                                                                                                    |                                                                            | Set → Query      |
|--------------------------------|----------------------------------------------------------------------------------------------------|----------------------------------------------------------------------------|------------------|
| Description                    | Sets or returns the DCW ARC function. The test must first be in DCW mode before this command can be used. Note that this command is only workable when ARC SET>HI SET. |                                                                            |                  |
| Syntax<br>Query Syntax         | MANU:DCW:.<br>{OFF ON_CC                                                                                                    | ARCFunction<br>NT ON_STOP}                                                 |                  |
| <b>(</b> , -)                  | MANU:DCW:                                                                                                    | ARCFunction?                                                               |                  |
| Parameter/<br>Return parameter | OFF<br>ON_CONT<br>ON_STOP                                                                                                    | ARC function off<br>ARC function ON<br>ARC function ON                     |                  |
| Example                        | MANU:DCW:                                                                                                    | ARCF OFF                                                                   |                  |
|                                | Sets the DCW                                                                                                    | ARC function off.                                                          |                  |
|                                |                                                                                                    |                                                                            | Set →            |
| MANU:DCW:A                     | RCCurrent                                                                                                    |                                                                            | —Query           |
| Description                    | ARC must be                                                                                                    | ns the DCW ARC cue enabled to set the<br>to the in DCW mode<br>to be used. | ARC current. The |
| Syntax                         | MANU:DCW:                                                                                                    | ARCCurrent <nr2></nr2>                                                     |                  |
| Query Syntax                   | MANU:DCW:                                                                                                    | ARCCurrent?                                                                |                  |
| Parameter/<br>Return parameter | <nr2> 1.00</nr2>                                                                                                    | 00 ~ 80.00                                                                 |                  |
| Example                        | MANU:DCW:                                                                                                    | ARCC 10                                                                    |                  |
|                                | Sets the DCW ARC value to 10mA.                                                                                                    |                                                                            |                  |
|                                | Sets the DCW                                                                                                    | ' ARC value to 10mA.                                                       |                  |
|                                | Sets the DCW                                                                                                    | ' ARC value to 10mA.                                                       | Set →            |
| MANU:DCW:A                     |                                                                                                    | ' ARC value to 10mA.                                                       | Set → Query      |

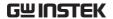

| Syntax                         | MANU:DO                           | CW:ARCSpeed {FAST NORMAL SLOW}                                                                  |  |
|--------------------------------|-----------------------------------|-------------------------------------------------------------------------------------------------|--|
| Query Syntax                   | MANU:DCW:ARCSpeed?                |                                                                                                 |  |
| Parameter/                     | FAST                              | ARC speed fast                                                                                  |  |
| Return parameter               |                                   | ARC speed normal                                                                                |  |
|                                | SLOW                              | ARC speed slow                                                                                  |  |
| Example                        | MANU:DO                           | CW:ARCS SLOW                                                                                    |  |
|                                | Sets the D                        | CW ARC speed slow.                                                                              |  |
|                                |                                   | (Set )→                                                                                         |  |
| MANU:DCW:W                     | /AITtime                          | —Query)                                                                                         |  |
| Description                    | test must                         | turns the DCW wait time in seconds. The first be in DCW mode before this can be used.           |  |
| Syntax                         | MANU:DO                           | CW:WAITtime <nr2></nr2>                                                                         |  |
| Query Syntax                   | MANU:DO                           | CW:WAITtime?                                                                                    |  |
| Parameter/<br>Return parameter | <nr2></nr2>                       | 0 ~ 999.9 seconds                                                                               |  |
| Example                        | MANU:DO                           | CW:WAIT 10.1                                                                                    |  |
|                                | Sets the DCW wait time to 10.1 s. |                                                                                                 |  |
|                                |                                   | (Set )→                                                                                         |  |
| MANU:DCW:R                     | AMPdow                            | n —Query                                                                                        |  |
| Description                    | seconds.                          | rurns the DCW Ramp Down Time in<br>The test must first be in DCW mode<br>s command can be used. |  |
| Syntax                         | MANU:DO                           | CW:RAMPdown <nr2></nr2>                                                                         |  |
| Query Syntax                   | MANU:DO                           | CW:RAMPdown?                                                                                    |  |
| Parameter/<br>Return parameter | <nr2></nr2>                       | 0 ~ 999.9 seconds                                                                               |  |
| Example                        | MANU:DO                           | CW:RAMP 999.9                                                                                   |  |
|                                | Sets the D                        | CW ramp down time to 999.9 seconds.                                                             |  |

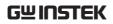

| MANU:DCW:G                     | ROUND       | MODE                                                                | Set — Query |
|--------------------------------|-------------|---------------------------------------------------------------------|-------------|
| Description                    |             | turns the DCW Groun<br>t be in DCW mode bef<br>ed.                  |             |
| Syntax                         | MANU:DO     | CW:GROUNDMODE {C                                                    | ON OFF}     |
| Query Syntax                   | MANU:DO     | CW:GROUNDMODE?                                                      |             |
| Parameter/<br>Return parameter | ON<br>OFF   | DCW Ground Mo<br>DCW Ground Mo                                      |             |
| Example                        |             | CW:GROUNDMODE O OCW Ground Mode off.                                | FF Set →    |
| MANU:DCW:M                     | 1AXHold     |                                                                     | Query       |
| Description                    |             | turns the DCW MAX I<br>DCW mode before th                           |             |
| Syntax                         | MANU:DO     | CW:MAXHold {ON OFF                                                  | =}          |
| Query Syntax                   | MANU:DO     | CW:MAXHold?                                                         |             |
| Parameter/<br>Return parameter | ON<br>OFF   | DCW MAX Hold<br>DCW MAX Hold                                        |             |
| Example                        | MANU:DO     | CW:MAXH OFF                                                         |             |
|                                | Sets the D  | OCW MAX Hold off.                                                   |             |
|                                |             |                                                                     | Set →       |
| MANU:DCW:P                     | ASShold     |                                                                     | Query       |
| Description                    | The test n  | turns the duration of I<br>nust first be in DCW r<br>d can be used. |             |
| Syntax                         | MANU:DO     | CW:PASShold <nr2></nr2>                                             |             |
| Query Syntax                   | MANU:DO     | CW:PASShold?                                                        |             |
| Parameter/<br>Return parameter | <nr2></nr2> | 0 ~ 999.9 seconds                                                   |             |

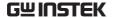

Example MANU: DCW: PASS 999.9

Sets the DCW PASS Hold time to 999.9 seconds.

#### MANU:DCW:REF

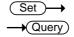

Description Sets or returns the DCW reference value in uA or mA. The test must first be in DCW mode before

this command can be used.

The DCW reference value shares the identical limit of HI SET value, which is 11mA at the maximum. For instance, when HI SET value is set 5mA, the reference value can therefore be set up to 6mA.

Syntax MANU:DCW:REF <NR2>
Query Syntax MANU:DCW:REF?

Parameter/ < NR2>  $0.000 \sim 10.00$ Return parameter

Example MANU:DCW:REF 10

Sets the DCW reference to 10 mA.

## MANU:DCW:INITvoltage

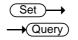

Description Sets or returns the DCW percentage of initial voltage. The test must first be in DCW mode before this command can be used.

Syntax MANU:DCW:INITvoltage <NR1>

Query SyntaxMANU:DCW:INITvoltage?Parameter/<NR1> < 0  $\sim$  99%Return parameter

Example MANU: DCW: INIT 87

Sets the DCW Initial Voltage to 87%.

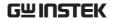

| MANU:IR:VOL                    | Tage                       | Set → —(Query)                                                                                                    |
|--------------------------------|----------------------------|----------------------------------------------------------------------------------------------------|
| Description                    |                            | eturns the IR voltage in kV. The test must<br>n IR mode before this command can be                                                                          |
| Syntax                         | MANU:IR                    | R:VOLTage <nr2></nr2>                                                                                                    |
| Query Syntax                   | MANU:IR                    | R:VOLTage?                                                                                                    |
| Parameter/<br>Return parameter | <nr2></nr2>                | 0.05 ~ 1.2 (0.05kV to 1.2kV: steps of .05)                                                                                                    |
| Example                        | MANU:IR                    | R:VOLT 1                                                                                                    |
|                                | Sets the I                 | IR voltage to 1 kV.                                                                                                    |
|                                |                            | (Set )→                                                                                                    |
| MANU:IR:RHIS                   | Set                        | —(Query)                                                                                                    |
| Description                    | $M\Omega$ or $G$           | eturns the IR HI SET resistance value in $G\Omega$ . The test must first be in IR mode befo mand can be used.                                               |
| Syntax                         | MANU:IR                    | R:RHISet <nr2> NULL</nr2>                                                                                                    |
| Query Syntax                   | MANU:IR                    | R:RHISet?                                                                                                    |
| Parameter/                     | <nr1></nr1>                | 001.1M ~ 50.00G                                                                                                    |
| Return parameter               | NULL                       | Sets the HI SET value to OFF.                                                                                                    |
| Example                        | MANU:IR                    | R:RHIS 10                                                                                                    |
|                                | Sets the I                 | IR HI SET resistance to 10 M $\Omega$ .                                                                                                    |
| MANU:IR:RLO                    | Set                        | Set → Query                                                                                                    |
| Description                    | $M\Omega$ or $G$ the HI SE | eturns the IR LO SET resistance value in $G\Omega$ . The LO SET value must be less than ET value. The test must first be in IR modules command can be used. |
| Syntax                         | MANU:IR                    | R:RLOSet <nr2></nr2>                                                                                                    |
| Query Syntax                   | MANU:IR                    | R:RLOSet?                                                                                                    |
| Parameter/<br>Return parameter | <nr1></nr1>                | 000.2M ~ 50.00G                                                                                                    |

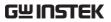

| Example                        | MANU:IR:RLOS 10                                                                                    |       |
|--------------------------------|----------------------------------------------------------------------------------------------------|-------|
| ·                              | Sets the IR LO SET resistance to 10                                                                | ΜΩ.   |
|                                |                                                                                                    | Set → |
| MANU:IR:TTIM                   | Ле                                                                                                 | Query |
| Description                    | Sets or returns the IR test time in must first be in IR mode before the used.                      |       |
| Syntax                         | MANU:IR:TTIMe <nr2></nr2>                                                                          |       |
| Query Syntax                   | MANU:IR:TTIMe?                                                                                     |       |
| Parameter/<br>Return parameter | <nr2> 0.3 ~ 999.9 seconds</nr2>                                                                    |       |
| Example                        | MANU:IR:TTIM 1                                                                                     |       |
|                                | Sets the IR test time to 1 second.                                                                 |       |
|                                |                                                                                                    | Set → |
| MANU:IR:WAI                    | Ttime                                                                                              | Query |
| Description                    | Sets or returns the IR wait time in test must first be in IR mode before can be used.              |       |
| Syntax                         | MANU:IR:WAITtime <nr2></nr2>                                                                       |       |
| Query Syntax                   | MANU:IR:WAITtime?                                                                                  |       |
| Parameter/<br>Return parameter | <nr2> 0 ~ 999.9 seconds</nr2>                                                                      |       |
| Example                        | MANU:IR:WAIT 10.1                                                                                  |       |
|                                | Sets the IR wait time to 10.1 s.                                                                   |       |
|                                |                                                                                                    | Set → |
| MANU:IR:RAM                    | IPdown                                                                                             | Query |
| Description                    | Sets or returns the IR Ramp Dow<br>seconds. The test must first be in<br>this command can be used. |       |
| Syntax                         | MANU:IR:RAMPdown <nr2></nr2>                                                                       |       |
| -/                             |                                                                                                    |       |

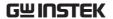

| Parameter/<br>Return parameter | <nr2> (</nr2> | ) ~ 999.9 seconds                         |                                    |
|--------------------------------|---------------|-------------------------------------------|------------------------------------|
| Example                        | MANU:IR:      | RAMP 999.9                                |                                    |
|                                | Sets the IR   | ramp down time to 9                       | 99.9 seconds.                      |
|                                |               |                                           | Set →                              |
| MANU:IR:GRO                    | UNDMO         | DE                                        | → Query                            |
| Description                    |               | urns the IR Ground IR mode before this    | Mode. The test must command can be |
| Syntax                         | MANU:IR:      | GROUNDMODE {ON                            | I OFF}                             |
| Query Syntax                   | MANU:IR:      | GROUNDMODE?                               |                                    |
| Parameter/                     | ON            | IR Ground Mode                            |                                    |
| Return parameter               | OFF           | IR Ground Mode                            | e OFF                              |
| Example                        | MANU:IR:      | GROUNDMODE OFF                            |                                    |
|                                | Sets the IR   | Ground Mode off.                          |                                    |
|                                |               |                                           | Set →                              |
| MANU:IR:MAX                    | Hold          |                                           | Query                              |
| Description                    |               | urns the IR MAX Ho<br>IR mode before this |                                    |
| Syntax                         | MANU:IR:      | MAXHold {ON OFF}                          |                                    |
| Query Syntax                   | MANU:IR:      | MAXHold?                                  |                                    |
| Parameter/                     | ON            | IR MAX Hold O                             |                                    |
| Return parameter               | OFF           | IR MAX Hold O                             | FF                                 |
| Example                        | MANU:IR:      | MAXH OFF                                  |                                    |
|                                | Sets the IR   | MAX Hold off.                             |                                    |

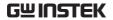

| MANU:IR:PAS                    | Shold                                                                                                    |                                              |                                | Set → Query                                       |
|--------------------------------|----------------------------------------------------------------------------------------------------|----------------------------------------------|--------------------------------|---------------------------------------------------|
| Description                    | Sets or returns the duration of IR PASS Hold. The test must first be in IR mode before this command can be used. |                                              |                                |                                                   |
| Syntax                         | MANU:IR                                                                                                    | :PASSho                                      | ld <nr2></nr2>                 |                                                   |
| Query Syntax                   | MANU:IR                                                                                                    | :PASSho                                      | ld?                            |                                                   |
| Parameter/<br>Return parameter | <nr2></nr2>                                                                                                    | 0 ~ 999.                                     | 9 seconds                      |                                                   |
| Example                        | MANU:IR                                                                                                    | :PASS 99                                     | 9.9                            |                                                   |
|                                | Sets the II                                                                                                    | r pass f                                     | Hold time to 999               | .9 seconds.                                       |
|                                |                                                                                                    |                                              |                                | Set →                                             |
| MANU:IR:REF                    |                                                                                                    |                                              |                                | → Query                                           |
| Description                    |                                                                                                    | nust firs                                    | t be in IR mode                | value in M $\Omega$ or G $\Omega$ . e before this |
| Syntax                         | MANU:IR                                                                                                    | :REF <n< td=""><td>R2&gt;</td><td></td></n<> | R2>                            |                                                   |
| Query Syntax                   | MANU:IR                                                                                                    | :REF?                                        |                                |                                                   |
| Parameter/<br>Return parameter | <nr2></nr2>                                                                                                    | 0.0 ~ 50                                     | 000                            |                                                   |
| Example                        | MANU:IR                                                                                                    | :REF 900                                     | )                              |                                                   |
|                                | Sets the II                                                                                                    | R referen                                    | ce to 900 M $\Omega$ .         |                                                   |
| MANU:IR:MOI                    | DE                                                                                                    |                                              |                                | Set → Query                                       |
| Description                    |                                                                                                    |                                              |                                | R. The test must<br>ommand can be                 |
| Syntax                         | MANU:IR                                                                                                    |                                              |                                |                                                   |
| Query Syntax                   | •                                                                                                    |                                              | STOP_ON_PAS                    | S TIMER}                                          |
| _                              | MANU:IR                                                                                                    |                                              |                                |                                                   |
| Parameter/<br>Return parameter | STOP ON                                                                                                    |                                              | IR Mode in St<br>IR Mode in St | -                                                 |

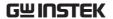

|                                | TIMER              | IR Mode in Timer                                                                                       |  |
|--------------------------------|--------------------|----------------------------------------------------------------------------------------------------|--|
| Example                        | MANU:IR:MODE TIMER |                                                                                                    |  |
|                                | Sets the I         | R Mode in Timer setting.                                                                               |  |
|                                |                    | Set →                                                                                                  |  |
| MANU:GB:CU                     | RRent              | →(Query)                                                                                               |  |
| Description                    |                    | turns the GB current in A. The test must GB mode before this command can be                            |  |
| Syntax                         | MANU:G             | B:CURRent <nr2></nr2>                                                                                  |  |
| Query Syntax                   | MANU:G             | B:CURRent?                                                                                             |  |
| Parameter/<br>Return parameter | <nr2></nr2>        | 3.00~33.00                                                                                             |  |
| Example                        | MANU:G             | B:CURR 3.00                                                                                            |  |
|                                | Sets the C         | GB current to 3.00A.                                                                                   |  |
|                                |                    | Set →                                                                                                  |  |
| MANU:GB:RH                     | lSet               | → Query                                                                                                |  |
| Description                    | mΩ. The            | turns the GB HI SET resistance value in<br>test must first be in GB mode before this<br>d can be used. |  |
| Syntax                         | MANU:G             | B:RHISet <nr2></nr2>                                                                                   |  |
| Query Syntax                   | MANU:G             | B:RHISet?                                                                                              |  |
| Parameter/<br>Return parameter | <nr2></nr2>        | 000.1 ~ 650.0                                                                                          |  |
| Example                        | MANU:G             | B:RHIS 100.0                                                                                           |  |
|                                | Sets the C         | GB HI SET value to 100m $\Omega$ .                                                                     |  |
| Note !                         |                    | current x (HI SET resistance + REF) $> 7.2V$ , rror will be generated ("GB OVER 200W").                |  |

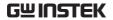

| MANU:GB:RLC                    | OSet                |                                                                                                    | Set → Query                         |
|--------------------------------|---------------------|----------------------------------------------------------------------------------------------------|-------------------------------------|
| Description                    | mΩ. The<br>SET valu | eturns the GB LO SET r<br>LO SET value must be<br>e. The test must first b<br>is command can be us | e less than the HI<br>be in GB mode |
| Syntax                         | MANU:G              | B:RLOSet <nr2></nr2>                                                                               |                                     |
| Query Syntax                   | MANU:G              | B:RLOSet?                                                                                          |                                     |
| Parameter/<br>Return parameter | <nr2></nr2>         | 0.000 ~ 649.9                                                                                      |                                     |
| Example                        | MANU:G              | B:RLOS 50                                                                                          |                                     |
|                                | Sets the C          | GB LO SET resistance to                                                                            | 50mΩ.                               |
|                                |                     |                                                                                                    | Set →                               |
| MANU:GB:TTI                    | Me                  |                                                                                                    | → Query                             |
| Description                    |                     | eturns the GB test time<br>t be in GB mode before                                                  |                                     |
| Syntax                         | MANU:G              | B:TTIMe <nr2></nr2>                                                                                |                                     |
| Query Syntax                   | MANU:G              | B:TTIMe?                                                                                           |                                     |
| Parameter/<br>Return parameter | <nr2></nr2>         | 0.3 ~ 999.9 seconds                                                                                |                                     |
| Example                        | MANU:G              | B:TTIM 1                                                                                           |                                     |
|                                | Sets the C          | GB test time to 1 second                                                                           |                                     |
|                                |                     |                                                                                                    | Set →                               |
| MANU:GB:FRE                    | Quency              |                                                                                                    | → Query                             |
| Description                    |                     | eturns the GB test frequ<br>t first be in GB mode bo<br>sed.                                       | •                                   |
| Syntax                         | MANU:G              | B:FREQuency {50 60}                                                                                |                                     |
| Query Syntax                   | MANU:G              | B:FREQuency?                                                                                       |                                     |
| Parameter/                     | 50                  | 50 Hz                                                                                              |                                     |
| Return parameter               | 60                  | 60 Hz                                                                                              |                                     |

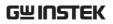

| Example                        | MANU:G                              | B:FREQ 50                                                            |          |
|--------------------------------|-------------------------------------|----------------------------------------------------------------------|----------|
|                                | Sets the GB test frequency to 50Hz. |                                                                      |          |
|                                |                                     |                                                                      | Set →    |
| MANU:GB:CO                     | NTact                               |                                                                      | Query    |
| Description                    | The test 1                          | eturns the GB Contact T<br>must first be in GB mod<br>d can be used. |          |
| Syntax                         | MANU:G                              | B:CONTact <nr2></nr2>                                                |          |
| Query Syntax                   | MANU:G                              | B:CONTact?                                                           |          |
| Parameter/<br>Return parameter | <nr2></nr2>                         | 0 ~ 999.9 seconds                                                    |          |
| Example                        | MANU:G                              | B:CONTact 999.9                                                      |          |
|                                | Sets the C                          | GB Contact time to 999.9                                             | seconds. |
|                                |                                     |                                                                      | Set →    |
| MANU:GB:GR                     | MDNUC                               | ODE                                                                  | Query    |
| Description                    |                                     | eturns the GB Ground N<br>t be in GB mode before                     |          |
| Syntax                         | MANU:G                              | B:GROUNDMODE {ON                                                     | OFF}     |
| Query Syntax                   |                                     | B:GROUNDMODE?                                                        | -        |
| Parameter/                     | ON                                  | GB Ground Mode                                                       |          |
| Return parameter               |                                     | GB Ground Mode                                                       | OFF      |
| Example                        |                                     | B:GROUNDMODE OFF                                                     |          |
|                                | Sets the C                          | GB Ground Mode off.                                                  |          |
|                                |                                     |                                                                      | Set      |
| MANU:GB:MA                     | XHold                               |                                                                      | → Query  |
| Description                    |                                     | eturns the GB MAX Hol<br>n GB mode before this c                     |          |
| Syntax                         | MANU:G                              | B:MAXHold {ON OFF}                                                   |          |
| Query Syntax                   | MANU:G                              | B:MAXHold?                                                           |          |
| Parameter/                     | ON                                  | GB MAX Hold ON                                                       | J        |

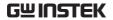

| Return parameter               | OFF              | GB MAX Hold OFF                                                                                    |  |
|--------------------------------|------------------|----------------------------------------------------------------------------------------------------|--|
| Example                        | MANU:GB:MAXH OFF |                                                                                                    |  |
|                                | Sets the C       | GB MAX Hold off.                                                                                   |  |
|                                |                  | Set →                                                                                              |  |
| MANU:GB:PAS                    | Shold            | <b>→</b> (Query)                                                                                   |  |
| Description                    |                  | eturns the duration of GB PASS Hold. The tirst be in GB mode before this command sed.              |  |
| Syntax                         | MANU:G           | B:PASShold <nr2></nr2>                                                                             |  |
| Query Syntax                   | MANU:G           | B:PASShold?                                                                                        |  |
| Parameter/<br>Return parameter | <nr2></nr2>      | 0 ~ 999.9 seconds                                                                                  |  |
| Example                        | MANU:G           | B:PASS 999.9                                                                                       |  |
|                                | Sets the C       | GB PASS Hold time to 999.9 seconds.                                                                |  |
|                                |                  | Set →                                                                                              |  |
| MANU:GB:REF                    | <u> </u>         | <b>→</b> (Query)                                                                                   |  |
| Description                    |                  | eturns the GB reference value in $m\Omega$ . The tirst be in GB mode before this command sed.      |  |
|                                |                  | hat when ISET x (HIEST + REF) is greater<br>, the "GBV OVER" warning message will be<br>n display. |  |
| Syntax                         | MANU:G           | B:REF <nr2></nr2>                                                                                  |  |
| Query Syntax                   | MANU:G           | B:REF?                                                                                             |  |
| Parameter/<br>Return parameter | <nr2></nr2>      | 0.000 ~ 650.0                                                                                      |  |
| Example                        | MANU:G           | B:REF 100                                                                                          |  |
|                                | Sets the C       | GB reference to 100 m $\Omega$ .                                                                   |  |

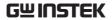

| MANU:GB:ZEF                    | ROCHEC                                                                                                    | K                                                | Set → Query    |
|--------------------------------|----------------------------------------------------------------------------------------------------|--------------------------------------------------|----------------|
| Description                    | Performs the zero check function. The test must first be in GB mode and in the Ready Status before this command can be used.        |                                                  |                |
|                                | See page                                                                                                    | 69 for details on the Z                          | ZERO function. |
| Syntax                         | MANU:GB:ZEROCHECK {ON OFF}                                                                                                    |                                                  |                |
| Query Syntax                   | MANU:GB:ZEROCHECK?                                                                                                    |                                                  |                |
| Parameter/<br>Return parameter | ON<br>OFF                                                                                                    | Zero function is activ<br>Zero function is not a |                |
| Example                        | MANU:GB:ZEROCHECK OFF                                                                                                    |                                                  |                |
|                                | Activates the GB ZERO function.                                                                                                    |                                                  |                |
|                                |                                                                                                    |                                                  | Set →          |
| MANU:CONTinuity:RHISet         |                                                                                                    | lSet                                             | Query          |
| Description                    | Sets or returns the CONT HI SET resistance value in $\Omega$ . The test must first be in CONT mode before this command can be used. |                                                  |                |
| Syntax                         | MANU:C                                                                                                    | ONTinuity:RHISet <nr< td=""><td>2&gt;</td></nr<> | 2>             |
| Query Syntax                   | MANU:C                                                                                                    | ONTinuity:RHISet?                                |                |
| Parameter/<br>Return parameter | <nr2></nr2>                                                                                                    | 00.01 ~ 90.00 Ω                                  |                |
| Example                        | MANU:C                                                                                                    | ONT:RHIS 30.0                                    |                |
|                                | Sets the CONT HI SET current to 30 $\Omega.$                                                                                        |                                                  |                |

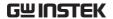

|                        | (Set)→  |
|------------------------|---------|
| MANU:CONTinuity:RLOSet | → Query |
|                        |         |

Description

Sets or returns the CONT LO SET resistance value in  $\Omega$ . The LO SET value must be less than the HI SET value. The test must first be in CONT mode before this command can be used.

The LO SET range must use the HI SET range. If all the digits in the LO SET range are outside the HI SET range, an Err message will be produced. All digits outside the HI SET range are ignored and will not be used.

For example:

HI SET value: 10.00

LO SET value:  $|10.01| \rightarrow \text{error}$ 

MANU:CONTinuity:RLOSet < NR2> Syntax Query Syntax MANU:CONTinuity:RLOSet?  $00.00 \sim 89.99 \Omega$ Parameter/ <NR2> Return parameter

MANU: CONT: RLOS 20.0 Example

Sets the CONT LO SET current to 20  $\Omega$ .

# MANU:CONTinuity:TTIMe

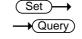

| Sets or returns the CONT test time in seconds. The test must first be in CONT mode before this command can be used. |                                                                                                    |  |
|----------------------------------------------------------------------------------------------------|----------------------------------------------------------------------------------------------------|--|
| MANU:CONTinuity:TTIMe { <nr2> OFF}</nr2>                                                                            |                                                                                                    |  |
| MANU:CONT:TTIMe?                                                                                                    |                                                                                                    |  |
| <nr2></nr2>                                                                                                    | 0.3 ~ 999.9 seconds                                                                                 |  |
| OFF                                                                                                    | TIMER OFF                                                                                           |  |
| <nr2></nr2>                                                                                                    | 0.3 ~ 999.9 seconds                                                                                 |  |
| TIME OFF                                                                                                    | TIMER is OFF                                                                                        |  |
|                                                                                                    | test must first<br>command can<br>MANU:CONTir<br>MANU:CONT:T<br><nr2><br/>OFF<br/><nr2></nr2></nr2> |  |

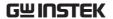

| Example                        | MANU:CONT:TTIM 1                                                                                                    |                                      |                  |
|--------------------------------|----------------------------------------------------------------------------------------------------|--------------------------------------|------------------|
|                                | Sets the C                                                                                                    | Sets the CONT test time to 1 second. |                  |
|                                |                                                                                                    |                                      | Set→             |
| MANU:CONTi                     | nuity:PAS                                                                                                    | SShold                               | → Query          |
| Description                    | Sets or returns the duration of CONT PASS Hold. The test must first be in CONT mode before this command can be used. |                                      |                  |
| Syntax                         | MANU:CONT:PASShold <nr2></nr2>                                                                                       |                                      |                  |
| Query Syntax                   | MANU:CONT:PASShold?                                                                                                  |                                      |                  |
| Parameter/<br>Return parameter | <nr2></nr2>                                                                                                    | 0 ~ 999.9 seconds                    |                  |
| Example                        | MANU:C                                                                                                    | ONT:PASS 999.9                       |                  |
|                                | Sets the C                                                                                                    | ONT PASS Hold time to                | o 999.9 seconds. |

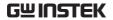

| MANU:CONTi                     | nuity:REF                                                                                                    | =                         | Set → Query   |
|--------------------------------|----------------------------------------------------------------------------------------------------|---------------------------|---------------|
| Description                    | Sets or returns the CONT reference value in $\Omega$ . The test must first be in CONT mode before this command can be used.                               |                           |               |
|                                | Note: when HI SET+REF VALUE is over 90 $\Omega$ , the message "CONT. TEST V OVER" will be shown indicating the limited 90 $\Omega$ is reached and beyond. |                           |               |
| Syntax                         | MANU:C                                                                                                    | ONTinuity:REF <nr2></nr2> |               |
| Query Syntax                   | MANU:C                                                                                                    | ONTinuity:REF?            |               |
| Parameter/<br>Return parameter | <nr2></nr2>                                                                                                    | $00.00 \sim 90.00 \Omega$ |               |
| Example                        | MANU:CONT:REF 0.01                                                                                                    |                           |               |
|                                | Sets the CONT reference to 00.01 $\Omega$ .                                                                                                    |                           |               |
| MANU:CONTi                     | nuity:ZEF                                                                                                    | ROCHECK                   | Set → Query   |
| Description                    | Performs the zero check function. The test must first be in CONT mode and in the Ready Status before this command can be used.                            |                           |               |
|                                | See page                                                                                                    | 69 for details on the Zl  | ERO function. |
| Syntax                         | MANU:CONTinuity:ZEROCHECK {ON OFF}                                                                                                    |                           |               |
| Query Syntax                   | MANU:CONTinuity:ZEROCHECK?                                                                                                    |                           | <b>,</b>      |
| Parameter/                     | ON                                                                                                    | Zero function is active   | •             |
| Return parameter               | OFF                                                                                                    | Zero function is not ac   | ctive.        |
| Example                        | MANU:CONT:ZEROCHECK OFF                                                                                                    |                           |               |
|                                | Deactivates the CONT ZERO function.                                                                                                    |                           |               |

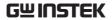

# **Auto Commands**

| AUTO:NAME AUTO:EDIT:AD AUTO <x>:EDIT AUTO<x>:EDIT AUTO:EDIT:DEI AUTO:TEST:RE</x></x> |                                                                                                    | 01<br>01<br>02<br>02 |  |
|--------------------------------------------------------------------------------------|----------------------------------------------------------------------------------------------------|----------------------|--|
| AUTO:STEP                                                                            | Set → Query                                                                                                    |                      |  |
| Description                                                                          | Sets or queries the AUTO number (automatic test number).                                                                     |                      |  |
| Syntax                                                                               | AUTO:STEP <nr1></nr1>                                                                                                    |                      |  |
| Query Syntax                                                                         | AUTO:STEP?                                                                                                    |                      |  |
| Parameter/<br>Return parameter                                                       | <nr1> 1~100.</nr1>                                                                                                    |                      |  |
| Example                                                                              | AUTO:STEP 100                                                                                                    |                      |  |
|                                                                                      | Sets the current AUTO number to 100.                                                                                         |                      |  |
| AUTO:NAME                                                                            | Set → Query                                                                                                    |                      |  |
| Description                                                                          | Sets or returns the AUTO name for the selected automatic test. The test must be in AUTO mode before this command can be used |                      |  |

|              | before this command can be used.                                                                                          |
|--------------|----------------------------------------------------------------------------------------------------|
|              | Note only alphanumeric characters (A-Z, a-z, 0-9) and the "_" underscore character can be used to set the AUTO test name. |
| Syntax       | AUTO:NAME <string></string>                                                                                               |
| Query Syntax | AUTO:NAME?                                                                                                    |
|              |                                                                                                    |

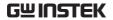

| Parameter/       | <string></string>  | 10 character string. (first character must |
|------------------|--------------------|--------------------------------------------|
| Return parameter |                    | be a letter)                               |
| Example          | AUTO:NAME program1 |                                            |
|                  | Sets the A         | AUTO name to "program1".                   |

| AUTO:EDIT:  | ADD Set →                                              |  |  |
|-------------|--------------------------------------------------------|--|--|
| Description | Add the selected MANU test to the current AUTO number. |  |  |
| Syntax      | AUTO:EDIT:ADD <nr1></nr1>                              |  |  |
| Parameter/  | <nr1> 1~100</nr1>                                      |  |  |
| Example     | AUTO:EDIT:ADD 7                                        |  |  |
|             | Adds MANII STEP 007 to the current ALITO number        |  |  |

→ Query

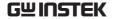

| AUTO <x>:EDI7</x>      | Γ:HOLD                                                                     | Set → Query                                                   |
|------------------------|----------------------------------------------------------------------------|---------------------------------------------------------------|
| Description            | Sets or returns the actions for STEP HOLD of each MANU STEP in AUTO test.  |                                                               |
| Syntax<br>Query Syntax | AUTO <x>:EDIT:HOLD {<nr2> PH_FH PH_FS PF<br/> PC_FH PC_FS PC_FC}</nr2></x> |                                                               |
| `                      | AUTO <x>:EDIT:HOLD?</x>                                                    |                                                               |
| Parameter/             | <nr2></nr2>                                                                | 0.1 ~ 999.9 seconds                                           |
| Return parameter       | PH_FH                                                                      | Sets Pass Hold & Fail Hold action                             |
|                        | PH_FS                                                                      | Sets Pass Hold & Fail Stop action                             |
|                        | PH_FC                                                                      | Sets Pass Hold & Fail Continue action                         |
|                        | PC_FH                                                                      | Sets Pass Continue & Fail Hold action                         |
|                        | PC_FS                                                                      | Sets Pass Continue & Fail Stop action                         |
|                        | PC_FC                                                                      | Sets Pass Continue & Fail Continue action                     |
| Example                | AUTO1:E                                                                    | DIT:HOLD PH_FH                                                |
|                        |                                                                            | Pass Hold & Fail Hold action for MANU STEP current AUTO test. |
|                        |                                                                            | Sot                                                           |

### AUTO<x>:EDIT:SKIP

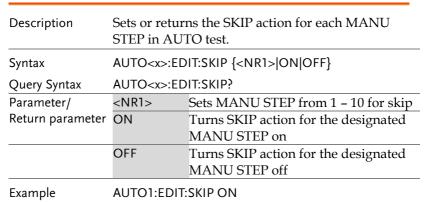

Enables SKIP function for MANU STEP 01 in AUTO test.

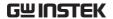

| AUTO:EDIT:  | DEL                                      | <u>Set</u> →                                                         |  |  |
|-------------|------------------------------------------|----------------------------------------------------------------------|--|--|
| Description |                                          | Deletes the designated MANU STEP within the current AUTO test.       |  |  |
| Syntax      | AUTO:E                                   | AUTO:EDIT:DEL { <nr1> ALL}</nr1>                                     |  |  |
| Parameter   | <nr1><br/>ALL</nr1>                      | Deletes selected MANU STEP from 1 – 10<br>Deletes all the MANU STEPs |  |  |
| Example     | AUTO:E                                   | DIT:DEL 3                                                            |  |  |
|             | Deletes                                  | the MANU STEP 3 from the current AUTO test.                          |  |  |
| AUTO:TEST:  | RETURN                                   | → Query)                                                             |  |  |
| Description | Returns the number of AUTO test and MANU |                                                                      |  |  |

| AOTO.TEST.RE     | LICINI                                                                        | , (Quoiy)                                                                                               |
|------------------|-------------------------------------------------------------------------------|----------------------------------------------------------------------------------------------------|
| Description      | Returns the number of AUTO test and MANU STEP that is being tested currently. |                                                                                                    |
| Query Syntax     | AUTO:TE                                                                       | ST:RETURN?                                                                                              |
| Return parameter | String                                                                        | The returned string will be in the format of AUTO number followed by MANU STEP number. AUTO-XXX,STEP-XX |
| Example          | AUTO:TEST:RETURN?                                                             |                                                                                                    |
|                  | AUTO-00                                                                       | 4,STEP-03                                                                                               |
|                  | The MAN                                                                       | IU STEP-03 of AUTO-004 is being tested.                                                                 |

# AUTO:EDIT:SHOW Description Returns all the information of the current AUTO test page. v Query Syntax Return parameter String The returned strings will be shown in the way almost identical to the contents displayed on an AUTO test page.

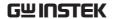

#### Example

#### AUTO:EDIT:SHOW?

>AUTO-001 AUTO\_NAME

>STEP,MODE,V/I SET,HI SET ,LOW SET,STEP HOLD

>

>001 ,ACW ,0.100kV,1.000mA,000 uAs,P.C/F.C

>001 ,ACW ,0.100kV,1.000mA,000 uA,P.C/F.C

>001 ,ACW ,0.100kV,1.000mA,000 uA,P.C/F.C

>001 ,ACW ,0.100kV,1.000mA,000 uA,P.C/F.C

>001 ,ACW ,0.100kV,1.000mA,000 uA,P.C/F.C

>001 ,ACW ,0.100kV,1.000mA,000 uA,P.C/F.C

>001 ,ACW ,0.100kV,1.000mA,000 uA,P.C/F.C

>001 ,ACW ,0.100kV,1.000mA,000 uA,P.C/F.C

>001 ,ACW ,0.100kV,1.000mA,000 uA,P.C/F.C

>001 ,ACW ,0.100kV,1.000mA,000 uA,P.C/F.C

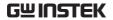

# **Sweep Commands**

| SWEEP:DATA:STATus | 204 |
|-------------------|-----|
| SWEEP:DATA:SHOW   | 204 |
| SWEEP:GRAPh:SHOW  | 205 |

# SWEEP:DATA:STATus

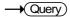

| Description      | Returns the basic status of get data.             |                                  |
|------------------|---------------------------------------------------|----------------------------------|
| Query Syntax     | SWEEP:DATA:STA?                                   |                                  |
| Return parameter | String> The returned string will be in the format |                                  |
| ·                |                                                   | below:                           |
|                  |                                                   | STEP, TEST MODE, V SET, HI SET,  |
|                  |                                                   | TOTAL DATA                       |
| Example          | SWEEP:DATA:STA?                                   |                                  |
|                  | > STEP, MC                                        | DDE, V SET , HI SET , TOTAL DATA |
|                  | 000 , DC                                          | W , 0.450kV, 1.700mA, 00076      |

## SWEEP:DATA:SHOW

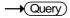

| Description      | Returns the full measured readings of get data. |  |
|------------------|-------------------------------------------------|--|
| Query Syntax     | SWEEP:DATA:SHOW <nr1></nr1>                     |  |
| Return parameter | <nr1> 0~10000.</nr1>                            |  |
|                  | 0 stands for the full steps.                    |  |
|                  | 1~10000 indicates the designated step.          |  |
| Example          | SWEEP:DATA:SHOW 0                               |  |
|                  | > TIMER , READ V, READ I                        |  |
|                  | 0000.1s , 0.003kV, 007uA                        |  |
|                  | 0000.2s , 0.008kV, 026uA                        |  |
|                  | 0000.3s , 0.019kV, 064uA                        |  |
|                  | 0000.4s , 0.028kV, 095uA                        |  |
|                  | 0000.5s , 0.037kV, 126uA                        |  |
|                  | 0000.6s , 0.045kV, 153uA                        |  |
|                  |                                                 |  |

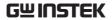

| SWEEP:GRAPh      | :SHOW                                                                                            |                       | Set → Query         |
|------------------|--------------------------------------------------------------------------------------------------|-----------------------|---------------------|
| Description      | Displays or turns off Sweep graph on LCD screen.<br>Also Returns if Sweep graph is shown on LCD. |                       |                     |
| Syntax           | SWEEP:GRA                                                                                        | APh:SHOW {ON OFF      | <del>-</del> }      |
| Query Syntax     | SWEEP:GRA                                                                                        | APh:SHOW?             |                     |
| Parameter/       | ON                                                                                               | To enable Sweep g     | raph on LCD         |
| Return parameter | OFF                                                                                              | To disable Sweep g    | graph on LCD        |
|                  | ۶                                                                                                | Returns if Sweep gra  | aph is shown on LCD |
| Example          | SWEEP:GRA                                                                                        | AP:SHOW?              |                     |
|                  | > OFF                                                                                            |                       |                     |
|                  | Sweep grap                                                                                       | h is Not displayed on | LCD screen.         |

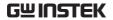

# Common Commands

| *CLS | 206 |
|------|-----|
| *IDN | 206 |
| *SRE | 207 |
|      |     |

| "SKE             |                   |                                                                                                    |
|------------------|-------------------|----------------------------------------------------------------------------------------------------|
| *CLS             |                   | Set →                                                                                                    |
| Description      |                   | command clears the internal registers r message, if any.                                                                           |
| Syntax           | *CLS              |                                                                                                    |
| *IDN             |                   | Query                                                                                                    |
| Description      | -                 | the model number, serial number, and eversion of the tester.                                                                       |
| Query Syntax     | *IDN?             |                                                                                                    |
| Return parameter | <string></string> | Returns the instrument identification as a string in the following format:                                                         |
|                  |                   | >GPT-12004 ,GPT12000 ,T0.011<br>Model number : GPT-12004<br>Serial number :8 characters serial number<br>Firmware version : T0.011 |

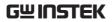

Syntax

\*RMTOFF

| *SRE             | → Query                                                                                                    |
|------------------|----------------------------------------------------------------------------------------------------|
| Description      | AUTO MODE only. Use this command to get measurement step number at the current point in time during AUTO MODE testing.                                                                   |
| Query Syntax     | *SRE?                                                                                                    |
| Return parameter | <nr1> 00~50</nr1>                                                                                                    |
| Example          | *SRE?                                                                                                    |
|                  | >5                                                                                                    |
|                  | The current test step is number 5. This indicates that steps 1~4 have already been completed and the results for those steps can now be retrieved.                                       |
| Remote Comm      | ands                                                                                                    |
| *RMTOFF          | 207                                                                                                    |
| *RMTOFF          | Set →                                                                                                    |
| Description      | This command can be used to terminate a remote session. When this command is used "RMT" will no longer be displayed on the front panel, indicating that remote mode has been terminated. |

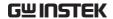

# **Error Messages**

Background

The possible error messages returned from SYST:ERR? query are well listed below.

| 3131.EKK: query are wer        | iisted below. |
|--------------------------------|---------------|
| Error                          | Error Code    |
| No Error                       | 0             |
| Command Error                  | 20            |
| Value Setting Error            | 21            |
| String Setting Error           | 22            |
| Query Error                    | 23            |
| MODE Setting Error             | 24            |
| Time Error                     | 25            |
| DC Over 50W                    | 26            |
| GBV > 7.2V                     | 27            |
| ARC <= HI Set                  | 28            |
| HI Set => ARC                  | 29            |
| Voltage Setting Error          | 30            |
| Current Setting Error          | 31            |
| Current HI Set Error           | 32            |
| Current LO Set Error           | 33            |
| Resistance HI Set Error        | 34            |
| Resistance LO Set Error        | 35            |
| REF Setting Error              | 36            |
| Frequency Setting Error        | 37            |
| ARC Setting Error              | 38            |
| RAMP Time Setting Error        | 39            |
| <b>TEST Time Setting Error</b> | 40            |
| <b>WAIT Time Setting Error</b> | 41            |
| RAMP Down Setting Error        | 42            |
| PASS Hold Setting Error        | 43            |
| GB Contact Setting Error       | 44            |
| Setting Over 200W              | 45            |
| CONT Setting Over 9V           | 46            |
| Auto Step Add Full             | 47            |
| This Is The Last Step          | 48            |
| Auto Connect Set Error         | 49            |

# FAQ

- The tester will not turn on.
- The panel keys are not working.
- The measured value of IR or GB test does not match the specification.
- When I press the START button the tester will not start testing?

#### The tester will not turn on?

Ensure the power cord is connected. Check and make sure the fuse is not blown and properly installed. See page 211.

## The panel keys are not working?

Ensure the tester is not in the SIGNAL I/O or Remote Control mode (page 122). If it is, refer to page 155 for how to return to front panel control. Also, if Key Lock is enabled, all panel keys except START and STOP are disabled. Refer to page 123 for details.

# The measured value of IR test does not match the specification?

Make sure the tester is powered on for warm-up of at least 30 minutes, within +15°C~+35°C. This is necessary to stabilize the tester to match the specification. After warm-up, please proceed to Ground Check procedure.

# The measured value of GB test does not match the specification?

Make sure the tester is powered on for warm-up of at least 30 minutes, within +15°C~+35°C. This is necessary to stabilize the tester to match the specification. After warm-up, please proceed to Zero Check procedure. Refer to page 69 for details.

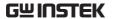

When I press the START button the tester will not start testing?

The tester must first be in the READY status before a test can be started. Ensure the tester displays READY before pressing the START button, page 76 (manual test), 104(automatic test).

If Double Action is enabled, the START button must be pressed within 0.5 seconds after the STOP button is pressed, otherwise the tester will not start testing.

If Interlock is enabled, the interlock key must be inserted into the signal I/O port on the rear before a test starts. See page 150.

Lastly, if Start Click For 1 Second is enabled, it is required to press and hold the START button for 1 second above to initiate a test. Pressing the START button below 1 second will not start a test.

For more information, contact your local dealer or GWInstek at www.gwinstek.com / marketing@goodwill.com.tw.

# APPENDIX

# Fuse Replacement

Steps

1. Turn the instrument off.

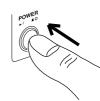

2. Remove the power cord.

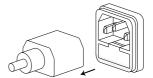

3. Remove the fuse socket using a flat screwdriver.

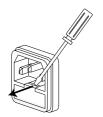

4. Replace the fuse in the fuse holder.

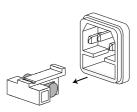

Fuse Rating

T 4A, 250V

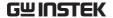

# **Test Errors**

The following test error messages highlighted in red may appear on the GPT-12000 display when completing a running test.

| Error Messages | Description                                           |
|----------------|-------------------------------------------------------|
| HI FAIL        | Test result is beyond the HI SET value                |
| LOW FAIL       | Test result is below the LOW SET value                |
| V OVER         | Measured voltage is beyond the set value by 1.1 times |
| V LOW          | Measured voltage is below the set value by 0.9 time   |
| SHORT          | Voltage short-circuit detected                        |
| GBI OVER       | Measured current is beyond the set value by 1.1 times |
| GBI LOW        | Measured current is below the set value by 0.9 time   |
| GBV OVER       | Measured GB voltage is beyond 7.2V                    |
| CONT V ERR     | Measured CONT voltage is beyond 9.0V                  |
| ARC ERR        | ARC abnormality detected                              |
| GFCI ERR       | Ground fault circuit interrupt                        |

The following setup error messages highlighted in red may appear on the GPT-12000 display when abnormality occurs in the settings of MANU steps.

| Error Messages    | Description                                                   |
|-------------------|---------------------------------------------------------------|
| TEST MODE ERROR   | Setting error in ACW/DCW                                      |
| VOLTAGE SET ERROR | Setting error in voltage                                      |
| CURRENT SET ERROR | Setting error in current                                      |
| MANU STEP ERROR   | Setting error in MANU STEP value                              |
| MANU NAME ERROR   | Setting error in MANU NAME                                    |
| HI SET ERROR      | Setting error in HI SET value                                 |
| HISET <= LOWSET   | Set value of HI SET is less than or equal to LOW SET value    |
| HISET >= ARC      | Set value of HI SET is greater than or equal to ARC SET value |
| LOW SET ERROR     | Setting error in LOW SET                                      |
| TEST TIME ERROR   | Setting error in TEST TIME                                    |
|                   |                                                               |

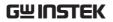

| •                 |                                                                                                    |
|-------------------|----------------------------------------------------------------------------------------------------|
| RAMP TIME ERROR   | Setting error in RAMP TIME                                                                                                    |
| ARC FUNC ERROR    | Setting error in ARC FUNC                                                                                                    |
| ARC SET ERROR     | Setting error in ARC SET                                                                                                    |
| ARC SPEED ERROR   | Setting error in ARC SPEED                                                                                                    |
| FREQ SET ERROR    | Setting error in FREQ of ACW/GB                                                                                                    |
| WAIT TIME ERROR   | Setting error in WAIT TIME                                                                                                    |
| GB CONTACT ERROR  | Setting error in GB CONTACT                                                                                                    |
| RAMP DOWN ERROR   | Setting error in RAMP DOWN                                                                                                    |
| GROUND ERROR      | Setting error in GROUND MODE                                                                                                    |
| MAX HOLD ERROR    | Setting error in MAX HOLD                                                                                                    |
| PASS HOLD ERROR   | Setting error in PASS HOLD                                                                                                    |
| REF SET ERROR     | Setting error in REF VALUE                                                                                                    |
| GBV OVER          | Setting Error in ISET x (HI SET + REF) $> 7.2V$ of GB Mode                                                                                        |
| INIT VSET ERROR   | Setting error in INIT VOLTAGE                                                                                                    |
| IR MODE ERROR     | Setting error in IR MODE                                                                                                    |
| DCW OVER 50W      | Setting error in V * I > 50W of DCW Mode                                                                                                    |
| GB OVER 200W      | Setting error in V * I > 200W of GB Mode                                                                                                    |
| ZERO SET ERROR    | Setting Error in ZERO CHECK                                                                                                    |
| CONT. TEST V OVER | Setting Error in ISET(100mA) x (HI SET + REF) > 9V of CONT Mode                                                                                   |
| TIME OVER 240s    | TIME OVER 240s is displayed when, under ACW test mode, HI SET is greater than 30mA and the RAMP TIME plus the TEST TIME setting is > 240 seconds. |
| POWER GND FAIL    | Power cord fails to connect with earth ground                                                                                                    |

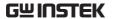

# **GPT-12000 Specifications**

The specifications apply when the GPT-12000 is powered on for at least 30 minutes at  $15^{\circ}\text{C}\sim35^{\circ}\text{C}$ .

# **Specifications**

| G | eı | 1e | ral |
|---|----|----|-----|
|   |    |    |     |

| DISPLAY             | 7" color LCD                           |
|---------------------|----------------------------------------|
| MEMORY              | AUTO/MANU mode 100 memory blocks       |
|                     | total                                  |
| POWER SOURCE        | AC 100V~240V ± 10%, 50Hz/60Hz          |
| ACCESSORIES         | Power cord x1, Quick Start Guide x1    |
|                     | User Manual x1 (CD)                    |
|                     | GHT-115 x1 for GPT-12001/2/3           |
|                     | GHT-115 x1, GTL-215 x1 for GPT-12004   |
| DIMENSIONS & WEIGHT | Approx. 380(W) x 148(H) x454(D) / 15kg |

#### **Environment**

| Range                 | Temperature        | Humidity                                |  |
|-----------------------|--------------------|-----------------------------------------|--|
| Warranty              | 15°C ~ 35°C        | ≤70% (No                                |  |
|                       |                    | condensation)                           |  |
| Operation             | 0°C ~ 40°C         | ≤70% (No                                |  |
|                       |                    | condensation)                           |  |
| Storage               | -10°C ~ 70°C       | ≤85% (No                                |  |
| _                     |                    | condensation)                           |  |
| Installation Location | Indoors at an ampl | Indoors at an amplitude of up to 2000m. |  |

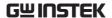

# **AC** Withstanding Voltage

| Output Voltage Range           | 0.050kV~ 5.000kV <sup>1</sup>                            |
|--------------------------------|----------------------------------------------------------|
| Output Voltage Resolution      | 1V                                                       |
| Output Voltage Accuracy        | $\pm$ (1% of setting +5V) with no load                   |
| Maximum Rated Load(Table1)     | 200VA (5kV/40mA)[GPT-12XXX]                              |
| Maximum Rated Current          | 40mA[GPT-12XXX]                                          |
|                                | 0.001mA~10mA(0.05kV≤V≤0.5kV)                             |
|                                | 0.001mA~40mA(0.5kV <v≤5kv)< td=""></v≤5kv)<>             |
| Output Voltage Waveform        | Sine wave                                                |
| Frequency                      | 50 Hz / 60 Hz                                            |
| Voltage Regulation             | $\pm$ (1% +5V)[Maximum rated load $\rightarrow$ no load] |
| Voltmeter Accuracy             | ± (1% of reading+ 5 V)                                   |
| Current Measurement Range      | 0.001mA~40.00mA [GPT-12XXX]                              |
| Current Best Resolution        | luA                                                      |
|                                | 1uA (1uA~9.999mA)                                        |
|                                | 10uA(10.00mA~40.00mA)                                    |
| Current Measurement            | $\pm$ (1.5% of reading+30uA)                             |
| Accuracy                       |                                                          |
| Judgment Accuracy              | ± (3% of setting+30uA)                                   |
| Window Comparator Method       | Yes                                                      |
| ARC DETECT                     | Yes                                                      |
| Rise-time Control Function     | Yes                                                      |
| RAMP TIME (Rise Time)          | 0.1~999.9\$                                              |
| Fall-time Control Function     | Yes                                                      |
| RAMP DOWN Time                 | 0.0~999.9\$                                              |
| TIMER (Test Time) <sup>2</sup> | OFF, 0.3S~999.9S                                         |
| GND                            | ON/OFF                                                   |
| WAIT TIME                      | 0.0~999.9\$                                              |
|                                |                                                          |

<sup>&</sup>lt;sup>1</sup> At least 0.3 seconds is needed to reach a set voltage of 50V/10mA. <sup>2</sup> Timer can only be turned off when the upper current is set below 30mA.

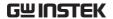

# DC Withstanding Voltage

| 0.050kV~ 6.000kV¹                            |
|----------------------------------------------|
| 1V                                           |
| $\pm$ (1% of setting +5V) With no load       |
| 50W(5kV/10mA) [GPT-12xxx]                    |
| 10mA [GPT-12XXX]                             |
| 0.001mA~2mA(0.05kV≤V≤0.5kV)                  |
| 0.001mA~10mA(0.5kV <v≤6kv)< td=""></v≤6kv)<> |
| ± (1% of reading+ 5 V)                       |
| ± (1% +5V)[Maximum rated load ->no load]     |
| 0.001mA-10.00mA                              |
| 0.1uA                                        |
| 0.1uA (0.1uA~999.9uA)                        |
| 1uA(1uA~9.999mA)                             |
| 10uA(10.00mA)                                |
| $\pm$ (1.5% of reading+3uA) when I<1mA       |
| ±(1.5% of reading+30uA) when I≥1mA           |
| $\pm$ (3% of setting+30uA)                   |
| Yes                                          |
| Yes                                          |
| Yes                                          |
| 0.1~999.9\$                                  |
| Yes                                          |
| 0.0~999.9\$                                  |
| OFF, 0.3S~999.9S                             |
| ON/OFF                                       |
| 0.0~999.9\$                                  |
| luF                                          |
|                                              |
| d to reach a set voltage of 50V/2mA.         |
|                                              |

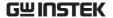

#### **Insulation Resistance Test**

| Output Voltage                  | 50V-1200V                                    |                                       |  |
|---------------------------------|----------------------------------------------|---------------------------------------|--|
| Output Voltage Resolution       | 50V                                          |                                       |  |
| Output Voltage Accuracy         | $\pm$ (1% of setting +5V) with no load       |                                       |  |
| Resistance Measurement          | 0.1ΜΩ~50GΩ                                   |                                       |  |
| Range                           |                                              |                                       |  |
| Test Voltage                    | Measurement Range                            | Accuracy                              |  |
| 50V≤V≤450V                      | $0.1 M\Omega \sim 1 M\Omega$                 | 5% of reading + 3 count               |  |
|                                 | $1 M\Omega \sim 50 M\Omega$                  | 5% of reading + 1 count               |  |
|                                 |                                              |                                       |  |
|                                 | 51MΩ~2GΩ                                     | 10% of reading + 1 count              |  |
|                                 |                                              |                                       |  |
| 500V≤V≤1200V                    | $0.1 M\Omega \sim 1 M\Omega$                 | 5% of reading + 3 count               |  |
|                                 | $1M\Omega\sim500M\Omega$                     | 5% of reading + 1 count               |  |
|                                 |                                              |                                       |  |
|                                 | 501MΩ~9.999GΩ                                | 10% of reading + 1 count              |  |
|                                 |                                              |                                       |  |
|                                 | 10G~50GΩ                                     | 20% of reading + 1 count <sup>1</sup> |  |
| Test Voltage                    | Display Range                                |                                       |  |
| 50V≤V≤100V                      | $000.1$ M $\Omega$ $\sim$ $10.00$ G $\Omega$ |                                       |  |
| 150V≤V≤450V                     | 000.1M $\Omega$ ~20.00G $\Omega$             |                                       |  |
| 500V≤V≤1200V                    | $000.1$ MΩ $\sim$ $50.00$ GΩ                 |                                       |  |
| Voltage regulation              | ± (1% +5V) [Maximun                          | n rated load ->no load                |  |
| Voltmeter Accuracy              | $\pm$ (1% of reading +5V)                    |                                       |  |
| Short-Circuit Current           | 10mA max.                                    |                                       |  |
| Output Impedance                | 2kΩ                                          |                                       |  |
| Window Comparator Method        | Yes                                          |                                       |  |
| Rise-time Control Function      | Yes                                          |                                       |  |
| RAMP TIME (Rise Time)           | 0.1~999.9S                                   |                                       |  |
| Fall-time Control Function      | Yes                                          |                                       |  |
| RAMP DOWN Time                  | 0.0~999.9\$                                  |                                       |  |
| WAIT TIME                       | 0.0~999.9\$                                  |                                       |  |
| TIMER (Test Time)               | 0.3S~999.9S <sup>2</sup>                     |                                       |  |
| GND                             | ON/OFF                                       |                                       |  |
| NOTE: It is required to impleme | ent GND OFFSET action                        | when IR Ground Mode is On             |  |

NOTE: It is required to implement GND OFFSET action when IR Ground Mode is On.

<sup>&</sup>lt;sup>1</sup> When IR Ground Mode is On, the maximum 30Gohm measurement range is guaranteed.

<sup>&</sup>lt;sup>2</sup> When IR Ground Mode is On, test time starts from 0.5 second.

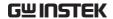

#### **Ground Bond Test**

| Output Current Range       | 3.00A~32.00A                                      |
|----------------------------|---------------------------------------------------|
| Output Current Accuracy    | $\pm$ (1% of setting+0.2A) when $3A \le I \le 8A$ |
|                            | $\pm$ (1% of setting+0.05A) 8A < I $\leq$ 32A     |
| Output Current Resolution  | 0.01A                                             |
| Test Voltage               | Approximately max. 8VAC (open-circuit)            |
| Frequency                  | 50Hz/60Hz selectable                              |
| Ohmmeter Measurement Range | $1 \text{m}\Omega \sim 650 \text{m}\Omega$        |
| •                          |                                                   |

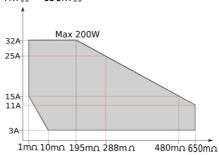

| Ohmmeter Measurement Resolution | 0.1m $Ω$                           |
|---------------------------------|------------------------------------|
| Ohmmeter Measurement Accuracy   | $\pm$ (1% of reading+2m $\Omega$ ) |
| Ohmmeter Judgment Accuracy      | $\pm$ (1% of setting+2m $\Omega$ ) |
| Window Comparator Method        | Yes                                |
| TIMER (Test Time)               | 0.35~999.95                        |
| GND                             | ON/OFF                             |

# **Continuity Test**

| Output Current                  | 100mA(DC)                                 |
|---------------------------------|-------------------------------------------|
| Ohmmeter Measurement Range      | $0.10\Omega$ ~90.00 $\Omega$              |
| Ohmmeter Measurement Resolution | $0.01\Omega$                              |
| Ohmmeter Measurement Accuracy   | $\pm$ (10% of reading+2 $\Omega$ )        |
| Ohmmeter Judgment Accuracy      | $\pm (10\% \text{ of setting} + 2\Omega)$ |
| Window Comparator Method        | Yes                                       |
| TIMER (Test Time)               | 0.35~999.95                               |

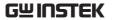

# Interface

| REMOTE (Remote terminal)        | Yes            |
|---------------------------------|----------------|
| SIGNAL IO                       | Yes            |
| RS232                           | Yes            |
| USB (Device)                    | Yes (USB 2.0)  |
| Rear Output                     | Yes            |
| USB (Host) for data output port | Yes (USB 2.0)  |
| GPIB                            | Yes (Optional) |

Table 1: Output Limitation in Withstanding Voltage Testing

| Function                                   | Upper Current       | Pause                               | Output Time                |
|--------------------------------------------|---------------------|-------------------------------------|----------------------------|
| AC                                         | 30mA≤I≤40mA         | At least as long as the output time | Maximum 240 seconds        |
|                                            | 0.001mA≤l<30<br>mA  | Not necessary                       | Continuous output possible |
| DC                                         | 0.001mA≤l≤10        | Not necessary                       | Continuous                 |
|                                            | mA                  |                                     | output possible            |
| GB                                         | 15A <i<u>≤32A</i<u> | At least as long as the output time | 999.9 seconds              |
|                                            | 3A≤l≤15A            | Not necessary                       | 999.9 seconds              |
| NOTE: Output Time = Ramp Time + Test Time. |                     |                                     |                            |

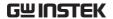

# GPT-12001/12002/12003 Dimensions

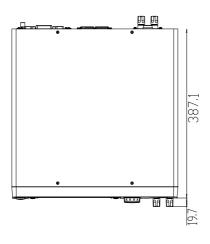

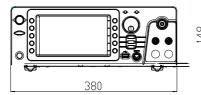

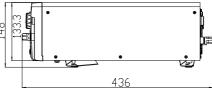

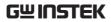

# **GPT-12004** Dimensions

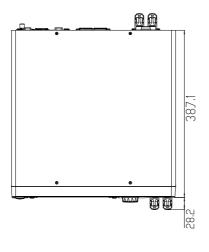

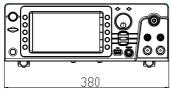

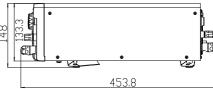

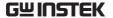

# **Declaration of Conformity**

#### We

#### GOOD WILL INSTRUMENT CO., LTD.

declare that the below mentioned product Type of Product: Electrical Safety Analyzer

Model Number: GPT-12001 / GPT-12002/ GPT-12003 / GPT-12004

satisfies all the technical relations application to the product within the

scope of council:

Directive: 2014/30/EU; 2014/35/EU; 2011/65/EU; 2012/19/EU

The above product is in conformity with the following standards or other

normative documents:

#### © EMC

| EN 61326-1:                    | Electrical equipment for measurement, control and |                                |
|--------------------------------|---------------------------------------------------|--------------------------------|
| EN 61326-2-1:                  | laboratory use EMC requirements (2013)            |                                |
| Conducted & Radi               | iated Emission                                    | Electrical Fast Transients     |
| EN 55011: 2016+A1:2017 Class A |                                                   | EN 61000-4-4: 2012             |
| Current Harmonics              |                                                   | Surge Immunity                 |
| EN 61000-3-2: 2014             |                                                   | EN 61000-4-5: 2014             |
| Voltage Fluctuations           |                                                   | Conducted Susceptibility       |
| EN 61000-3-3: 2013             |                                                   | EN 61000-4-6: 2014             |
| Electrostatic Discharge        |                                                   | Power Frequency Magnetic Field |
| EN 61000-4-2: 2009             |                                                   | EN 61000-4-8: 2010             |
| Radiated Immunity              |                                                   | Voltage Dip/ Interruption      |
| EN 61000-4-3: 2006+A2:2010     |                                                   | EN 61000-4-11: 2004            |

#### Safety

| Low Voltage Equipment Directive 2014/35/EU |                      |  |
|--------------------------------------------|----------------------|--|
| Safety Requirements                        | EN 61010-1: 2010     |  |
| -                                          | EN 61010-2-030: 2010 |  |

#### GOOD WILL INSTRUMENT CO., LTD.

No. 7-1, Jhongsing Road, Tucheng Dist., New Taipei City 236, Taiwan

Tel: +886-2-2268-0389 Fax: +866-2-2268-0639

Web: www.gwinstek.com Email: marketing@goodwill.com.tw

#### GOOD WILL INSTRUMENT (SUZHOU) CO., LTD.

No. 521, Zhujiang Road, Snd, Suzhou Jiangsu 215011, China Tel: +86-512-6661-7177 Fax: +86-512-6661-7277

Web: www.instek.com.cn Email: marketing@instek.com.cn

#### GOOD WILL INSTRUMENT EURO B.V.

De Run 5427A, 5504DG Veldhoven, The Netherlands
Tel: +31(0)40-2557790 Fax: +31(0)40-2541194
Email: sales@gw-instek.eu

# NDEX

| Accessories12                 |
|-------------------------------|
| Automatic test                |
| add test95                    |
| load93                        |
| page view97, 99               |
| results110                    |
| running a test104             |
| test file name94              |
| Caution symbol5               |
| Cleaning the instrument7      |
| Declaration of conformity 221 |
| Dimensions219, 220            |
| Disposal instructions8        |
| EN61010                       |
| measurement category7         |
| pollution degree8             |
| Environment                   |
| safety instruction7           |
| External control143           |
| Interlock key149              |
| overview144                   |
| remote operation145           |
| remote terminal144            |
| signal I/O operation148       |
| signal I/O overview146        |
| FAQ208                        |
| Front panel diagram14         |
| GPIB installation23           |
| Ground                        |
| symbol5                       |
| Interlock key149              |
| Line voltage selection22      |
| List of features11            |
| Manual tests                  |
| ARC mode58                    |
| fail mode54, 63               |
| ground mode72                 |
| max hold61                    |
| overview38                    |
| pass hold62                   |
| ramp up time46, 48, 56        |
|                               |

| results81                                   |
|---------------------------------------------|
| running a test76                            |
| special mode87, 89                          |
| test filename41                             |
| test frequency52                            |
| test function39                             |
| test limits42                               |
| test reference53                            |
| test selection40                            |
| test time44                                 |
| test voltage50                              |
| timing diagrams82                           |
| Marketing                                   |
| contact209                                  |
| Menu tree30                                 |
| Operating precautions25                     |
| Overview10                                  |
| Package contents13                          |
| Power on/off                                |
| safety instruction7                         |
| Rear panel diagram18                        |
| Remote control150                           |
| Command list158                             |
| Command syntax155                           |
| function check153                           |
| interface configuration151                  |
| Service operation                           |
| about disassembly6                          |
| contact209                                  |
| Specifications213                           |
| Test errors211                              |
| Tilt stand21                                |
| Utility settings                            |
| buzzer119                                   |
| Control settings123, 130, 134, 137, 138, 14 |
| double action123, 130, 134, 137, 138, 140   |
| GPIB121                                     |
| interface121                                |
| key lock 123, 130, 134, 137, 138, 140       |
| LCD117                                      |
| RS232121                                    |

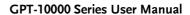

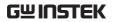

| start control123, 130, 134, 137, 138, 140 | Workplace precautions | 24 |
|-------------------------------------------|-----------------------|----|
| USB121                                    | Zeroing65, 67,        |    |
| Warning symbol5                           | , ,                   |    |